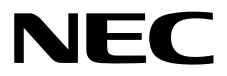

# **ESMPRO/ServerAgentService Ver. 2.0** インストレーションガイド**(Linux**編**)**

- **1**章概要
- **2**章インストールとアップグレード
- **3**章アンインストール
- **4**章付 録

10.201.04-027.09 © NEC Corporation 2018

# <span id="page-1-0"></span>目次

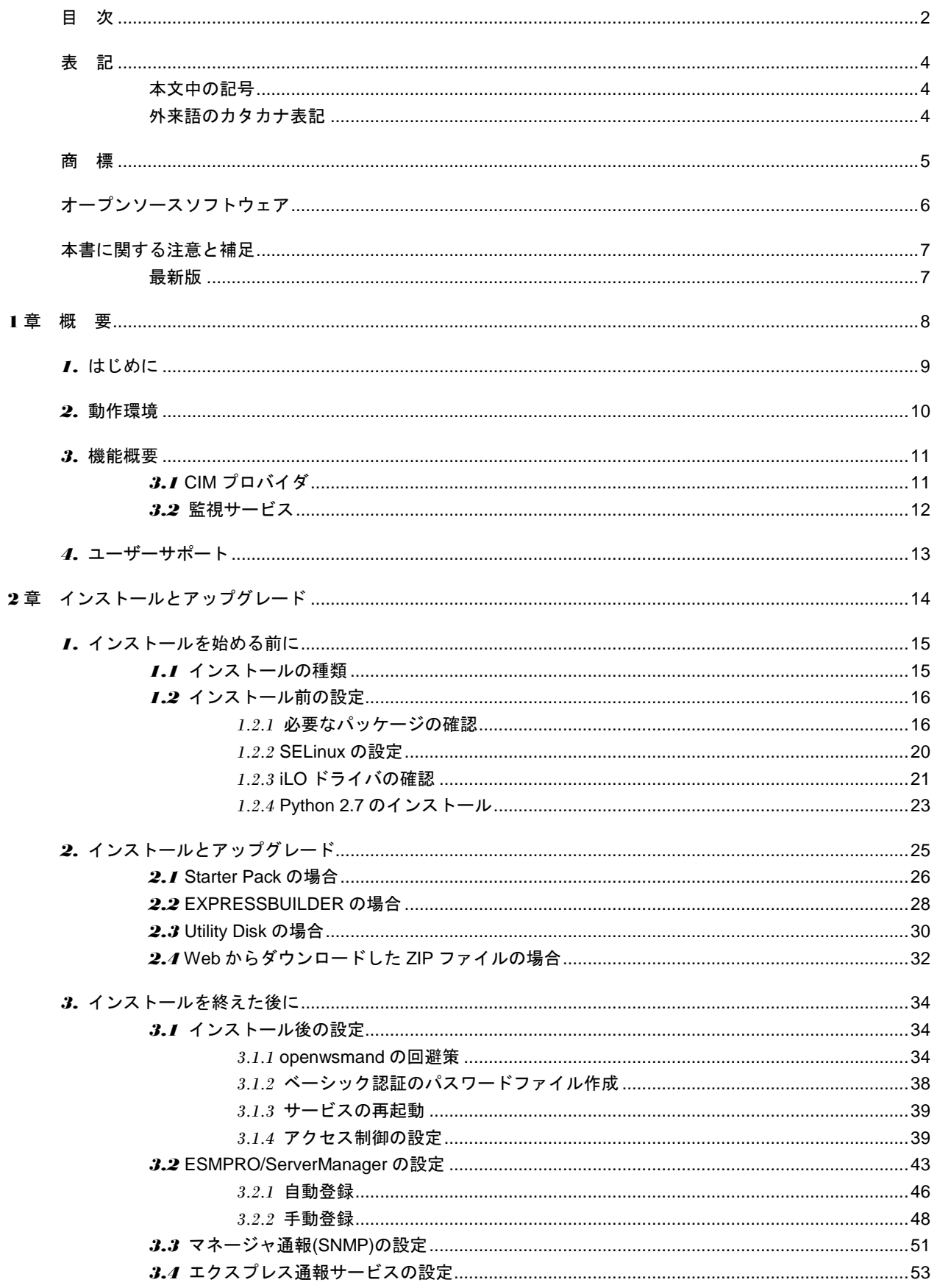

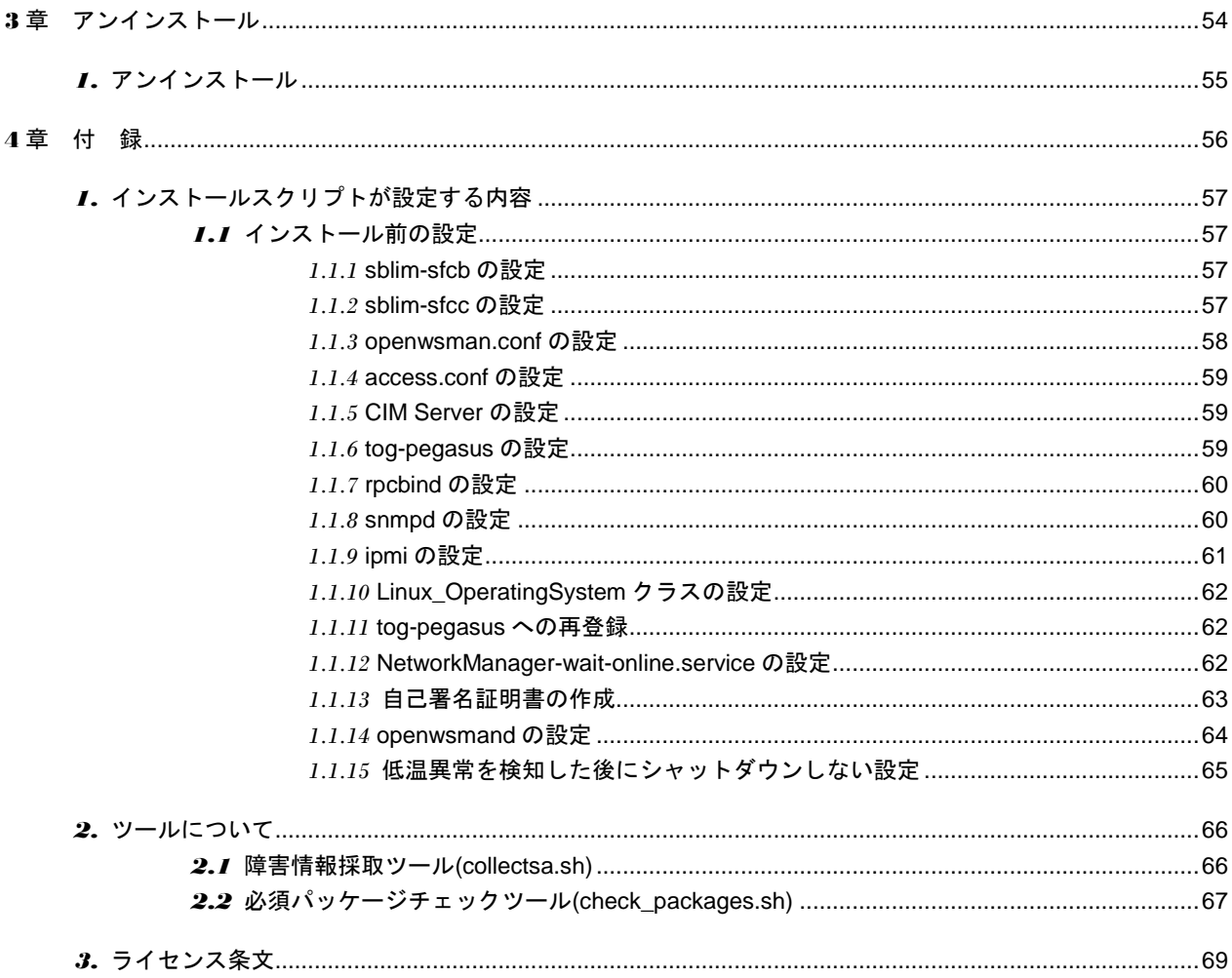

## <span id="page-3-1"></span><span id="page-3-0"></span>本文中の記号

本書では 2 種類の記号を使用しています。これらの記号は、次のような意味をもちます。

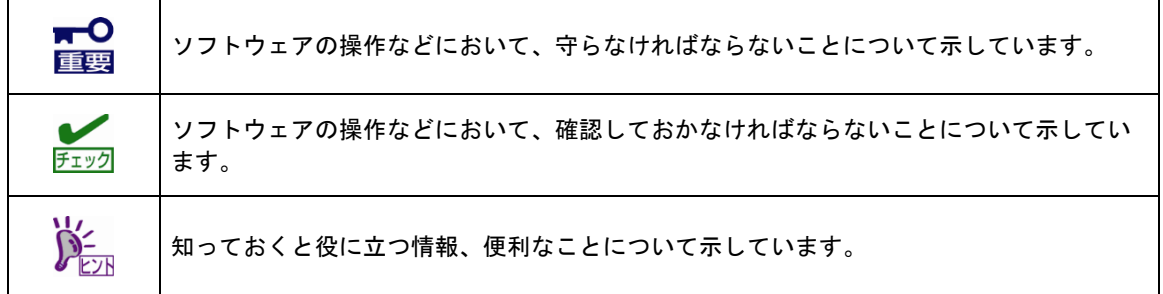

## <span id="page-3-2"></span>外来語のカタカナ表記

本書では外来語の長音表記に関して、国語審議会の報告を基に告示された内閣告示に原則準拠しています。 ただし、OS やアプリケーションソフトウェアなどの記述では準拠していないことがありますが、誤記では ありません。

# <span id="page-4-0"></span>商 標

ESMPRO は日本電気株式会社の登録商標です。

Linux は、Linus Torvalds 氏の日本およびその他の国における商標または登録商標です。 Red Hat、Red Hat Enterprise Linux は、米国 Red Hat, Inc.の米国およびその他の国における商標または登録 商標です。

その他、記載の会社名および商品名は各社の商標または登録商標です。 なお、本文には登録商標や商標に(TM)、(R)マークは記載しておりません。

# <span id="page-5-0"></span>オープンソースソフトウェア

```
本製品には、以下のライセンスに基づき許諾されるオープンソースソフトウェアが含まれます。
GNU LESSER GENERAL PUBLIC LICENSE(LGPL)
  Esmpro-Expsrv パッケージの libesmtp.dll に含まれる。
Net-SNMP
  Esmpro-Cmnsrv パッケージの ESMntagent に含まれる。
  Esmpro-Cmnsrv パッケージの libutil.so に含まれる。
MD5
  Esmpro-Expsrv パッケージの amrpop.dll に含まれる。
iLO 対応機種では、本製品のインストール物件には、以下のライセンスに基づき許諾されるオープンソース
ソフトウェアが含まれます。
ライセンス条文については、ソフトウェアに同梱されているファイルを参照してください。
※のあるソフトウェアは Red Hat Enterprise Linux 6 のみインストールします。
Apache License
  jsonpath-rw
  packaging ※
  python-ilorest-library
  recordtype
MIT
  appdirs ※
  pip
  pyparsing ※
  setuptools ※
  six ※
  urlparse2
  validictory
BSD License
  decorator ※
  jsonpatch
  jsonpointer ※
  packaging ※
  ply ※
ライセンス条文については、4 章「3. ライセンス条文」を参照してください。
次の Web サイトに「ESMPRO/ServerAgentService(Linux 版)が利用しているオープンソースソフトウェ
ア」を公開しています。
```
<http://www.express.nec.co.jp/linux/dload/esmpro/esm/private/license.html>

# <span id="page-6-0"></span>本書に関する注意と補足

- 1. 本書の一部または全部を無断転載することを禁じます。
- 2. 本書に関しては将来予告なしに変更することがあります。
- 3. 弊社の許可なく複製、改変することを禁じます。
- 4. 本書について誤記、記載漏れなどお気づきの点があった場合、お買い求めの販売店まで連絡してくだ さい。
- 5. 運用した結果の影響については、4 項に関わらず弊社は一切責任を負いません。
- 6. 本書の説明で用いられているサンプル値は、すべて架空のものです。

この説明書は、必要なときすぐに参照できるよう、お手元に置いてください。

## <span id="page-6-1"></span>最新版

本書は作成日時点の情報をもとに作られており、画面イメージ、メッセージ、または手順などが実際のもの と異なることがあります。変更されているときは、適宜読み替えてください。

予防保守の観点から最新バージョンの ESMPRO/ServerAgentService を、ご利用することをお勧めします。 最新バージョンの ESMPRO/ServerAgentService は、以下の Web サイトから入手できます。 <http://jpn.nec.com/esmsm/>

ダウンロード - インストールモジュール - ESMPRO/ServerAgentService (Linux)

ESMPRO/ServerAgentService(Linux)のインストール・アップグレード手順は、ダウンロード物件に同梱の ESMPRO/ServerAgentService インストレーションガイド(Linux 編)を参照してください。

# 概 要 **1**

ESMPRO/ServerAgentService について説明します。

**1.** はじめに

ESMPRO/ServerAgentService について説明しています。

<span id="page-7-0"></span>**ESMPRO/ServerAgentService Ver. 2.0**

#### **2.** 動作環境

動作環境について説明しています。

**3.** 機能概要

機能概要について説明しています。

#### **4.** ユーザーサポート

ソフトウェアに関する不明点、お問い合わせ先について説明しています。

# <span id="page-8-0"></span>*1.* はじめに

本書ではサーバー管理ソフトウェア「ESMPRO/ServerAgentService(Linux 版)」のインストレーションにつ いて説明しています。

本機に添付されている ESMPRO/ServerManager、ESMPRO/ServerAgentService は、サーバーシステムの 安定稼動と、効率的な運用を目的としたサーバー管理ソフトウェアです。サーバーリソースの構成情報・稼 動状況を管理し、サーバー故障の予測と故障を検出します。さらに、システム管理者へ通報することによ り、サーバー故障の防止と故障に対する迅速な対処を可能にします。

本製品を正しくお使いいただくために、お使いになる前に本書をよくお読みください。 本書の内容は、Linux OS の機能、操作方法について十分に理解されている方を対象に説明しています。 Linux OS に関する操作、不明点については、Linux OS のマニュアルなどを参照してください。

# <span id="page-9-0"></span>*2.* 動作環境

ESMPRO/ServerAgentService(Linux 版)がサポートする監視対象サーバーとオペレーティングシステム(カー ネルバージョン)は、Linux サービスセットに準拠します。

#### ハードウェア

監視対象サーバー: Express5800 シリーズ NX7700x シリーズ Scalable Modular Server DX2000 (対象 OS は Red Hat Enterprise Linux 7 のみです) メモリ使用量: 65MB 以上 (サービスモード) 35MB 以上 (非サービスモード) ハードディスクドライブの空き容量: 75MB 以上

#### ソフトウェア

```
オペレーティングシステム:
   Red Hat Enterprise Linux 6 (x86_64)
   Red Hat Enterprise Linux 7 (x86_64)
   Oracle Linux 7 (x86_64)
```
#### 管理ソフトウェア

本製品を管理するソフトウェア: ESMPRO/ServerAgentService Ver.2.0 は ESMPRO/ServerManager Ver.6.20 以降 (Windows)

ESMPRO/ServerManager から管理対象サーバーを監視する場合は、監視対象となるサーバー用の EXPRESSBUILDER 内の ESMPRO/ServerManager、もしくはそれより新しいバージョンの ESMPRO/ServerManager を利用してください。

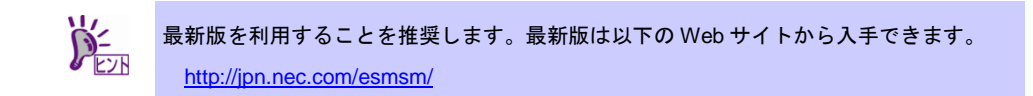

# <span id="page-10-0"></span>*3.* 機能概要

ESMPRO/ServerAgentService は、CIM プロバイダと監視サービスの機能を ESMPRO/ServerManager に提 供しています。ESMPRO/ServerAgentService には「サービスモード」と「非サービスモード」が存在しま す。また、ハードウェアを監視するには、BMC 管理機能を使用する必要があります。

・サービスモードでは、CIM プロバイダと監視サービスの機能を提供します。

・非サービスモードでは、CIM プロバイダの機能を提供し、監視サービスは常駐しません。

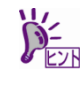

ESMPRO/ServerAgentService がどちらのモードでインストールされているか確認するに は、次のコマンドを実行してください。

# rpm -qa | grep Esmpro-Cmnsrv

Esmpro-Cmnsrv パッケージが表示されたときは、サービスモードです。

Esmpro-Cmnsrv-"バージョン情報"

## <span id="page-10-1"></span>*3.1* **CIM** プロバイダ

・Esmpro-Provider パッケージ

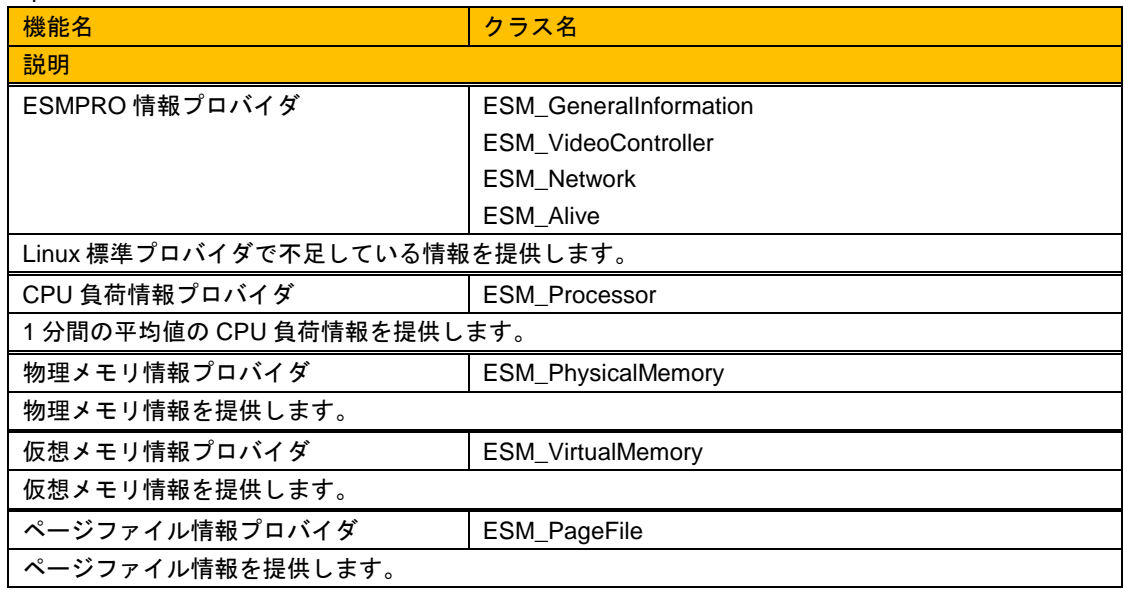

・Esmpro-strgfs-Provider パッケージ

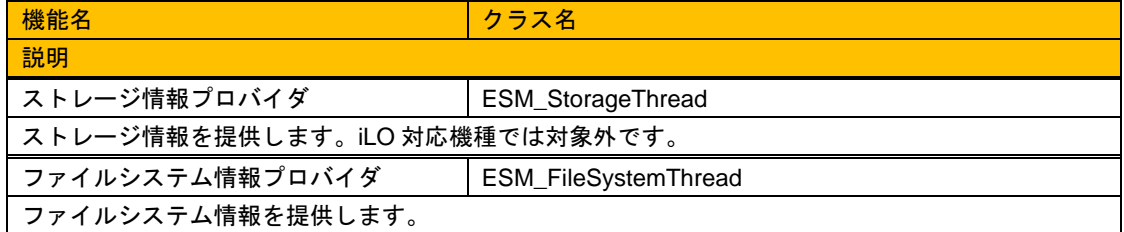

#### <span id="page-11-0"></span>・Esmpro-Cmnsrv パッケージ

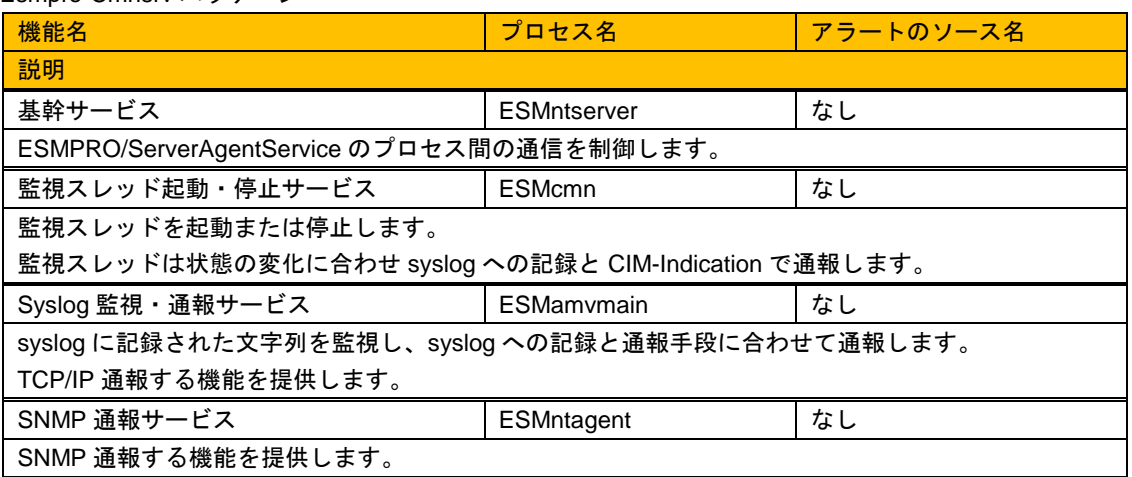

- 監視スレッド

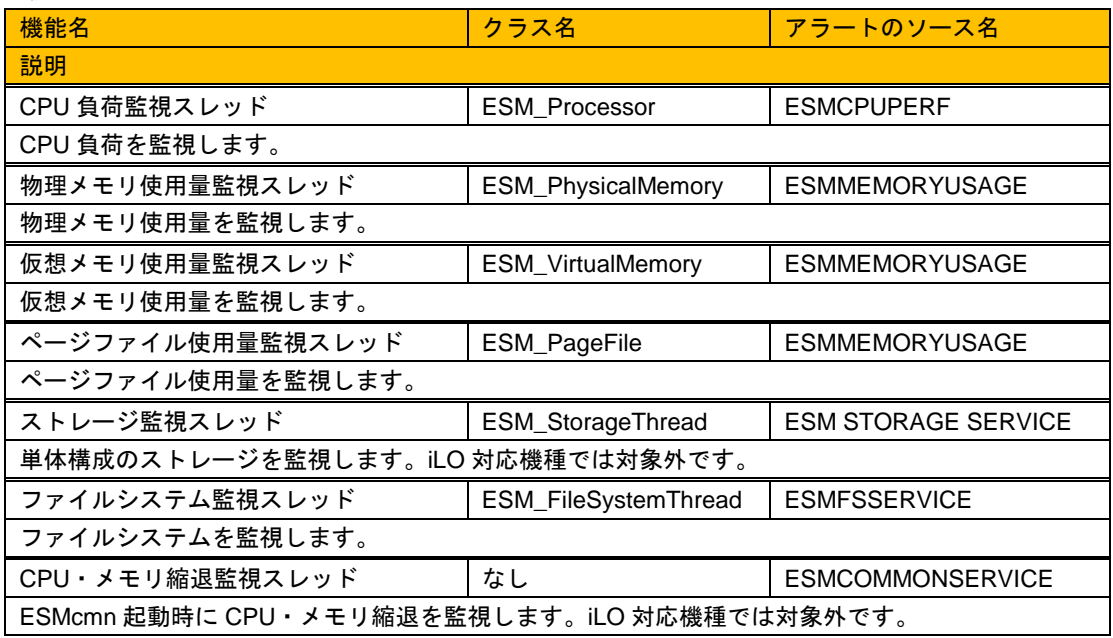

#### ・Esmpro-Selsrv パッケージ

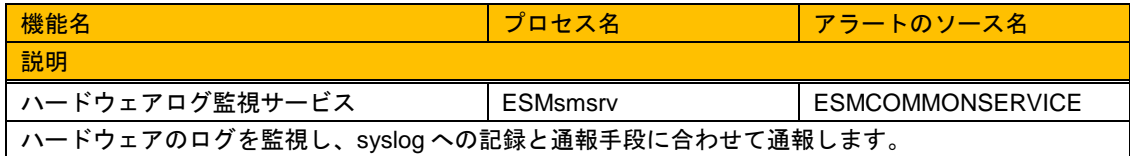

#### ・Esmpro-Expsrv パッケージ

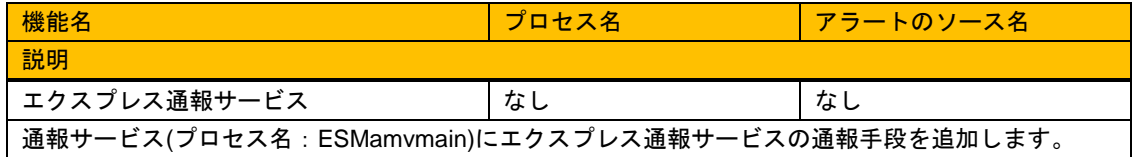

# <span id="page-12-0"></span>*4.* ユーザーサポート

ソフトウェアに関する不明点、問い合わせは「メンテナンスガイド」(「メンテナンスガイド」が付属され ていない装置では「ユーザーズガイド」)に記載されている保守サービス会社へご連絡ください。インター ネットでも情報を提供しています。

- [NEC コーポレートサイト] 製品情報やサポート情報など、NEC 製品に関する最新情報を掲載しています。 <http://jpn.nec.com/>
- [NEC フィールディング株式会社 ホームページ] メンテナンス、ソリューション、用品、施設工事などの情報をご紹介しています。 <http://www.fielding.co.jp/>

[NEC ファーストコンタクトセンター] ご購入前のご相談、お問い合わせについてご案内しています。 [http://www.nec.co.jp/products/express/question/top\\_sv1.shtml](http://www.nec.co.jp/products/express/question/top_sv1.shtml)

NX7700x シリーズのご購入前のご相談、お問い合わせについては弊社担当営業にお問い合わせください。

[NX7700x シリーズ 技術情報] NX7700x シリーズに関する技術情報を掲載しています。 <http://jpn.nec.com/nx7700x/>

# <span id="page-13-0"></span>**ESMPRO/ServerAgentService Ver. 2.0**

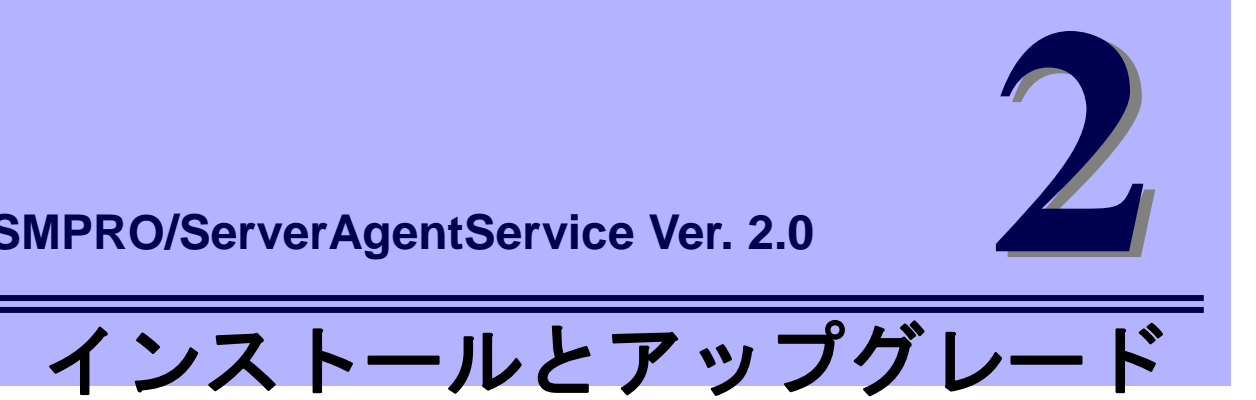

ESMPRO/ServerAgentService のインストールとアップグレードについて説明します。

**1.** インストールを始める前に

ESMPRO/ServerAgentService をインストールする前に必要な設定について説明しています。 ESMPRO/ServerAgentService をアップグレードするときは設定する必要ありません。

**2.** インストールとアップグレード

ESMPRO/ServerAgentService のインストールとアップグレード手順について説明しています。

**3.** インストールを終えた後に

ESMPRO/ServerAgentService のインストールした後に必要な設定について説明しています。 ESMPRO/ServerAgentService をアップグレードするときは設定する必要ありません。

# <span id="page-14-0"></span>*1.* インストールを始める前に

ESMPRO/ServerAgentService のインストールを始める前に必ずお読みください。 本章を設定するには、root ユーザーでログインして、実施してください。

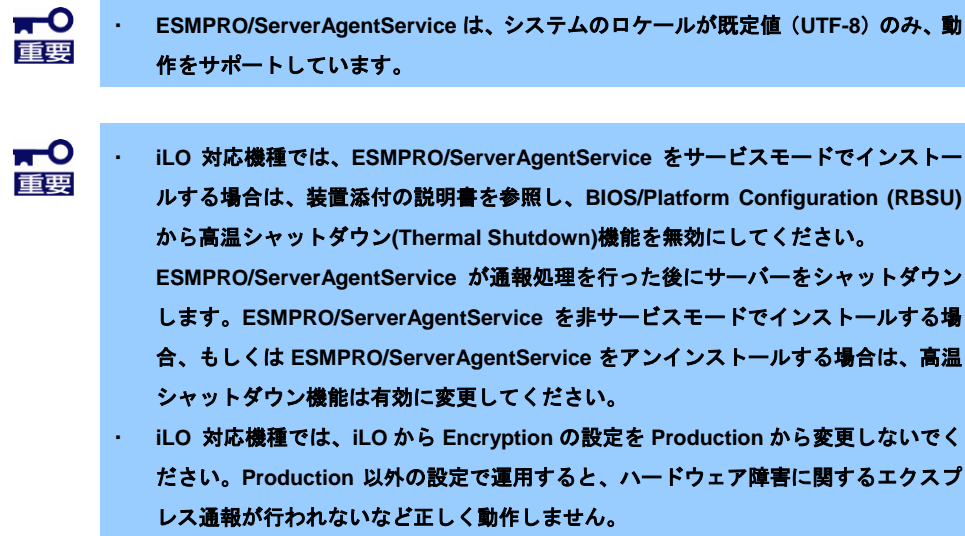

## <span id="page-14-1"></span>*1.1* インストールの種類

ESMPRO/ServerAgentService の利用を開始するには、以下の方法があります。

#### ■プリインストールされた **ESMPRO/ServerAgentService** を使用し利用開始する。

プリインストールモデルでは、あらかじめ ESMPRO/ServerAgentService がインストールされています。 ESMPRO/ServerAgentService の利用を開始するには、本章「3. インストールを終えた後に」の手順にし たがってください。

#### ■**ESMPRO/ServerAgentService** をインストールし利用開始する。

ESMPRO/ServerAgentService をインストールするには、次の方法があります。

#### ・**Linux OS** と同時に **ESMPRO/ServerAgentService** をインストールする。

「EXPRESSBUILDER でのセットアップ」を利用すると、Linux OS と同時に ESMPRO/ServerAgentService をインストールすることができます。ESMPRO/ServerAgentService の 利用を開始するには、本章「3. インストールを終えた後に」の手順にしたがってください。 EXPRESSBUILDER が「EXPRESSBUILDER でのセットアップ」をサポートしている必要がありま す。サポートしていない場合、「OS 標準のインストーラーを使ったセットアップ」を使用して、個別 に ESMPRO/ServerAgentService をインストールしてください。

#### ・個別に **ESMPRO/ServerAgentService** をインストールする。

「OS 標準のインストーラーでのセットアップ」を利用して Linux OS をインストールしたあと、 ESMPRO/ServerAgentService を個別にインストールします。ESMPRO/ServerAgentService の格納先 に応じて、以下の手順にしたがいインストールします。

 「Starter Pack」「EXPRESSBUILDER」「Utility Disk」に格納、または、Web からダウンロード した ESMPRO/ServerAgentService をインストールする場合、本章を参照してインストールして ください。

## <span id="page-15-0"></span>*1.2* インストール前の設定

インストール前の設定は次のとおりです。

#### <span id="page-15-1"></span>*1.2.1* 必要なパッケージの確認

ESMPRO/ServerAgentService が動作するためには、以下の表にあるパッケージが必要です。 ESMPRO/ServerAgentService をインストールする環境と同じアーキテクチャーのパッケージをインストー ルしてください。パッケージ名は、次の規則により命名されています。

<パッケージ名>-<バージョン番号>-<リリース番号>.<アーキテクチャー>.rpm

<確認方法>

ESMPRO/ServerAgentService 必須パッケージチェックツールを実行して、パッケージがインストールされ ているか確認します。OS インストール媒体をマウントするなど、必要なパッケージが格納されたディレク トリを準備できる場合、インストールすることも可能です。表示されるメッセージについては、4 章「2.2 必須パッケージチェックツール(check\_packages.sh)」を参照してください。

check\_packages.sh が格納されたディレクトリは、インストールに使用する媒体により異なります。 EXPRESSBUILDER の場合:{リビジョン}/lnx/pp/esmpro\_sas/check\_pkg/ Starter Pack の場合: software/{リビジョン}/lnx/pp/esmpro\_sas/check\_pkg/ Utility Disk の場合: tools/lnx/esmpro\_sas/check\_pkg/ Web サイトからダウンロードした ZIP ファイルの場合: check\_pkg/

```
【必須パッケージを確認する手順】
 # cd {check_packages.sh が格納されたディレクトリ}/
  # sh ./check_packages.sh
【必須パッケージをインストールする手順】
check packages.sh が格納されたディレクトリを、本機内にある任意のディレクトリ(Read/Write)
に格納します。
以下の例では、/tmp 配下に check_pkg/配下をコピーします。
 # cp -ar {マウントポイント}/../esmpro_sas/check_pkg/ /tmp
check_packages.sh が格納されたディレクトリに移動します。
 # cd {check packages.sh が格納されたディレクトリ}
 # sh ./check_packages.sh -i {必要なパッケージが格納されたディレクトリ}
```
エクスプレス通報サービス(HTTPS)を使用する場合、次のパッケージをインストールしてください。

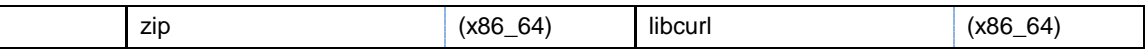

パッケージには依存関係がありますので、表中「Grp1→Grp2」の順にインストールしてください。 Red Hat Enterprise Linux を運用しているシステムに、パッケージを適用する手順について、情報を公開し ておりますので、こちらも参照してください。

インターネット接続している環境で、パッケージを追加/アップデートする場合 [RHEL]Red Hat Enterprise Linux yum 運用の手引き【Linux サービスセットご契約のお客様限定】 <https://www.support.nec.co.jp/View.aspx?id=3140000177>

インターネット接続していない環境で、パッケージを追加/アップデートする場合 [RHEL]RPM パッケージ適用の手引き【Linux サービスセットご契約のお客様限定】 <https://www.support.nec.co.jp/View.aspx?id=3140000129>

#### **iLO** 対応機種

(\*1) 相互依存のため、任意のディレクトリにコピーして、パッケージを同時に指定し、インストールしま す。

# rpm -ivh perl\*.rpm

- (\*2) Red Hat Enterprise Linux 7.2 以前および Oracle Linux 7.2 以前、Red Hat Enterprise Linux 6.8 以前は不 要です。
- (\*3) Red Hat Enterprise Linux 7.4 以前は不要です。

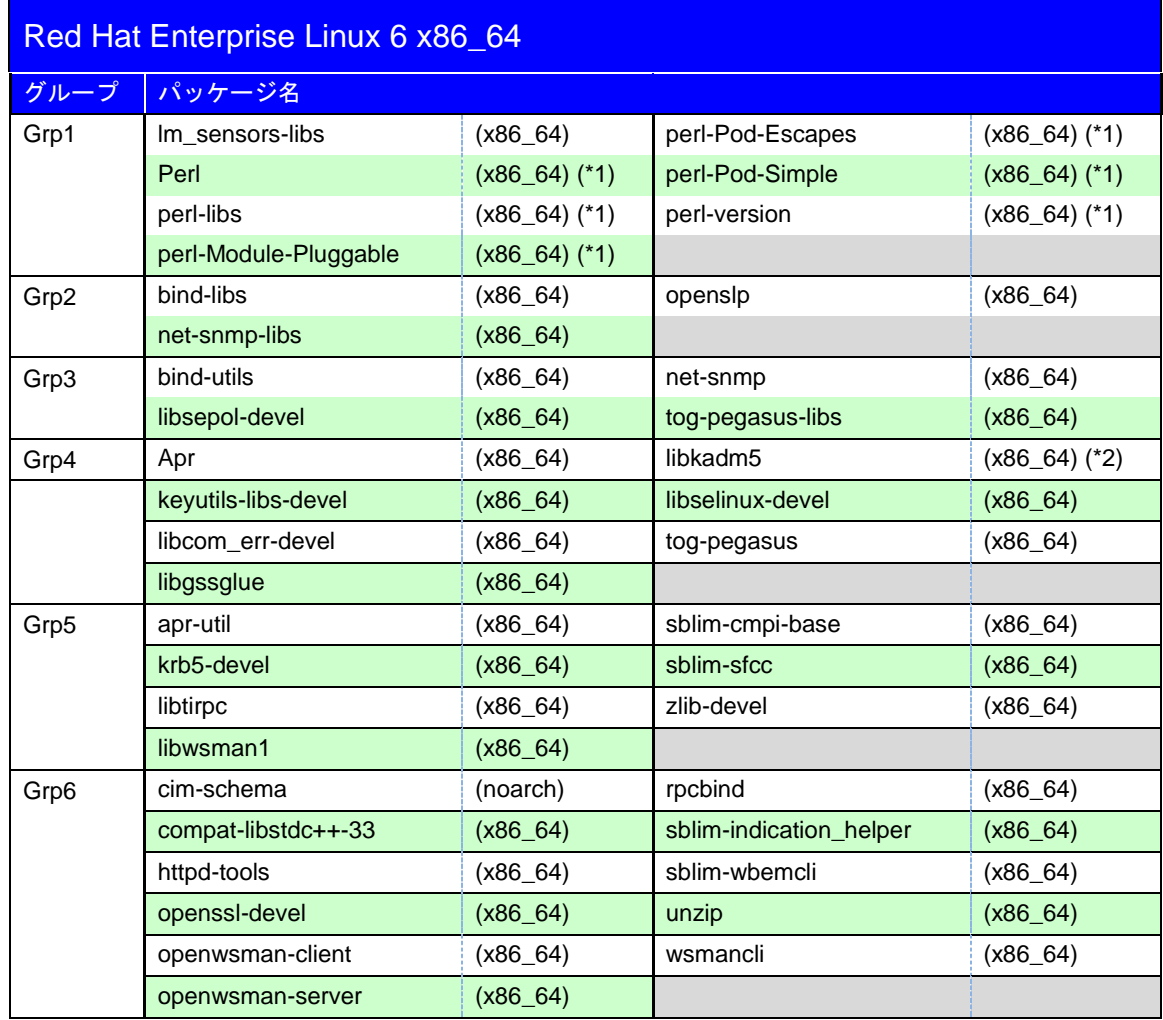

エクスプレス通報サービス(HTTPS)を使用する場合、次のパッケージをインストールしてください。 zip (x86\_64) libcurl (x86\_64) libcurl (x86\_64)

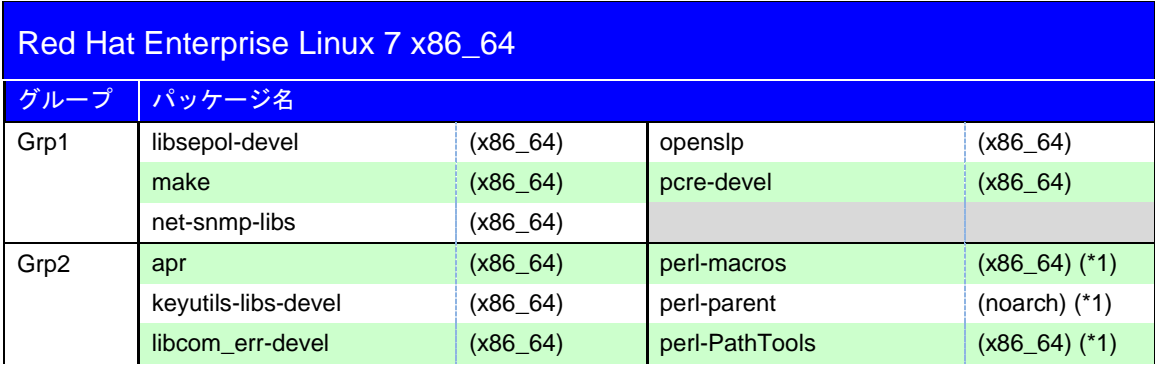

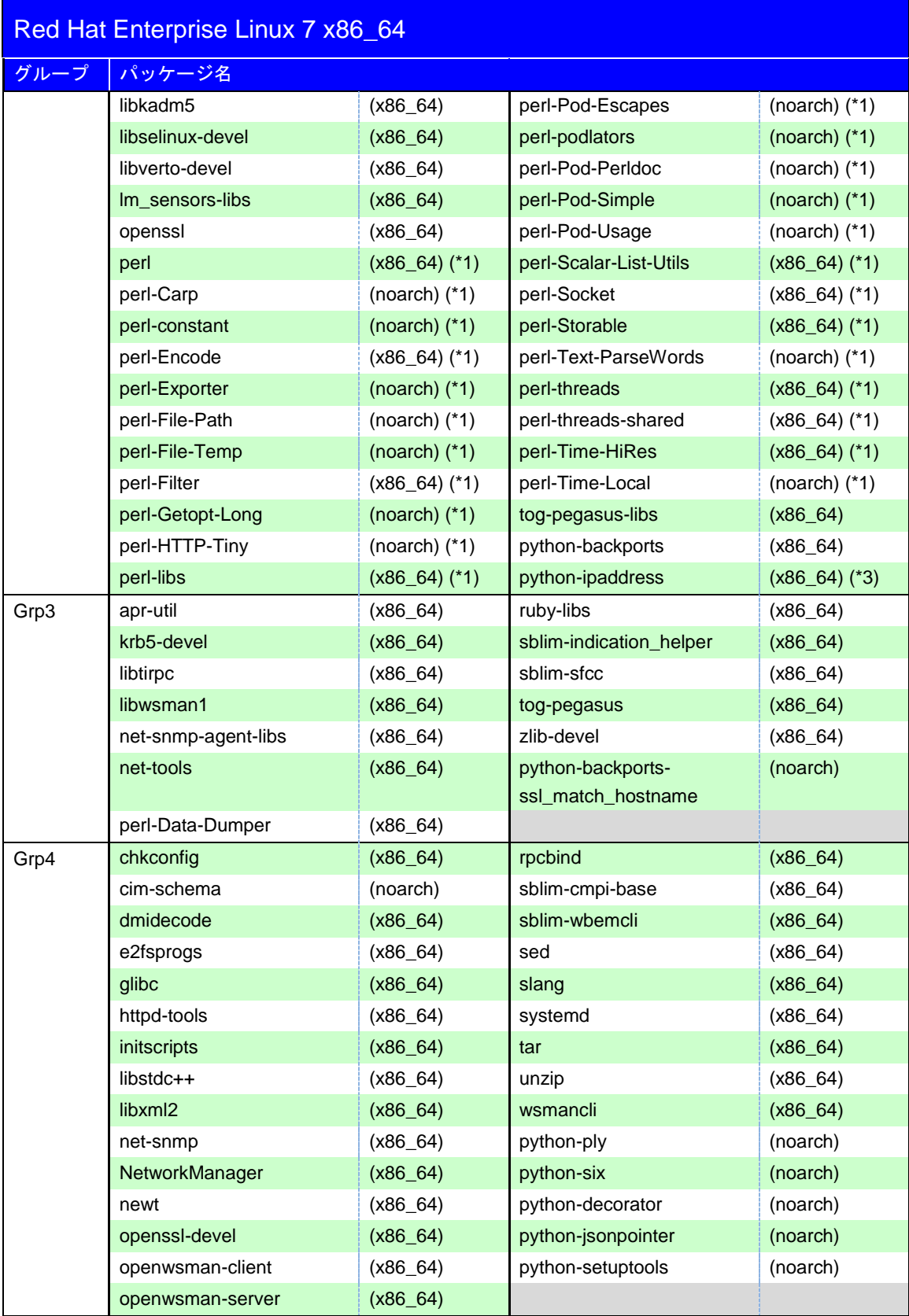

エクスプレス通報サービス(HTTPS)を使用する場合、次のパッケージをインストールしてください。

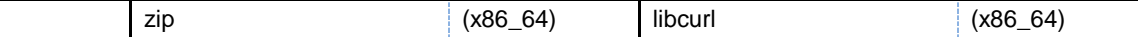

#### **BMC** 対応機種

(\*1) 相互依存のため、任意のディレクトリにコピーして、パッケージを同時に指定し、インストールしま す。

# rpm -ivh perl\*.rpm

- (\*2) Red Hat Enterprise Linux 7.2 以前および Oracle Linux 7.2 以前、Red Hat Enterprise Linux 6.8 以前は不 要です。
- (\*3) Red Hat Enterprise Linux 7.4 以前は不要です。

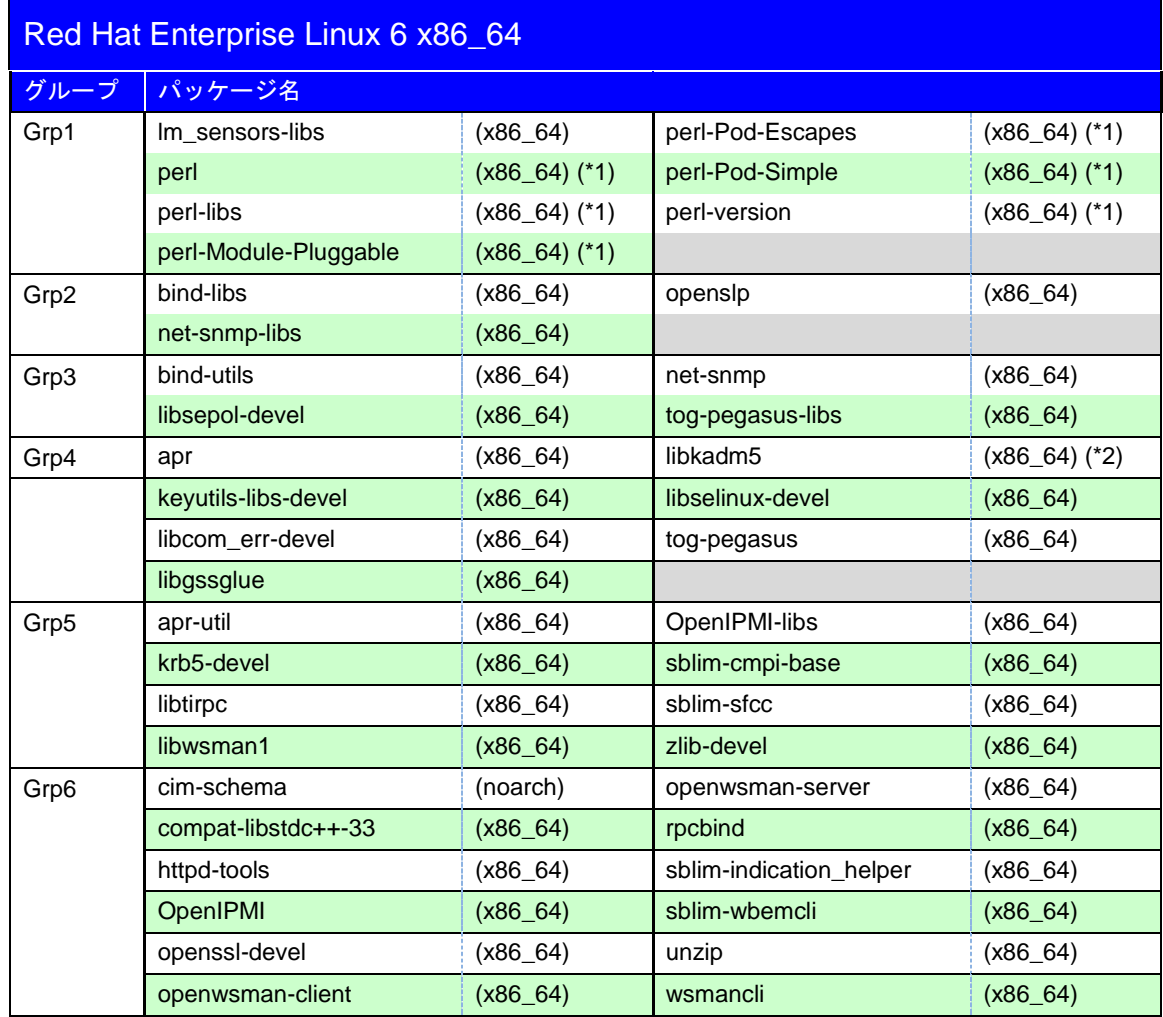

エクスプレス通報サービス(HTTPS)を使用する場合、次のパッケージをインストールしてください。 zip (x86\_64) libcurl (x86\_64) libcurl (x86\_64)

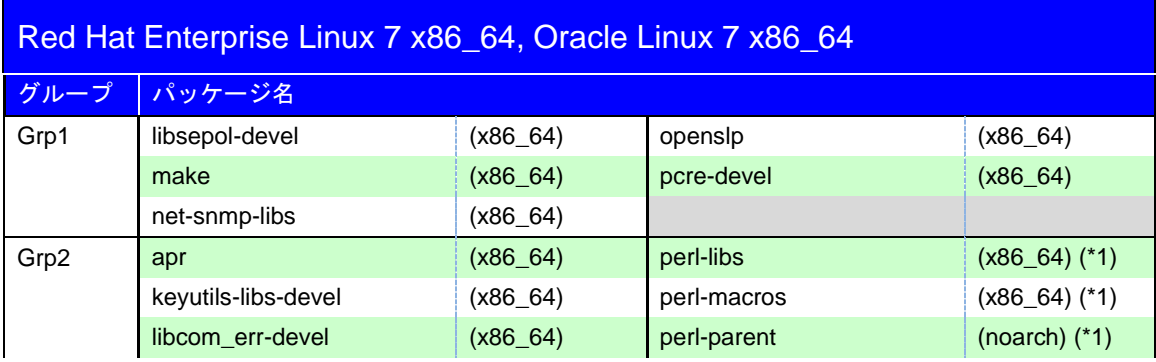

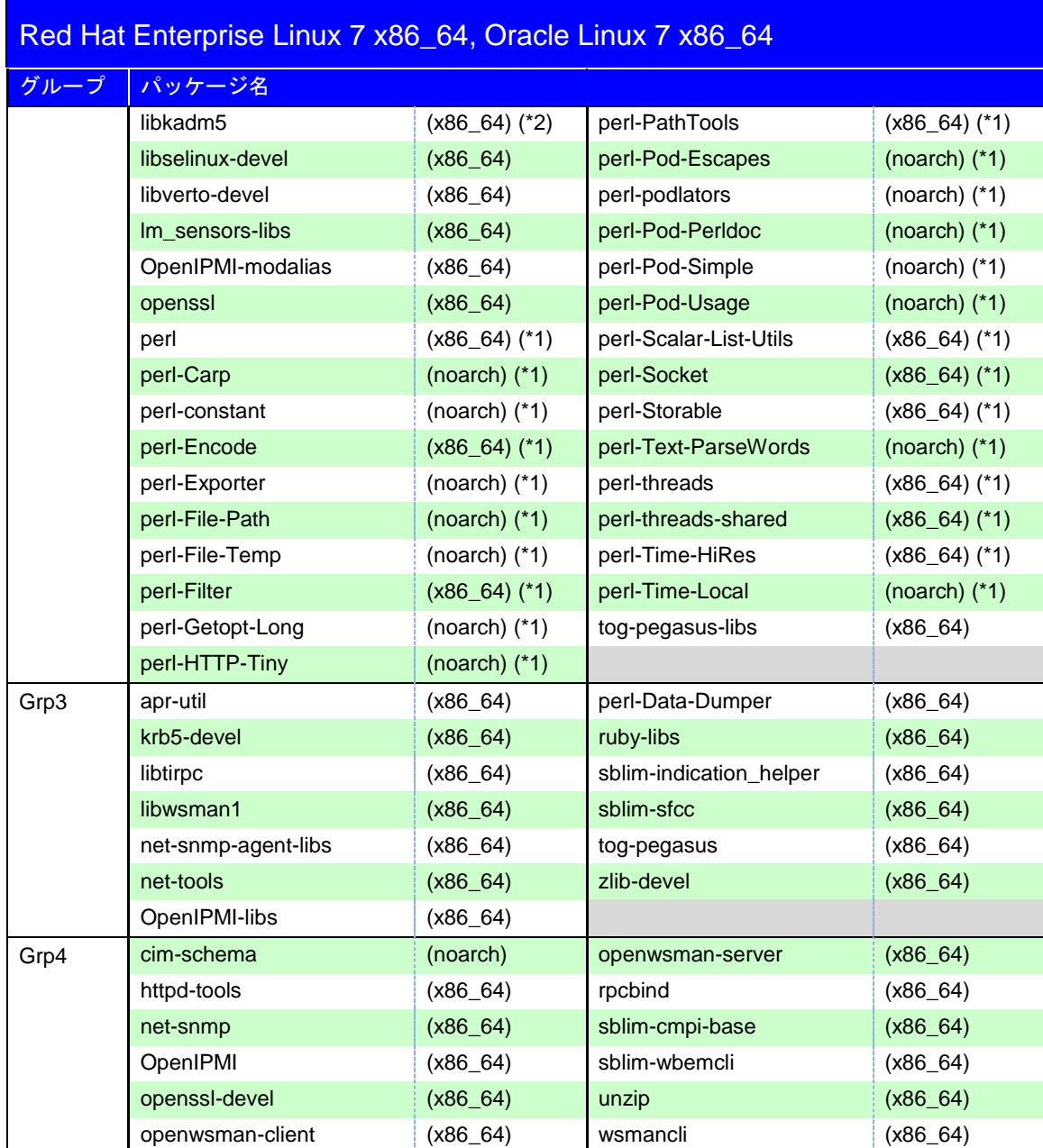

エクスプレス通報サービス(HTTPS)を使用する場合、次のパッケージをインストールしてください。

## zip (x86\_64) libcurl (x86\_64) libcurl (x86\_64)

#### <span id="page-19-0"></span>*1.2.2* **SELinux** の設定

SELinux の設定が「無効」以外のときは、「無効」に変更してください。

 $\sum_{k\geq 1}$ SELinux の設定を「無効(Disabled)」以外に設定されている場合、SELinux のポリシー設定 ファイルで適切なセキュリティーコンテキストの設定を行わないと、利用するソフトウェ アでセキュリティー違反の警告またはエラーが発生し、正常に動作しない可能性がありま す。「無効」以外を使用する場合、SELinux のセキュリティーコンテキストについて十分 ご理解の上、設定を変更してください。

1. root ユーザーでログインします。

2. SELinux のカレント設定を確認します。 ・カレント設定が「無効」の場合、次のように表示されます。

```
# getenforce
Disabled
```
・カレント設定が「有効」の場合、次のように表示されます。

```
# getenforce
Enforcing
```
・カレント設定が「警告のみ」の場合、次のように表示されます。

```
# getenforce
Permissive
```
カレント設定が「無効」以外の場合、以下の手順にしたがい、「無効」に変更しま す。

3. "/etc/sysconfig/selinux"をエディターで開き、以下の行を探します。

SELINUX=<カレント設定>

- 4. 上記の行を編集し、ファイルを保存します。
	- ・「無効」にする場合、以下に変更します。

SELINUX=disabled

・「有効」にする場合、以下に変更します。

SELINUX=enforcing

・「警告だけ」にする場合、以下に変更します。

SELINUX=permissive

5. OS を再起動します。

・Red Hat Enterprise Linux 6 の場合

# reboot

・Red Hat Enterprise Linux 7 および Oracle Linux 7 の場合

```
# systemctl reboot
```
#### <span id="page-20-0"></span>*1.2.3* **iLO** ドライバの確認

iLO 対応機種では、ハードウェアログの監視機能に iLO ドライバが必要です。 以下の手順に従って確認してください。

1. root ユーザーでログインします。

2. iLO ドライバのインストールを確認します。

```
# rpm –qa | grep kmod-hpilo
```
 $\mathbb{R}^2$ 

・インストールされている場合、次のように表示されます。

```
kmod-hpilo-{バージョン}.x86_64.rpm
```
・インストールされていない場合、何も表示されません。

インストールされていない場合、以下の手順にしたがい、iLO ドライバをインストール します。

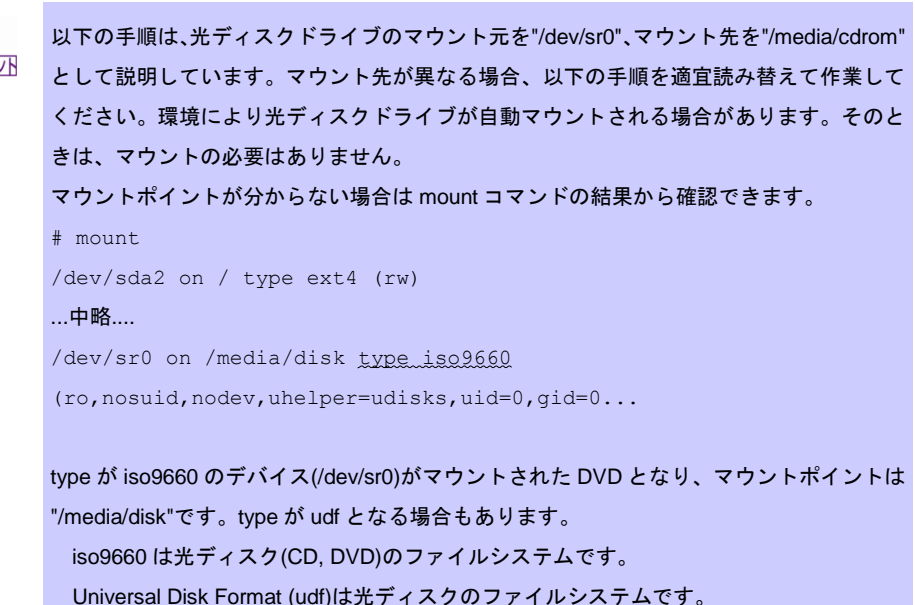

- 3. 光ディスクドライブに Starter Pack をセットします。
- 4. マウントポイントを作成します。

# mkdir /media/cdrom

5. Starter Pack をマウントします。

# mount -r -t iso9660 /dev/sr0 /media/cdrom

6. iLO ドライバをインストールします。

```
# rpm -ivh /media/cdrom/packages/x64/chifdriver/ilo5/{OS バージョン}/kmod-
hpilo-{rpm バージョン}.x86_64.rpm
```
※{OS バージョン}は、インストールされた OS にあわせて選択してください。

7. OS を再起動します。

・Red Hat Enterprise Linux 7 の場合

# systemctl reboot

・Red Hat Enterprise Linux 6 の場合

# reboot

#### <span id="page-22-0"></span>*1.2.4* **Python 2.7** のインストール

iLO 対応機種では、Python 2.7 の機能を使用します。 Red Hat Enterprise Linux 7 の場合、本手順は不要です。 Red Hat Enterprise Linux 6 の場合、Python 2.6 がインストールされていますが、 ESMPRO/ServerAgentService が使用するため、Python 2.7 をインストールしてください。

1. root ユーザーでログインします。

本機をネットワークに接続できない場合、wget コマンドを使用せず、別のマシンで Python 2.7 をダウンロードしてください。 https://www.python.org/ftp/python/2.7.11/Python-2.7.11.tgz

2. Python 2.7 をインストールするため、任意のディレクトリにおいて、Web サイトから ダウンロードし、展開します。

```
# wget --no-check-certificate https://www.python.org/ftp/python/2.7.11/Py
thon-2.7.11.tgz
# tar -xzf Python-2.7.11.tgz
# cd Python-2.7.11
```

```
Python 2.7 をコンパイル(make)するためには、以下のパッケージが必要です。
インストールされていない場合はインストールしてください。
コンパイルを実行する際に必要なパッケージ(gcc と依存パッケージ):
 gcc, cloog-ppl, cpp, glibc-devel, glibc-headers, kernel-headers, libgomp, mpfr, ppl
Python 2.7 をコンパイルする際に必要なパッケージ:
 bzip2-devel, gdbm-devel, keyutils-libs-devel, krb5-devel, libcom_err-devel, libkadm5, 
 libselinux-devel, libsepol-devel, ncurses-devel, openssl-devel, readline-devel, sqlite-
 devel, zlib-devel
```
3. Python 2.7 をコンパイルし、インストールします。

```
# ./configure --enable-shared --enable-unicode=ucs4 --prefix=/opt/nec/esmpro_sa/python-2.7
# make
# make altinstall
```
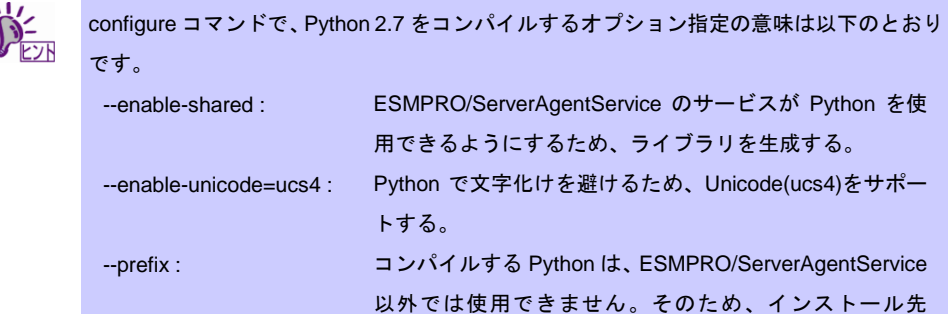

(/opt/nec/esmpro\_sa/python-2.7)を指定する。

ESMPRO/ServerAgentService をアンインストールすると /opt/nec/esmpro\_sa/python-2.7 を削除します。

コンパイルした Python 2.7 は、本章(2. インストール とアップグレード)にあるインスト ールスクリプト(pp\_install)でチェックします。

# <span id="page-24-0"></span>*2.* インストールとアップグレード

ESMPRO/ServerAgentService をインストールとアップグレードする手順を説明します。

ESMPRO/ServerAgentService のアップグレードではサービスモードと非サービスモード のモード切り替えはできません。インストールしているモードを切り替えるときは ESMPRO/ServerAgentService を再インストールしてください。 サポートしていない OS に対して、ESMPRO/ServerAgentService インストールスクリプ トを実行すると、次のエラーメッセージを表示します。 This kernel is not supported. 最新バージョンの ESMPRO/ServerAgentService は以下の Web サイトから入手できます。 <http://jpn.nec.com/esmsm/> ダウンロード - インストールモジュール - ESMPRO/ServerAgentService (Linux) ESMPRO/ServerAgentService(Linux)のインストール・アップグレード手順は、ダウンロー ド物件に同梱の ESMPRO/ServerAgentService インストレーションガイド(Linux 編)を参 照してください。

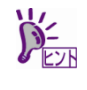

unzip パッケージをインストールしていない OS に対して、ESMPRO/ServerAgentService インストールスクリプトを実行すると、次のエラーメッセージを表示します。

There is no unzip command.

このときは、unzip パッケージをインストールしてください。

## <span id="page-25-0"></span>*2.1* **Starter Pack** の場合

Starter Pack に格納されている ESMPRO/ServerAgentService をインストールする場合、以下の手順を実行 します。

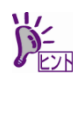

以下の手順は、光ディスクドライブのマウント元を"/dev/sr0"、マウント先を"/media/cdrom" として説明しています。マウント先が異なる場合、以下の手順を適宜読み替えて作業して ください。環境により光ディスクドライブが自動マウントされる場合があります。そのと きは、マウントの必要はありません。 マウントポイントが分からない場合は mount コマンドの結果から確認できます。 # mount /dev/sda2 on / type ext4 (rw) ...中略.... /dev/sr0 on /media/disk type iso9660 (ro,nosuid,nodev,uhelper=udisks,uid=0,gid=0... type が iso9660 のデバイス(/dev/sr0)がマウントされた DVD となり、マウントポイントは "/media/disk"です。type が udf となる場合もあります。 iso9660 は光ディスク(CD, DVD)のファイルシステムです。

Universal Disk Format (udf)は光ディスクのファイルシステムです。

- 1. root ユーザーでログインします。
- 2. 光ディスクドライブに Starter Pack をセットします。
- 3. マウントポイントを作成します。

# mkdir /media/cdrom

4. Starter Pack をマウントします。

```
# mount -r -t iso9660 /dev/sr0 /media/cdrom
```
5. ESMPRO/ServerAgentService インストールスクリプトが格納されているディレクトリ へ移動します。

```
# cd /media/cdrom/software/{リビジョン}/lnx/pp/esmpro_sas/
```
{リビジョン}は、機種により異なります。

001 : Express5800/R120h-1M, R120h-2M

002 : Express5800/R120h-1E, R120h-2E, T120h

6. ESMPRO/ServerAgentService インストールスクリプトを実行します。

# sh ./pp\_install

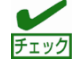

ESMPRO/ServerAgentService のアップグレードではサービスモードと非サービスモード のモード切り替えはできません。インストールした時と同じモードを指定してください。

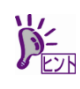

ESMPRO/ServerAgentService の動作に必要なパッケージがインストールされていない場 合、以下のメッセージを出力します。

Necessary packages are not installed. Install a package of [ NG ].

本書の 2 章(1.2.1 必要なパッケージの確認)を参照して、インストールしてください。

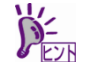

ESMPRO/ServerAgentService インストールスクリプトが設定する内容は、4 章(1. インス トールスクリプトが設定する内容)を参照してください。

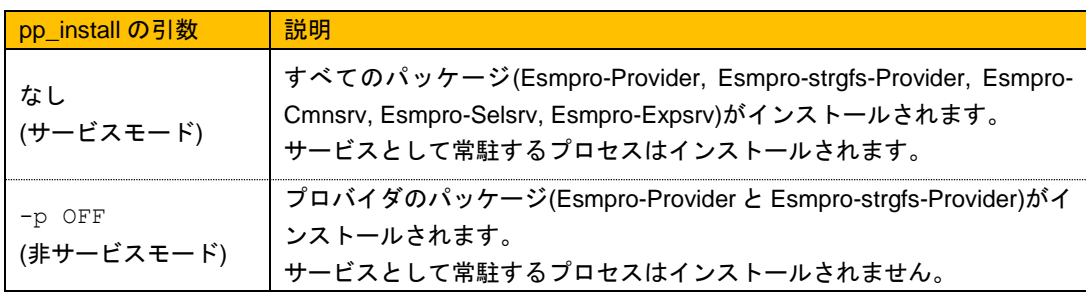

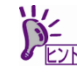

ESMPRO/ServerAgentService がどちらのモードでインストールされているか確認するに は、次のコマンドを実行してください。

 # rpm -qa | grep Esmpro-Cmnsrv Esmpro-Cmnsrv パッケージが表示されたときは、サービスモードです。

Esmpro-Cmnsrv-"バージョン情報"

7. 光ディスクドライブから Starter Pack を取り出します。

# cd / ; eject /media/cdrom

eject コマンドが使用できないときは、アンマウントし、手動で光ディスクドライブから Starter Pack を取り出してください。

- 8. OS を再起動します。
	- ・Red Hat Enterprise Linux 6 の場合

# reboot

・Red Hat Enterprise Linux 7 の場合

# systemctl reboot

以上で、ESMPRO/ServerAgentService のインストールは完了です。

## <span id="page-27-0"></span>*2.2* **EXPRESSBUILDER** の場合

EXPRESSBUILDER に格納されている ESMPRO/ServerAgentService をインストールする場合、以下の手 順を実行します。

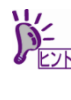

以下の手順は、光ディスクドライブのマウント元を"/dev/sr0"、マウント先を"/media/cdrom" として説明しています。マウント先が異なる場合、以下の手順を適宜読み替えて作業して ください。環境により光ディスクドライブが自動マウントされる場合があります。そのと きは、マウントの必要はありません。 マウントポイントが分からない場合は mount コマンドの結果から確認できます。 # mount /dev/sda2 on / type ext4 (rw) ...中略.... /dev/sr0 on /media/disk type iso9660 (ro,nosuid,nodev,uhelper=udisks,uid=0,gid=0... type が iso9660 のデバイス(/dev/sr0)がマウントされた DVD となり、マウントポイントは "/media/disk"です。type が udf となる場合もあります。 iso9660 は光ディスク(CD, DVD)のファイルシステムです。

Universal Disk Format (udf)は光ディスクのファイルシステムです。

- 1. root ユーザーでログインします。
- 2. 光ディスクドライブに EXPRESSBUILDER をセットします。
- 3. マウントポイントを作成します。

# mkdir /media/cdrom

4. EXPRESSBUILDER をマウントします。

```
# mount -r -t iso9660 /dev/sr0 /media/cdrom
```
5. ESMPRO/ServerAgentService インストールスクリプトが格納されているディレクトリ へ移動します。

# cd /media/cdrom/{リビジョン}/lnx/pp/esmpro\_sas/

{リビジョン}は、EXPRESSBUILDER のバージョンにより異なります。 EXPRESSBUILDER Version 7.10-011.01 の場合、{リビジョン}は 011 です。

6. ESMPRO/ServerAgentService インストールスクリプトを実行します。

# sh ./pp\_install

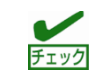

ESMPRO/ServerAgentService のアップグレードではサービスモードと非サービスモード のモード切り替えはできません。インストールした時と同じモードを指定してください。

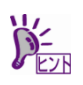

ESMPRO/ServerAgentService インストールスクリプトが設定する内容は、4 章(1. インス トールスクリプトが設定する内容)を参照してください。

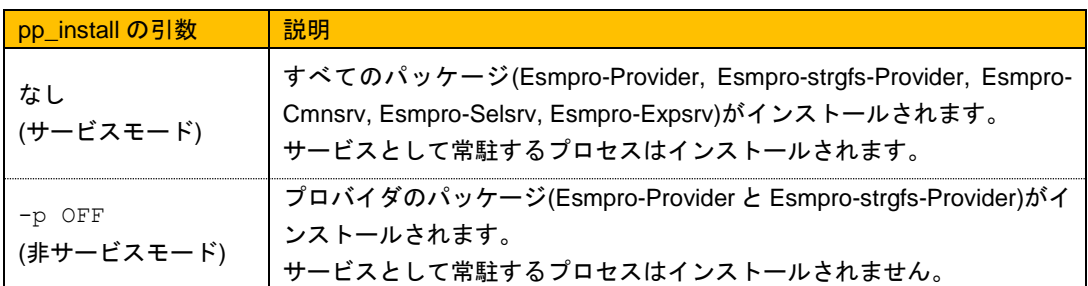

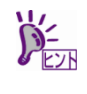

ESMPRO/ServerAgentService がどちらのモードでインストールされているか確認するに は、次のコマンドを実行してください。

# rpm -qa | grep Esmpro-Cmnsrv

Esmpro-Cmnsrv パッケージが表示されたときは、サービスモードです。

Esmpro-Cmnsrv-"バージョン情報"

7. 光ディスクドライブから EXPRESSBUILDER を取り出します。

# cd / ; eject /media/cdrom

```
eject コマンドが使用できないときは、アンマウントし、手動で光ディスクドライブから
EXPRESSBUILDER を取り出してください。
```
- 8. OS を再起動します。
	- ・Red Hat Enterprise Linux 6 の場合

# reboot

・Red Hat Enterprise Linux 7 および Oracle Linux 7 の場合

# systemctl reboot

以上で、ESMPRO/ServerAgentService のインストールは完了です。

### <span id="page-29-0"></span>*2.3* **Utility Disk** の場合

Utility Disk に格納されている ESMPRO/ServerAgentService をインストールする場合、以下の手順を実行し ます。

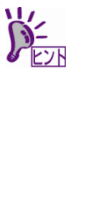

以下の手順は、光ディスクドライブのマウント元を"/dev/sr0"、マウント先を"/media/cdrom" として説明しています。マウント先が異なる場合、以下の手順を適宜読み替えて作業して ください。環境により光ディスクドライブが自動マウントされる場合があります。そのと きは、マウントの必要はありません。 マウントポイントが分からない場合は mount コマンドの結果から確認できます。 # mount /dev/sda2 on / type ext4 (rw) ...中略.... /dev/sr0 on /media/disk type iso9660 (ro,nosuid,nodev,uhelper=udisks,uid=0,gid=0... type が iso9660 のデバイス(/dev/sr0)がマウントされた DVD となり、マウントポイントは "/media/disk"です。type が udf となる場合もあります。 iso9660 は光ディスク(CD, DVD)のファイルシステムです。

Universal Disk Format (udf)は光ディスクのファイルシステムです。

- 1. root ユーザーでログインします。
- 2. 光ディスクドライブに Utility Disk をセットします。
- 3. マウントポイントを作成します。

# mkdir /media/cdrom

4. Utility Disk をマウントします。

# mount -r -t iso9660 /dev/sr0 /media/cdrom

5. ESMPRO/ServerAgentService インストールスクリプトが格納されているディレクトリ へ移動します。

# cd /media/cdrom/tools/lnx/esmpro\_sas/

6. ESMPRO/ServerAgentService インストールスクリプトを実行します。

```
# sh ./pp_install
```
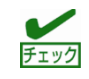

ESMPRO/ServerAgentService のアップグレードではサービスモードと非サービスモード のモード切り替えはできません。インストールした時と同じモードを指定してください。

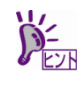

ESMPRO/ServerAgentService インストールスクリプトが設定する内容は、4 章(1. インス トールスクリプトが設定する内容)を参照してください。

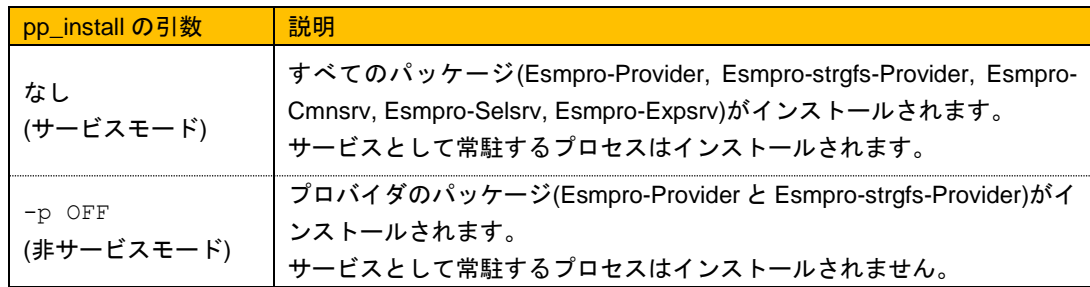

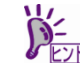

ESMPRO/ServerAgentService がどちらのモードでインストールされているか確認するに は、次のコマンドを実行してください。

 # rpm -qa | grep Esmpro-Cmnsrv Esmpro-Cmnsrv パッケージが表示されたときは、サービスモードです。

Esmpro-Cmnsrv-"バージョン情報"

#### 7. 光ディスクドライブから Utility Disk を取り出します。

# cd / ; eject /media/cdrom

eject コマンドが使用できないときは、アンマウントし、手動で光ディスクドライブから Utility Disk を取り出してください。

8. OS を再起動します。

# systemctl reboot

以上で、ESMPRO/ServerAgentService のインストールは完了です。

# <span id="page-31-0"></span>*2.4* **Web** からダウンロードした **ZIP** ファイルの場合

Web からダウンロードした ESMPRO/ServerAgentService をインストールする場合、以下の手順を実行し ます。

- 1. root ユーザーでログインします。
- 2. ダウンロードした ZIP ファイル(Inx\_esmsas-{バージョン}.x86\_64.zip)を任意のディレ クトリに展開します。

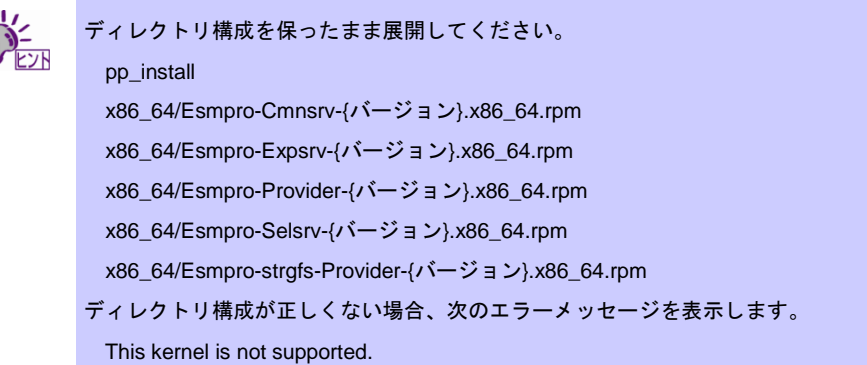

3. ESMPRO/ServerAgentService インストールスクリプトが格納されているディレクトリ へ移動します。

# cd {任意のディレクトリ}

4. ESMPRO/ServerAgentService インストールスクリプトを実行します。

# sh ./pp\_install

ESMPRO/ServerAgentService のアップグレードではサービスモードと非サービスモード チェック のモード切り替えはできません。インストールした時と同じモードを指定してください。

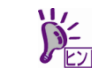

ESMPRO/ServerAgentService インストールスクリプトが設定する内容は、4 章(1. インス トールスクリプトが設定する内容)を参照してください。

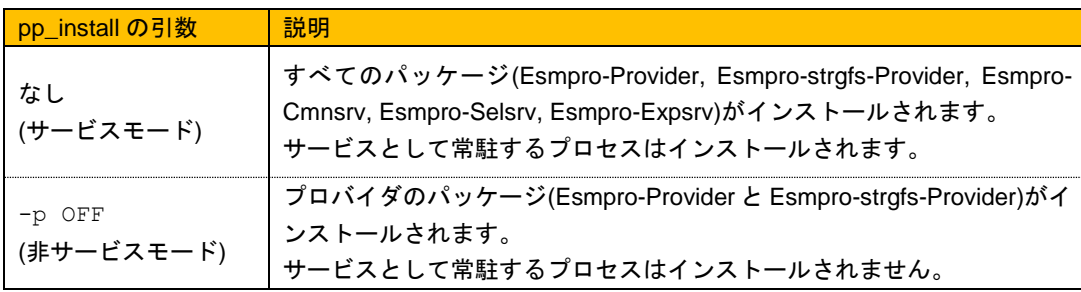

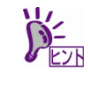

ESMPRO/ServerAgentService がどちらのモードでインストールされているか確認するに は、次のコマンドを実行してください。

# rpm -qa | grep Esmpro-Cmnsrv

Esmpro-Cmnsrv パッケージが表示されたときは、サービスモードです。 Esmpro-Cmnsrv-"バージョン情報"

- 5. OS を再起動します。
	- ・Red Hat Enterprise Linux 6 の場合

# reboot

・Red Hat Enterprise Linux 7 および Oracle Linux 7 の場合

# systemctl reboot

以上で、ESMPRO/ServerAgentService のインストールは完了です。

# <span id="page-33-0"></span>*3.* インストールを終えた後に

ESMPRO/ServerAgentService のインストールを終えた後に必ずお読みください。 本章を設定するには、root ユーザーでログインして、実施してください。 ESMPRO/ServerAgentService をアップグレードするときは設定する必要ありませんが、 ESMPRO/ServerManager と接続確認してください。

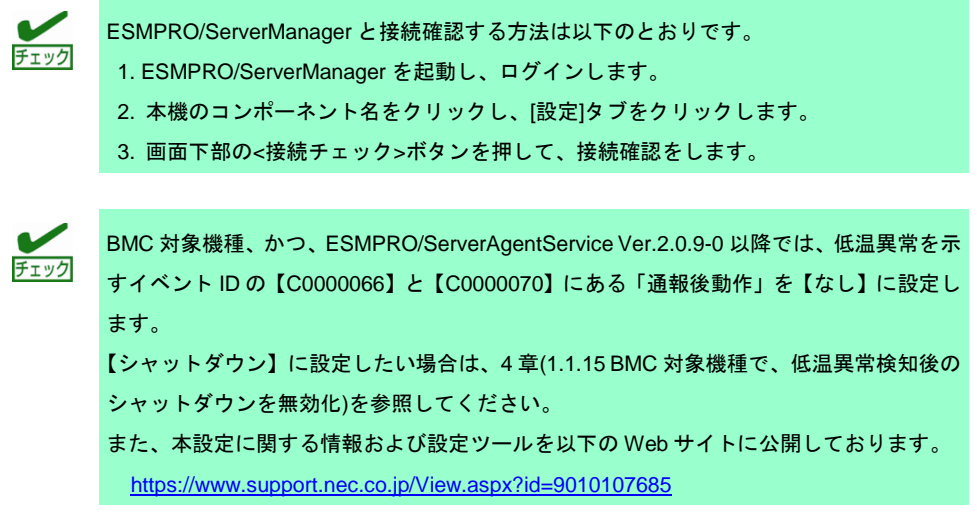

# <span id="page-33-1"></span>*3.1* インストール後の設定

インストール後の設定は次のとおりです。

#### <span id="page-33-2"></span>*3.1.1* **openwsmand** の回避策

弊社の評価にて、openwsmand のメモリ使用量が増加する現象を確認しています。 1 週間に 1 回、openwsmand を再起動させる esmsas\_openwsman\_weekly スクリプトを提 供し、openwsmand のメモリ使用量を抑えます。

- 1. root ユーザーでログインします。
- 2. ESMPRO/ServerAgentService の格納先に応じて、以下の手順にしたがいインストール します。
	- > Starter Pack に格納されている esmsas\_openwsman\_weekly スクリプトをインスト ールする場合、以下の手順を実行します。

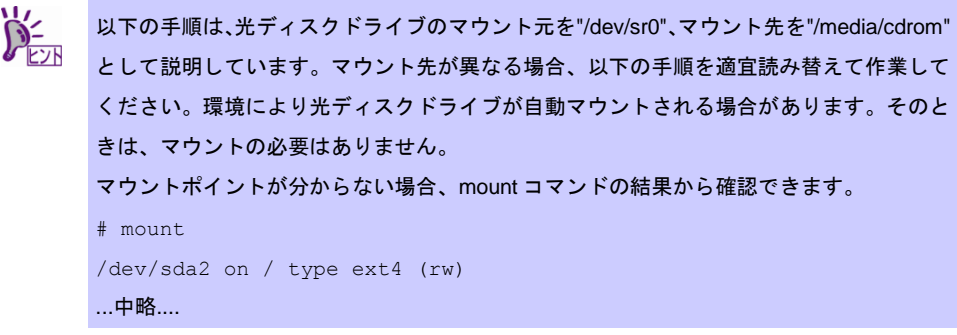

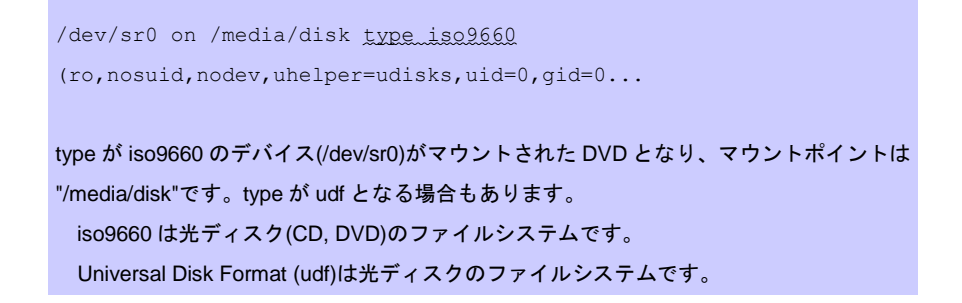

- 1) 光ディスクドライブに Starter Pack をセットします。
- 2) マウントポイントを作成します。

# mkdir /media/cdrom

3) Starter Pack をマウントします。

```
# mount -r -t iso9660 /dev/sr0 /media/cdrom
```
4) Starter Pack から「esmsas\_openwsman\_weekly.tgz」を任意のディレクトリに コピーします。 任意のディレクトリとは、たとえば、/tmp/esmsas ディレクトリを新規作成し

```
ます。
```

```
# mkdir /tmp/esmsas
```
# cp /media/cdrom/software/{リビジョン}/lnx/pp/esmpro\_sas/scripts/ esmsas\_openwsman\_weekly.tgz {任意のディレクトリ}

{リビジョン}は、機種により異なります。

- 001 : Express5800/R120h-1M, R120h-2M
- 002 : Express5800/R120h-1E, R120h-2E, T120h
- 5) 任意のディレクトリに移動し、「esmsas\_openwsman\_weekly.tgz」を展開 し、esmsas\_openwsman\_weekly スクリプトをインストールします。
	- # cd {任意のディレクトリ} # tar xzvf esmsas\_openwsman\_weekly.tgz # sh ./esmsas openwsman weekly.sh -i
- 6) 「esmsas\_openwsman\_weekly.tgz」を展開したファイルを削除します。

# cd / ; rm -rf {任意のディレクトリ}

7) 光ディスクドライブから Starter Pack を取り出します。

# cd / ; eject /media/cdrom

eject コマンドが使用できないときは、アンマウントし、手動で光ディスクドライブから Starter Pack を取り出してください。

EXPRESSBUILDER に格納されている esmsas\_openwsman\_weekly スクリプトを インストールする場合、以下の手順を実行します。

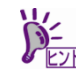

以下の手順は、光ディスクドライブのマウント元を"/dev/sr0"、マウント先を"/media/cdrom" として説明しています。マウント先が異なる場合、以下の手順を適宜読み替えて作業して ください。環境により光ディスクドライブが自動マウントされる場合があります。そのと きは、マウントの必要はありません。 マウントポイントが分からない場合、mount コマンドの結果から確認できます。 # mount /dev/sda2 on / type ext4 (rw) ...中略.... /dev/sr0 on /media/disk type iso9660 (ro,nosuid,nodev,uhelper=udisks,uid=0,gid=0... type が iso9660 のデバイス(/dev/sr0)がマウントされた DVD となり、マウントポイントは "/media/disk"です。type が udf となる場合もあります。 iso9660 は光ディスク(CD, DVD)のファイルシステムです。

Universal Disk Format (udf)は光ディスクのファイルシステムです。

- 1) 光ディスクドライブに EXPRESSBUILDER をセットします。
- 2) マウントポイントを作成します。

# mkdir /media/cdrom

3) EXPRESSBUILDER をマウントします。

```
# mount -r -t iso9660 /dev/sr0 /media/cdrom
```
4) EXPRESSBUILDER から「esmsas\_openwsman\_weekly.tgz」を任意のディレ クトリにコピーします。

任意のディレクトリとは、たとえば、/tmp/esmsas ディレクトリを新規作成し ます。

# mkdir /tmp/esmsas

# cp /media/cdrom/{リビジョン}/lnx/pp/esmpro\_sas/scripts/esmsas\_ope nwsman weekly.tgz {任意のディレクトリ}

{リビジョン}は、EXPRESSBUILDER のバージョンにより異なります。 EXPRESSBUILDER Version 7.10-011.01 の場合、{リビジョン}は 011 です。

5) 任意のディレクトリに移動し、「esmsas\_openwsman\_weekly.tgz」を展開 し、esmsas\_openwsman\_weekly スクリプトをインストールします。

# cd {任意のディレクトリ} # tar xzvf esmsas\_openwsman\_weekly.tgz # sh ./esmsas openwsman weekly.sh -i

6) 「esmsas\_openwsman\_weekly.tgz」を展開したファイルを削除します。

```
# cd / ; rm -rf {任意のディレクトリ}
```
7) 光ディスクドライブから EXPRESSBUILDER を取り出します。

# cd / ; eject /media/cdrom

eject コマンドが使用できないときは、アンマウントし、手動で光ディスクドライブから EXPRESSBUILDER を取り出してください。

 Utility Disk に格納されている esmsas\_openwsman\_weekly スクリプトをインスト ールする場合、以下の手順を実行します。

```
以下の手順は、光ディスクドライブのマウント元を"/dev/sr0"、マウント先を"/media/cdrom"
として説明しています。マウント先が異なる場合、以下の手順を適宜読み替えて作業して
ください。環境により光ディスクドライブが自動マウントされる場合があります。そのと
きは、マウントの必要はありません。
マウントポイントが分からない場合、mount コマンドの結果から確認できます。
# mount
/dev/sda2 on / type ext4 (rw)
...中略.... 
/dev/sr0 on /media/disk type iso9660
(ro,nosuid,nodev,uhelper=udisks,uid=0,gid=0...
type が iso9660 のデバイス(/dev/sr0)がマウントされた DVD となり、マウントポイントは
"/media/disk"です。type が udf となる場合もあります。
  iso9660 は光ディスク(CD, DVD)のファイルシステムです。
  Universal Disk Format (udf)は光ディスクのファイルシステムです。
```
- 8) 光ディスクドライブに Utility Disk をセットします。
- 9) マウントポイントを作成します。

# mkdir /media/cdrom

10) Utility Disk をマウントします。

# mount -r -t iso9660 /dev/sr0 /media/cdrom

11) Utility Disk から「esmsas\_openwsman\_weekly.tgz」を任意のディレクトリに コピーします。

任意のディレクトリとは、たとえば、/tmp/esmsas ディレクトリを新規作成し ます。

# mkdir /tmp/esmsas

# cp /media/cdrom/tools/lnx/esmpro\_sas/scripts/esmsas\_ope nwsman weekly.tgz {任意のディレクトリ}

12) 任意のディレクトリに移動し、「esmsas\_openwsman\_weekly.tgz」を展開 し、esmsas\_openwsman\_weekly スクリプトをインストールします。

# cd {任意のディレクトリ}

```
# tar xzvf esmsas openwsman weekly.tgz
# sh ./esmsas_openwsman_weekly.sh -i
```
13) 「esmsas openwsman\_weekly.tgz」を展開したファイルを削除します。

```
# cd / ; rm -rf {任意のディレクトリ}
```
14) 光ディスクドライブから Utility Disk を取り出します。

```
# cd / ; eject /media/cdrom
```
eject コマンドが使用できないときは、アンマウントし、手動で光ディスクドライブから Utility Disk を取り出してください。

- Web からダウンロードした ESMPRO/ServerAgentService に含まれる esmsas\_openwsman\_weekly スクリプトをインストールする場合、以下の手順を実 行します。
	- 1) ダウンロードしたファイルを任意のディレクトリに展開します。 任意のディレクトリとは、たとえば、/tmp/esmsas ディレクトリを新規作成し ます。

# mkdir /tmp/esmsas

2) 任意のディレクトリに移動し、「esmsas\_openwsman\_weekly.tgz」を展開 し、esmsas\_openwsman\_weekly スクリプトをインストールします。

```
# cd {任意のディレクトリ}/scripts/
# tar xzvf esmsas openwsman weekly.tgz
# sh ./esmsas openwsman weekly.sh -i
```
3) ダウンロードしたファイルを展開したディレクトリを削除します。

# cd / ; rm -rf {任意のディレクトリ}

以上で esmsas\_openwsman\_weekly スクリプトのインストールは完了です。

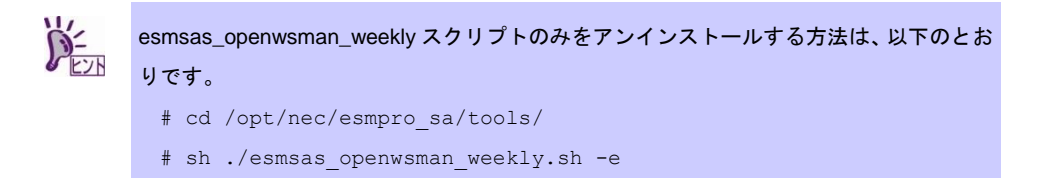

# *3.1.2* ベーシック認証のパスワードファイル作成

Red Hat Enterprise Linux 7 および Oracle Linux 7 の場合、本手順は不要です。 Red Hat Enterprise Linux 6 の場合、openwsman のベーシック認証(Basic Authentication)の パスワードファイルを作成します。コマンドで指定するユーザーは、root を指定し、パスワ ードは root のパスワードを入力します。

# htpasswd -c /etc/openwsman/simple auth.passwd root New password:

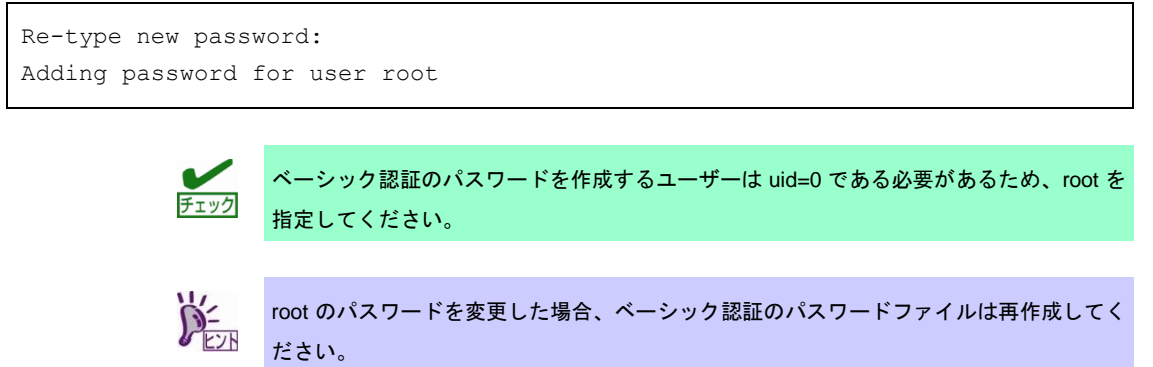

# htpasswd -c /etc/openwsman/simple\_auth.passwd root

## *3.1.3* サービスの再起動

Red Hat Enterprise Linux 7 および Oracle Linux 7 の場合、本手順は不要です。 Red Hat Enterprise Linux 6 の場合、サービスへ設定を反映するため、openwsmand と ESMPRO/ServerAgentService を再起動します。

非サービスモードでは監視サービスはインストールされないため、 チェック /opt/nec/esmpro\_sa/bin/ESMRestart は不要です。

```
# service openwsmand restart
# /opt/nec/esmpro_sa/bin/ESMRestart
```
## *3.1.4* アクセス制御の設定

ESMPRO/ServerManager (以降、ESMPRO/SM と表記)から ESMPRO/ServerAgentService (以降、ESMPRO/SAS と表記)がインストールされたサーバーを監視する場合、以下のポー トを利用しています。お使いのサーバー環境でアクセス制御の設定をされる場合、これらへ のアクセスを許可する設定にしてください。

また、表中が「自動割当」のか所は、OS により使用可能なポートを一定の範囲内で割り振 られます。そのため固定することはできません。ポートの範囲は次のファイルを参照してく ださい。

# cat /proc/sys/net/ipv4/ip\_local\_port\_range

■ESMPRO/SAS ←→ ESMPRO/SM

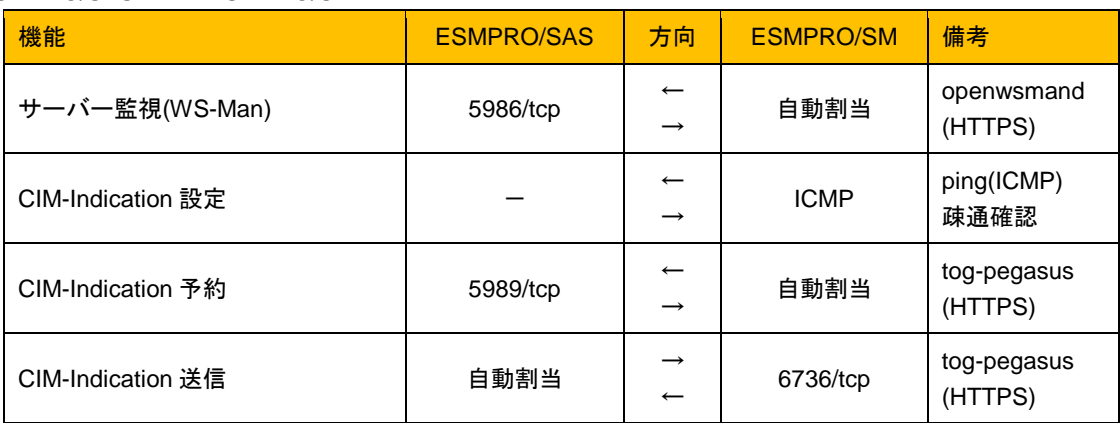

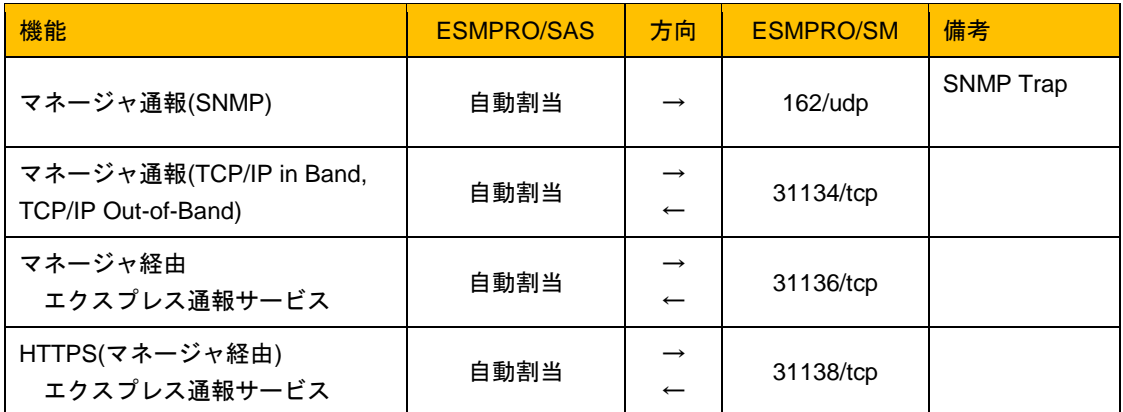

※openwsmand のポート番号は、/etc/openwsman/openwsman.conf の[server]にある ssl\_port に設定さ れています。

※マネージャ経由の通報を使用する場合、ESMPRO/SM 側に WebSAM AlertManager が必要です。 ※方向が双方向のか所は、上段の矢印は通信を開始した方向、下段は折り返しを示します。

※SNMP 以外で使用するポート番号は、通報の設定画面より変更します。

※iptables または firewalld を使用したポートの開放例は以下のとおりです。

使用しないサービス(iptables または firewalld)は停止してください。

・iptables を利用したポートの開放例は以下のとおりです。

事前に iptables や iptables-services(RHEL7/OL7)のインストールが必要です。 # iptables -I INPUT -p tcp --dport 5986 -s <ESMPRO/SM  $\Omega$  IP  $\mathcal{F}$   $\mathsf{F} \cup \mathsf{X}$ > -j ACCEPT # iptables -I INPUT -p icmp -j ACCEPT # iptables -I OUTPUT -p icmp -j ACCEPT # iptables -I INPUT -p tcp --dport 5989 -s <ESMPRO/SM の IP アドレス> -j ACCEPT # iptables -I OUTPUT -p tcp --dport 6736 -j ACCEPT # iptables -I OUTPUT -p udp --dport 162 -j ACCEPT # iptables -I OUTPUT -p tcp --dport 31134 -j ACCEPT # iptables -I OUTPUT -p tcp --dport 31136 -j ACCEPT # iptables -I OUTPUT -p tcp --dport 31138 -j ACCEPT # service iptables save ・firewalld を使用したポートの開放例は以下のウェブサイトを参照して、使用するポートを解放して ください。 Linux サービスセット:firewalld(ファイアウォール機能)の基本的な使用方法について教えて ください。

<https://www.support.nec.co.jp/View.aspx?id=3150110809>

※TCP Wrappers を使ったアクセス制御をするときは以下のウェブサイトを参照して、使用するポート を解放してください。

Linux サービスセット:/etc/hosts.deny、/etc/hosts.allow を使ったアクセス制限(TCP wrappers) の方法を教えてください。

<https://www.support.nec.co.jp/View.aspx?id=3150005102>

■ESMPRO/SAS ←→ メールサーバー

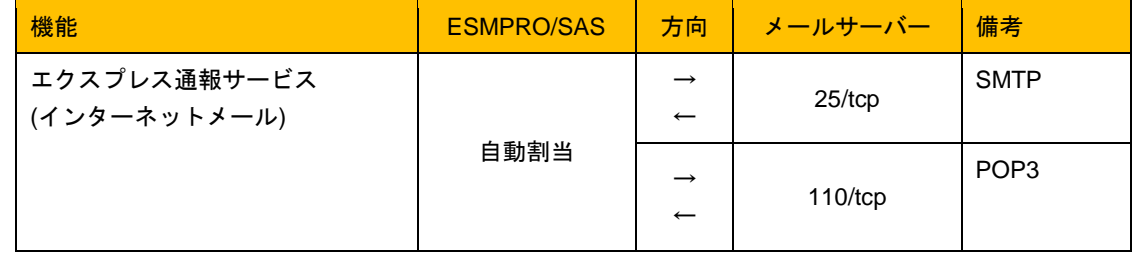

※方向が双方向のか所は、上段の矢印は通信を開始した方向、下段は折り返しを示します。

※使用するポートは、通報の設定画面より変更します。

※iptables または firewalld を使用したポートの開放例は以下のとおりです。

使用しないサービス(iptables または firewalld)は停止してください。

・iptables を利用したポートの開放例は以下のとおりです。

事前に iptables や iptables-services(RHEL7/OL7)のインストールが必要です。

- # iptables -I OUTPUT -p tcp --dport 25 -j ACCEPT
- # iptables -I OUTPUT -p tcp --dport 110 -j ACCEPT
- # service iptables save
- ・firewalld を使用したポートの開放例は以下のウェブサイトを参照して、使用するポートを解放して ください。

Linux サービスセット:firewalld(ファイアウォール機能)の基本的な使用方法について教えて ください。

<https://www.support.nec.co.jp/View.aspx?id=3150110809>

※TCP Wrappers を使ったアクセス制御をするときは以下のウェブサイトを参照して、使用するポート を解放してください。

Linux サービスセット:/etc/hosts.deny、/etc/hosts.allow を使ったアクセス制限(TCP wrappers) の方法を教えてください。

<https://www.support.nec.co.jp/View.aspx?id=3150005102>

■ESMPRO/SAS ←→ HTTPS サーバー

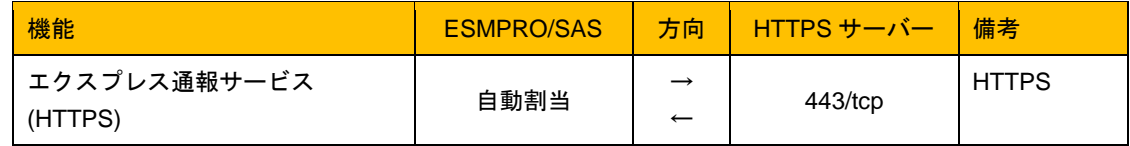

※方向が双方向のか所は、上段の矢印は通信を開始した方向、下段は折り返しを示します。

※使用するポート番号は、通報の設定画面より変更します。

※iptables または firewalld を使用したポートの開放例は以下のとおりです。

使用しないサービス(iptables または firewalld)は停止してください。

・iptables を利用したポートの開放例は以下のとおりです。

事前に iptables や iptables-services(RHEL7/OL7)のインストールが必要です。

# iptables -I OUTPUT -p tcp --dport 443 -j ACCEPT

# service iptables save

・firewalld を使用したポートの開放例は以下のウェブサイトを参照して、使用するポートを解放して ください。

Linux サービスセット:firewalld(ファイアウォール機能)の基本的な使用方法について教えて ください。

<https://www.support.nec.co.jp/View.aspx?id=3150110809>

※TCP Wrappers を使ったアクセス制御をするときは以下のウェブサイトを参照して、使用するポート を解放してください。

Linux サービスセット:/etc/hosts.deny、/etc/hosts.allow を使ったアクセス制限(TCP wrappers) の方法を教えてください。

<https://www.support.nec.co.jp/View.aspx?id=3150005102>

ESMPRO/ServerAgentService は以下のポートを使用しています。 iptables や TCP Wrappers を使ったアクセス制御をする場合、これらへのアクセスを許可す る設定にしてください。

■ローカルホスト内のプロセス間通

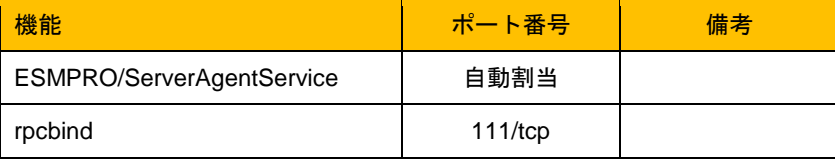

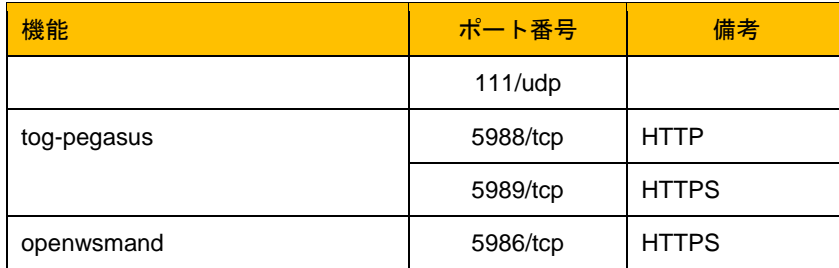

※rpcbind, tog-pegasus のポート番号は変更できません。

※openwsmand のポート番号は、/etc/openwsman/openwsman.conf の[server]にある ssl\_port に設定さ れています。

※iptables を利用したポートの開放例は以下のとおりです。

使用しない場合、サービス(iptables)は停止してください。

事前に iptables や iptables-services(RHEL7/OL7)のインストールが必要です。

# iptables -A INPUT -i lo -j ACCEPT

# service iptables save

※TCP Wrappers を使ったアクセス制御をするときは以下のウェブサイトを参照して、使用するポート を解放してください。

Linux サービスセット:/etc/hosts.deny、/etc/hosts.allow を使ったアクセス制限(TCP wrappers) の方法を教えてください。

<https://www.support.nec.co.jp/View.aspx?id=3150005102>

# *3.2* **ESMPRO/ServerManager** の設定

本機を監視するため、ESMPRO/ServerManager に ESMPRO/ServerAgentService を自動登録または手動登 録してください。

ご使用の ESMPRO/ServerManager バージョンにより、画面イメージが異なる場合があります。

1. ESMPRO/ServerManager を起動し、ログインします。

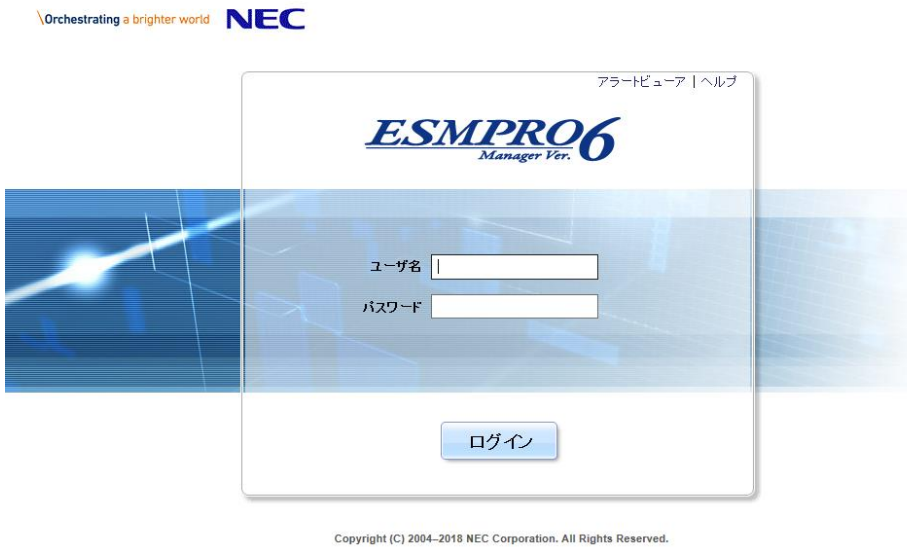

ESMPRO/ServerManager で表示される項目に関する説明は、画面の右上にある ヘルプ を参照してください。

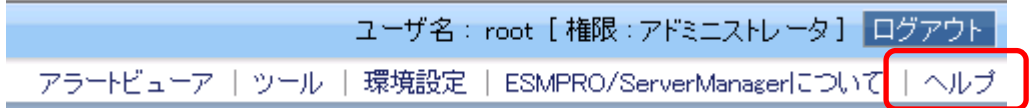

2. 環境設定を選択します。

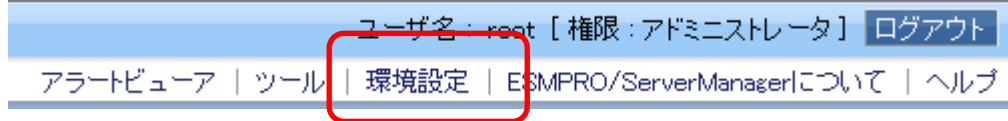

3. "ネットワーク"タブの WS-Man 通信にある自己署名証明を"許容する"を選択します。 iLO 対応機種で iLO と HTTPS で通信する場合、iLO との通信にある自己署名証明を"許 容する"を選択します。 <適用>ボタンを押します。

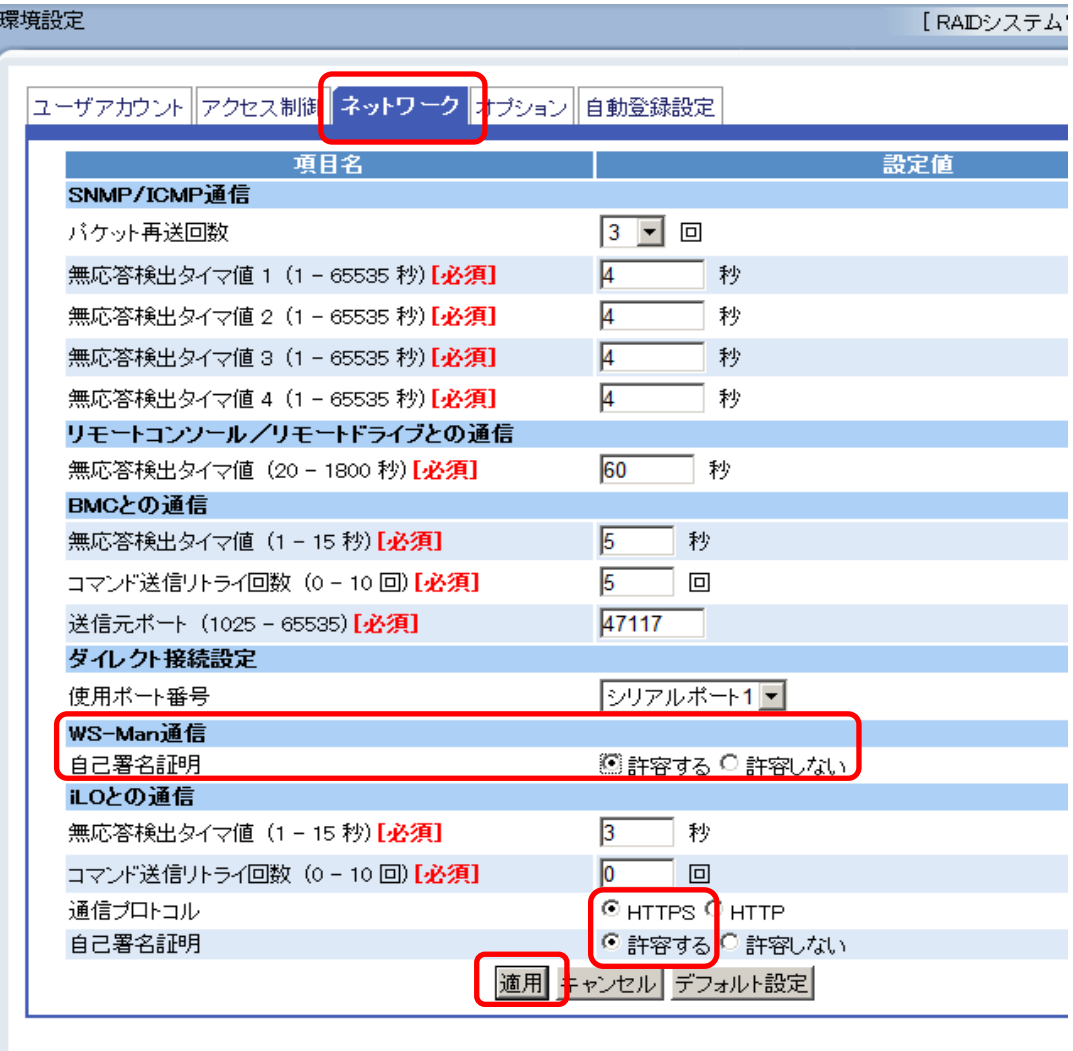

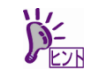

WS-Man 通 信 に あ る 自 己 署 名 証 明 を " 許 容 し な い " に 設 定 す る 場 合 、 /etc/openwsman/openwsman.conf の[server]にある ssl\_cert\_file と ssl\_key\_file に認証局 (Certification Authority)署名された証明書を指定することにより、openwsman が CA 署名 証明書を使用します。

```
 [server]
  :
ssl cert file = /etc/openwsman/servercert.pem
 ssl_key_file = /etc/openwsman/serverkey.pem
 digest_password_file = /etc/openwsman/digest_auth.passwd
 basic_password_file = /etc/openwsman/simple_auth.passwd
```
4. "root"の"コンポーネントの追加"にある"自動登録"または"手動登録"にて、WS-Man(ESMPRO/ServerAgentService)と BMC または iLO を登録してください。

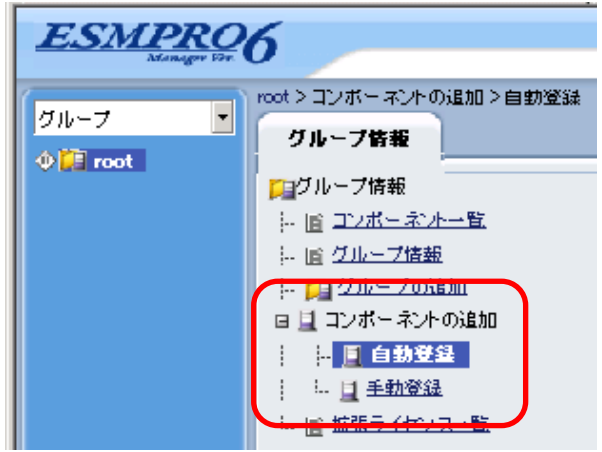

# *3.2.1* 自動登録

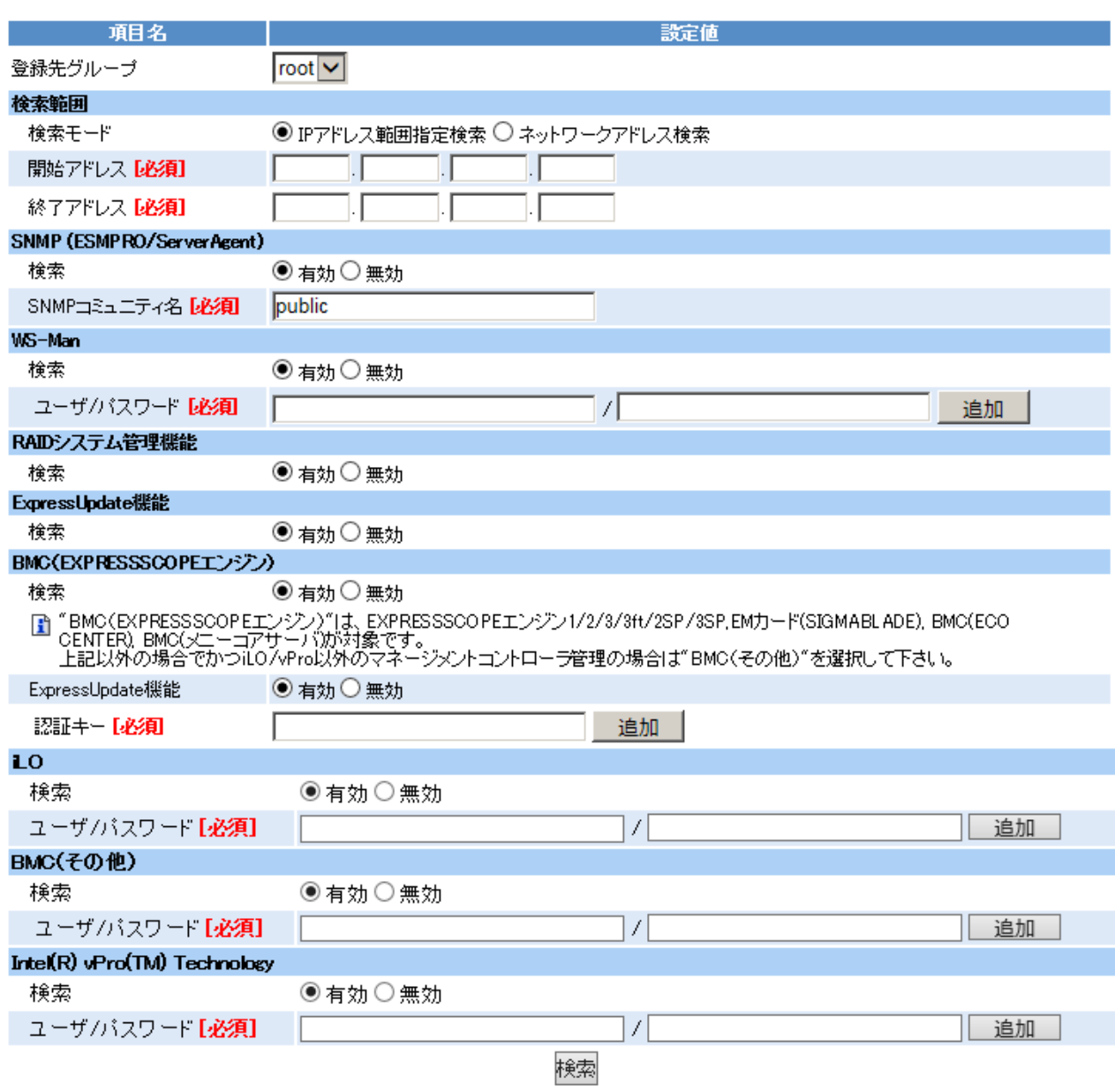

1. 検索範囲にある BMC または iLO の IP アドレスと ESMPRO/ServerAgentService の IP アドレスは、開始アドレスから終了アドレスの間になるよう設定します。

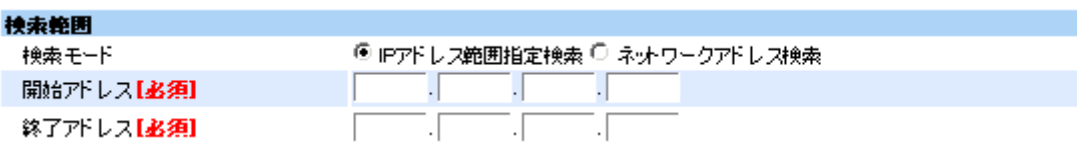

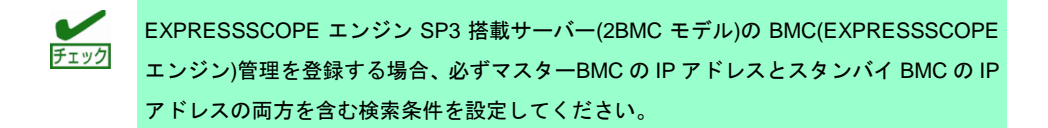

2. SNMP (ESMPRO/ServerAgent)にある検索は無効に設定します。

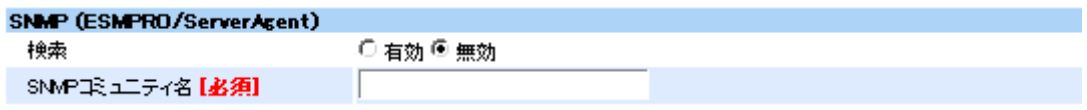

3. WS-Man に監視対象サーバーの root(ユーザ)/パスワードを設定し、<追加>ボタンを押 します。

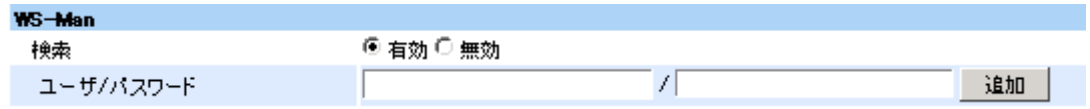

4. BMC または iLO を追加します。

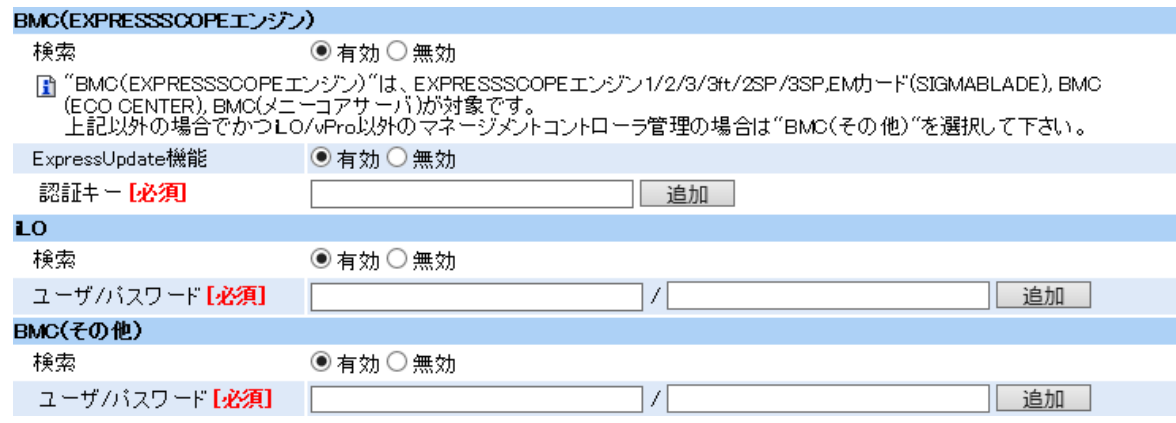

<BMC(EXPRESSSCOPE エンジン)対応機種の場合>

iLO と BMC(その他)の検索は、無効に設定します。 BMC (EXPRESSSCOPE エンジン)の検索を有効に設定し、認証キーを入力し、 <追加>ボタンを押します。

<iLO 対応機種の場合>

BMC (EXPRESSSCOPE エンジン)と BMC(その他)の検索は、無効に設定します。 iLO の検索を有効に設定し、ユーザ/パスワードを入力し、 <追加>ボタンを押します。

<BMC(その他)対応機種の場合>

BMC (EXPRESSSCOPE エンジン)と iLO の検索は、無効に設定します。 BMC(その他)の検索を有効に設定し、ユーザ/パスワードを入力し、 <追加>ボタンを押します。

5. <検索>ボタンを押し、ESMPRO/ServerAgentService および BMC または iLO を登録し ます。

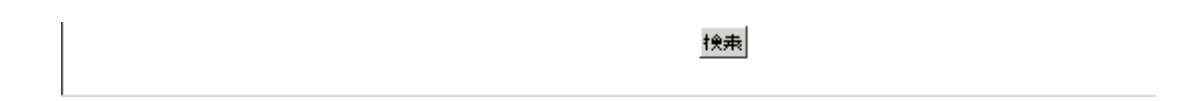

# *3.2.2* 手動登録

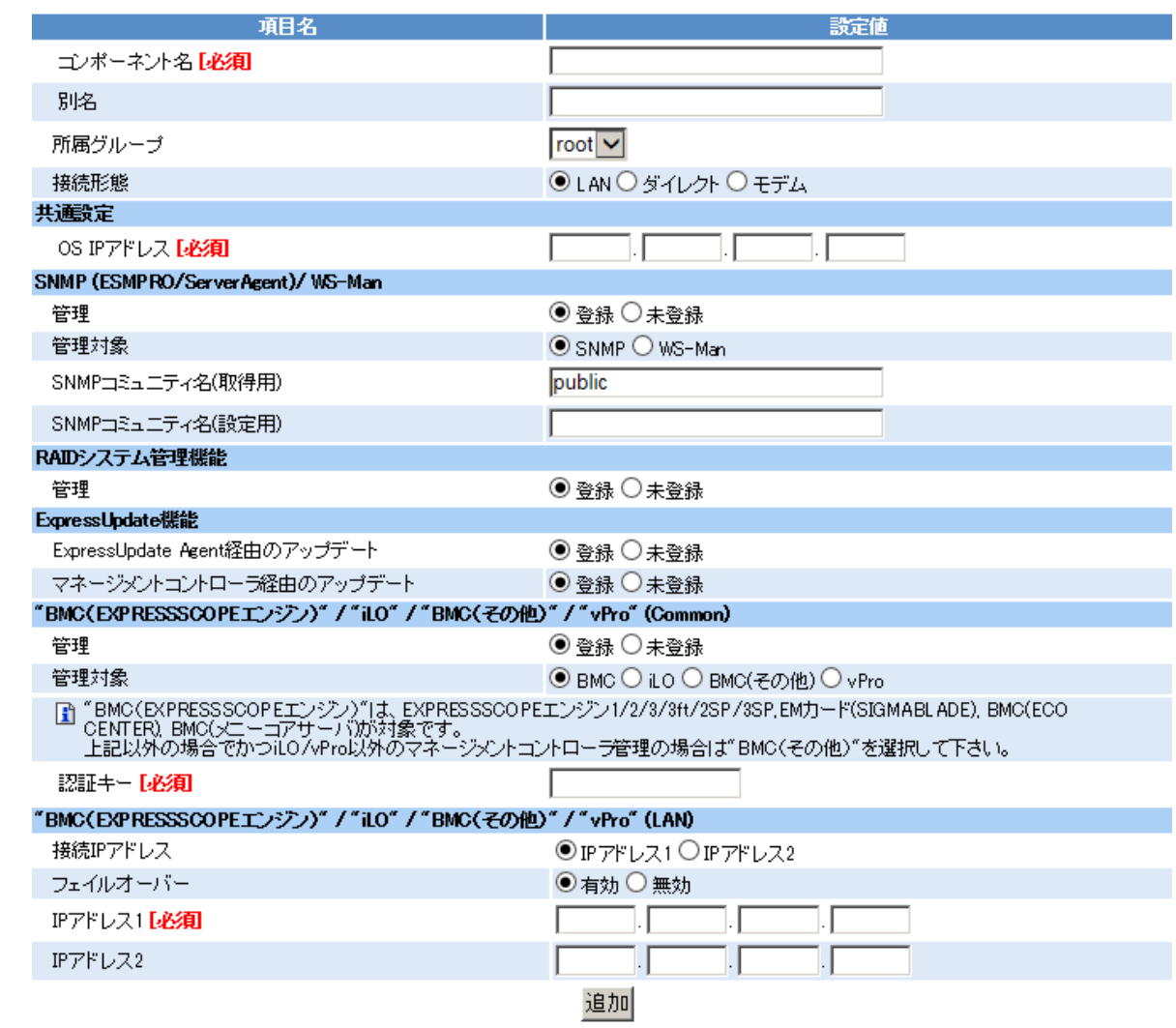

1. コンポーネント名や監視対象サーバーの OS IP アドレスなど、必要な項目を入力しま す。

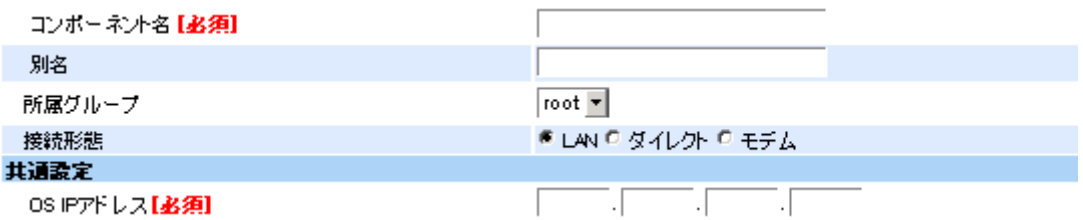

2. SNMP (ESMPRO/ServerAgent)/ WS-Man にある管理は登録に設定し、管理対象は WS-Man を選択します。

監視対象サーバーの root(ユーザ名)とパスワードを入力し、通信プロトコルは HTTPS を選択し、ポート番号は 5986 とします。

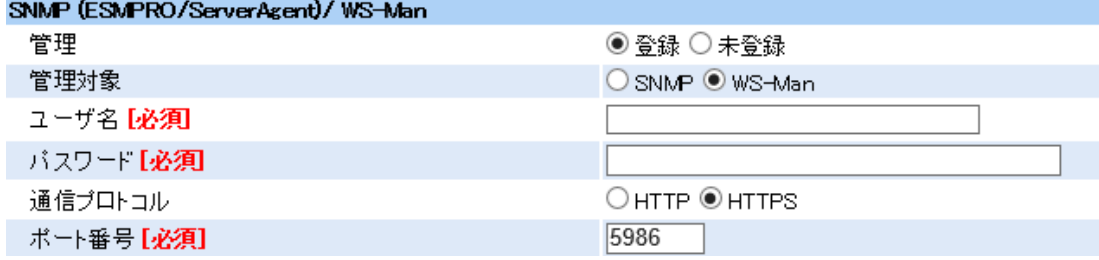

3. "BMC (EXPRESSSCOPE エンジン)" / "iLO" / "BMC(その他)" / "vPro" (Common)にある 管理は登録に設定します。

<BMC(EXPRESSSCOPE エンジン)対応機種の場合> 管理対象は、BMC を選択します。認証キーには、BMC コンフィグレーションで入力し た認証キーを設定します。

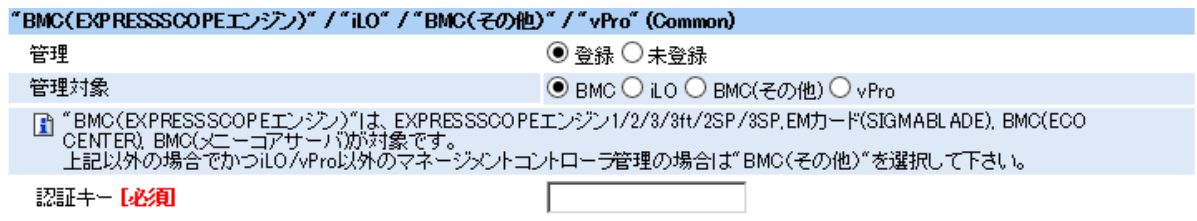

"BMC (EXPRESSSCOPE エンジン)" / "iLO" / "BMC(その他)" / "vPro" (LAN)にある IP ア ドレス 1 に BMC の IP アドレスを設定します。

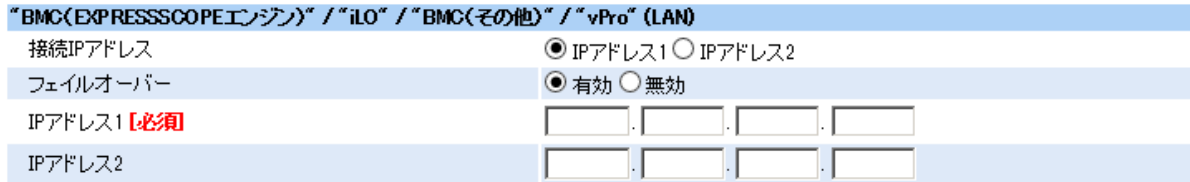

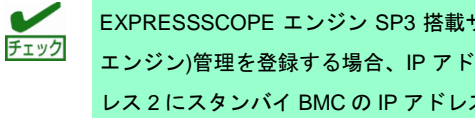

EXPRESSSCOPE エンジン SP3 搭載サーバー(2BMC モデル)の BMC(EXPRESSSCOPE エンジン)管理を登録する場合、IP アドレス 1 にマスターBMC の IP アドレスを、IP アド レス 2 にスタンバイ BMC の IP アドレスを入力してください。

<iLO 対応機種の場合> 管理対象は、iLO を選択し、ユーザ名とパスワードを設定します。

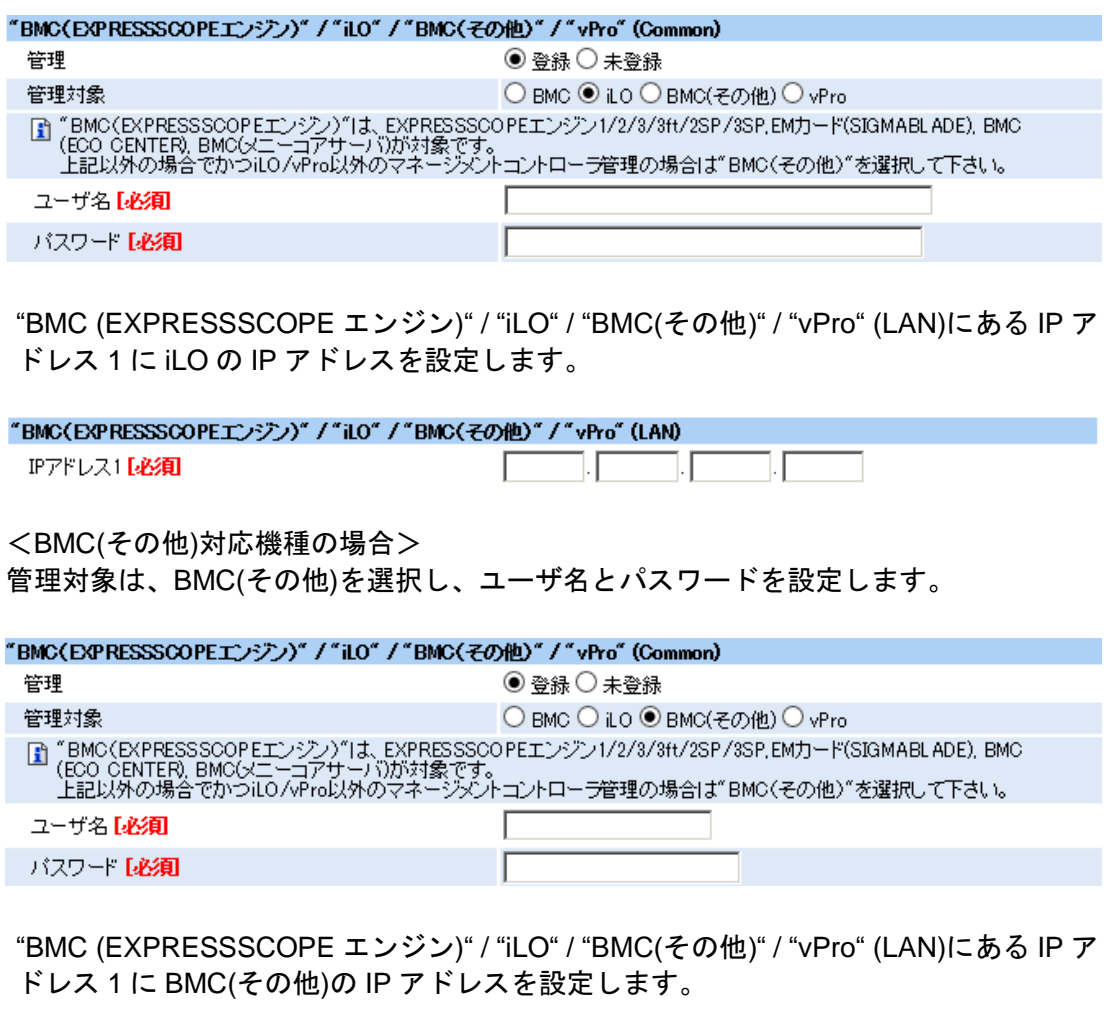

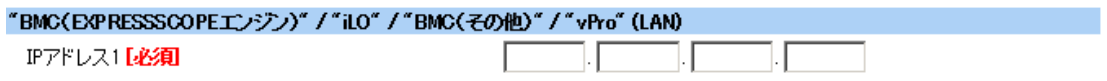

4. <追加>ボタンを押し、ESMPRO/ServerAgentService および BMC または iLO を登録し ます。

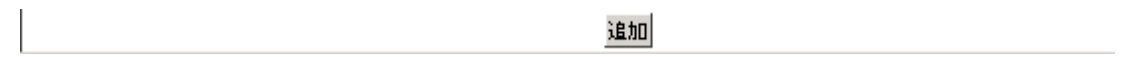

5. 登録したコンポーネント名をクリックし、[設定]タブをクリックします。 画面下部の<接続チェック>ボタンを押して、接続確認をします。

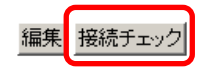

# *3.3* マネージャ通報**(SNMP)**の設定

ESMPRO/ServerAgentService から ESMPRO/ServerManager へ通報するためには、システムの再起動後に 「通報設定機能」で通報手段を設定する必要があります。以下にマネージャ通報(SNMP)の設定を記載して いますが、他の通報手段の設定方法は EXPRESSBUILDER や Starter Pack に格納または Web に公開されて いる「ESMPRO/ServerAgentService ユーザーズガイド(Linux 編)」を参照してください。

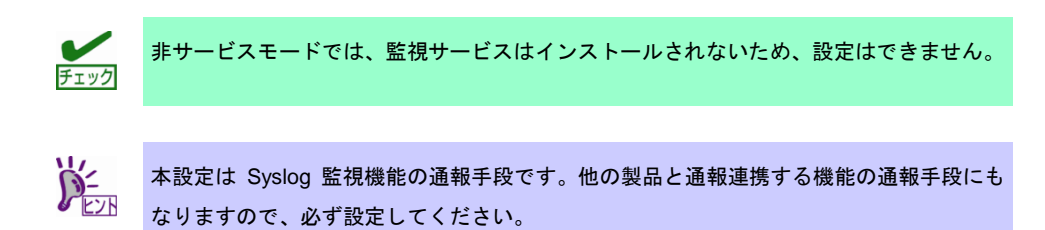

- 1. root ユーザーでログインします。
- 2. ESMamsadm が格納されているディレクトリに移動します。

# cd /opt/nec/esmpro\_sa/bin/

3. コントロールパネル(ESMamsadm)を起動します。[通報設定]画面が表示されます。

# ./ESMamsadm

4. [通報設定]画面の[通報基本設定]を選択します。[通報基本設定]画面が表示されます。

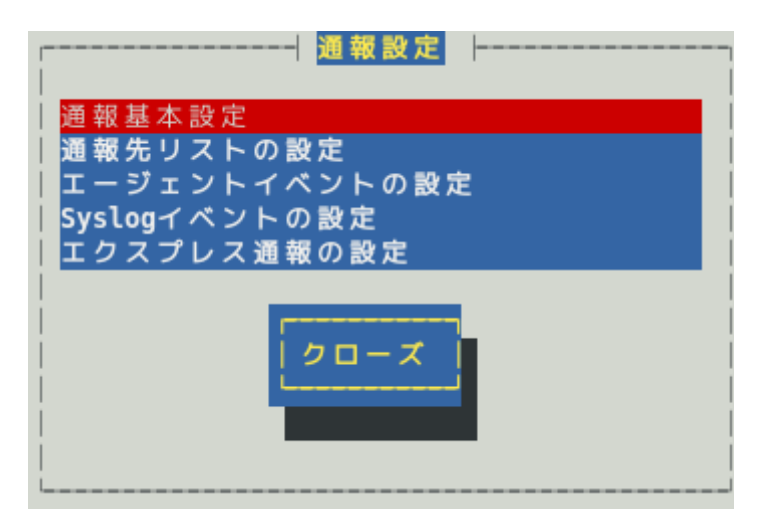

5. [マネージャ通報(SNMP)]を選択します。[SNMP トラップ設定]画面が表示されます。

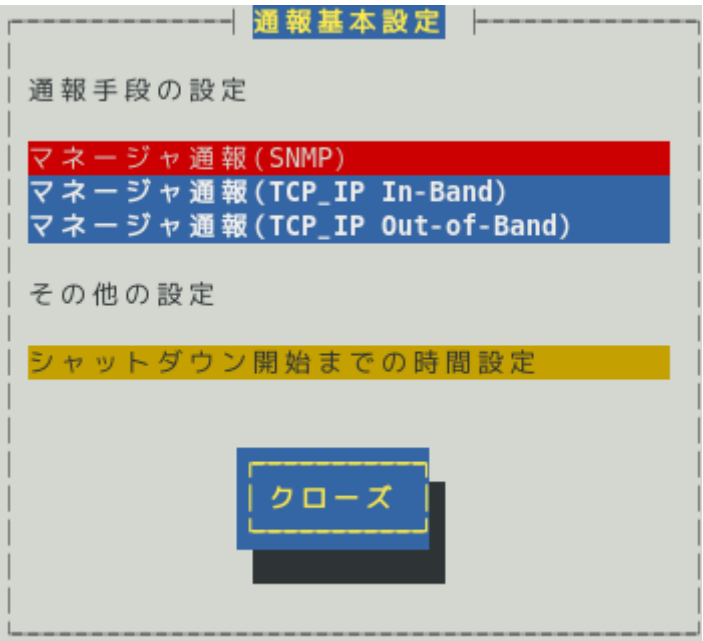

6. <追加>を選択して、通報先の IP アドレスを追加します。

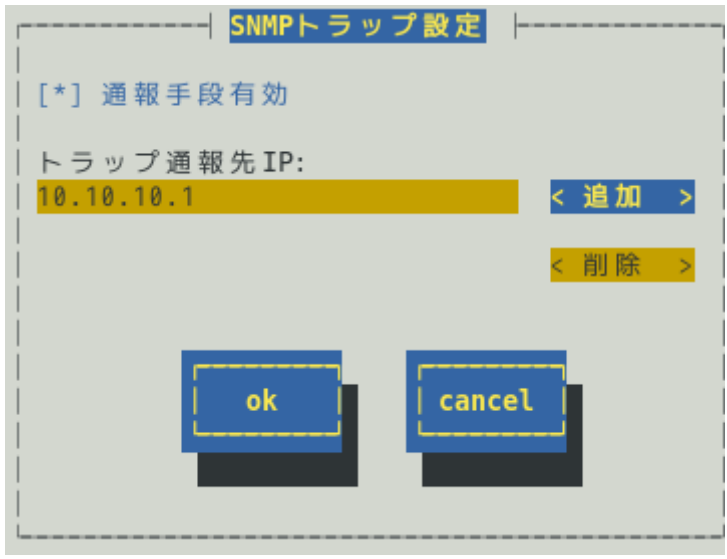

- 7. [ok]を選択して、[SNMP トラップ設定]画面を閉じます。
- 8. [クローズ]を選択して、[通報基本設定]画面を閉じます。
- 9. [クローズ]を選択して、[通報設定]画面を閉じます。

# *3.4* エクスプレス通報サービスの設定

エクスプレス通報サービスに登録することにより、システムに発生する障害情報(予防保守情報含む)をイン ターネットメールやダイヤルアップ、HTTPS プロトコル経由で保守センターに自動で通報できます。本サ ービスを使用することにより、システムの障害を事前に察知し、障害発生時に迅速に保守できます。

NEC ビジネス PC/PC サーバ お客様登録 <http://acc.express.nec.co.jp/Main/main.asp>

エクスプレス通報サービスの設定方法は EXPRESSBUILDER や Starter Pack に格納、または Web に公開さ れている「エクスプレス通報サービス セットアップガイド(Linux/VMware 編)」を参照してください。

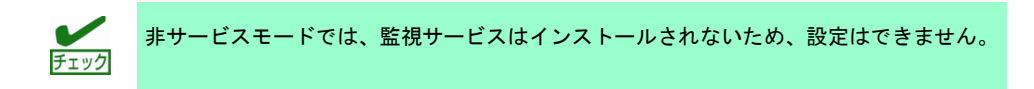

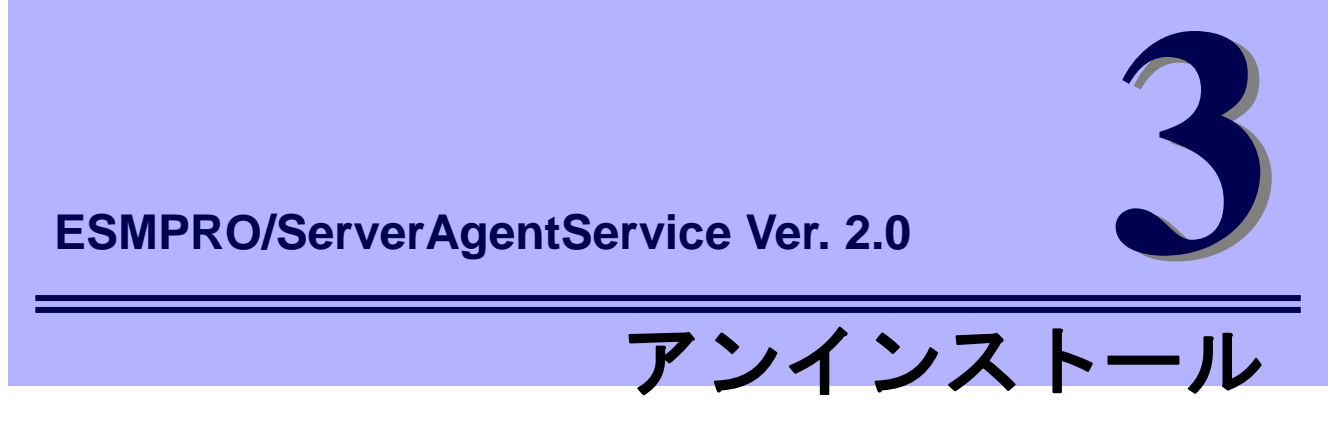

ESMPRO/ServerAgentService のアンインストールについて説明します。

**1.** アンインストール

ESMPRO/ServerAgentService のアンインストール手順について説明しています。

# *1.* アンインストール

ESMPRO/ServerAgentService をアンインストールする手順を説明します。

- 1. root ユーザーでログインします。
- 2. openwsmand の回避策を実施している場合、esmsas\_openwsman\_weekly スクリプト をアンインストールします。

```
# cd /opt/nec/esmpro_sa/tools/
# sh ./esmsas openwsman weekly.sh -e
```
3. 次の順番で ESMPRO/ServerAgentService をアンインストールします。

```
・サービスモードの場合
    # rpm -e Esmpro-Selsrv
    # rpm -e Esmpro-Expsrv
    # rpm -e Esmpro-Cmnsrv
    # rpm -e Esmpro-strgfs-Provider
    # rpm -e Esmpro-Provider
    # rpm -e esmrest (iLO 対応機種の場合)
```
・非サービスモードの場合

```
# rpm -e Esmpro-strgfs-Provider
```
# rpm -e Esmpro-Provider

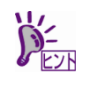

ESMPRO/ServerAgentService がどちらのモードでインストールされているか確認するに は、次のコマンドを実行してください。

# rpm -qa | grep Esmpro-Cmnsrv

Esmpro-Cmnsrv パッケージが表示されたときは、サービスモードです。

Esmpro-Cmnsrv-"バージョン情報"

- 4. OS を再起動します。
	- ・Red Hat Enterprise Linux 6 の場合

# reboot

・Red Hat Enterprise Linux 7 および Oracle Linux 7 の場合

# systemctl reboot

以上で、ESMPRO/ServerAgentService のアンインストールは完了です。

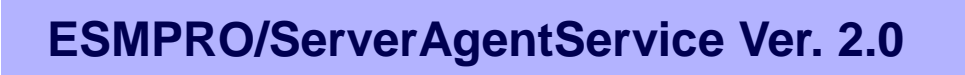

- **1.** インストールスクリプトが設定する内容 ESMPRO/ServerAgentService のインストールスクリプトが設定する内容を記載しています。
- **2.** ツールについて ツールに関する内容を記載しています。
- **3.** ライセンス条文

ESMPRO/ServerAgentService が使用しているソフトウェアのライセンス条文を記載しています。

付

**4**

# *1.* インストールスクリプトが設定する内容

ESMPRO/ServerAgentService のインストールスクリプトでは以下の設定を実行しています。

# *1.1* インストール前の設定

インストール前の設定は次のとおりです。

#### *1.1.1* **sblim-sfcb** の設定

・Red Hat Enterprise Linux 6 の場合、sblim-sfcb のランレベル 3, 5 の設定を確認します。

```
# /sbin/chkconfig --list sblim-sfcb
sblim-sfcb 0:off 1:off 2:off 3:off 4:off 5:off 6:off
```
- sblim-sfcb が表示されないときは、sblim-sfcb はインストールされていませんので、 sblim-sfcb の設定は変更しません。
- on のときは、sblim-sfcb の設定を変更した後、sblim-sfcb を停止します。

```
# /sbin/chkconfig --level 35 sblim-sfcb off
# service sblim-sfcb stop
```
- off のときは、sblim-sfcb の設定は変更しません。
- ・Red Hat Enterprise Linux 7 および Oracle Linux 7 の場合、sblim-sfcb の設定を確認しま す。

```
# systemctl is-enabled sblim-sfcb.service
enabled
```
- "Failed to issue method call: No such file or directory"と表示されたときは、sblim-sfcb は インストールされていませんので、sblim-sfcb の設定は変更しません。
- enabled のときは、sblim-sfcb の設定を変更した後、sblim-sfcb を停止します。

```
# systemctl disable sblim-sfcb.service
rm '/etc/systemd/system/multi-user.target.wants/sblim-sfcb.service'
# systemctl stop sblim-sfcb.service
```
- disabled のときは、sblim-sfcb の設定は変更しません。

## *1.1.2* **sblim-sfcc** の設定

Red Hat Enterprise Linux 6 の場合、sblim-sfcc ライブラリのリンクを作成します。

# ln -s /usr/lib64/libcimcClientXML.so.0 /usr/lib64/libcimcClientXML.so

# ln -s /usr/lib64/libcimcclient.so.0 /usr/lib64/libcimcclient.so

# ln -s /usr/lib64/libcmpisfcc.so.1 /usr/lib64/libcmpisfcc.so

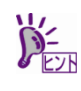

リンクが作成されている場合、以下のメッセージが表示されますが、問題ありません。 ln: creating symbolic link `/usr/lib64/libcimcClientXML.so': ファイルが存在します ln: creating symbolic link `/usr/lib64/libcimcclient.so': ファイルが存在します ln: creating symbolic link `/usr/lib64/libcmpisfcc.so': ファイルが存在します

## *1.1.3* **openwsman.conf** の設定

SSL 接続を有効にするため、/etc/openwsman/openwsman.conf の[server]にある ssl\_port を 有効(行頭の#を削除)にします。cim\_client\_frontend は既定値から変更せず、XML としま す。

変更前:

```
[server]
  :
ipv4 = yesipv6 = yes
#ssl port = 5986
  :
[cim]
default cim namespace = root/cimv2# set to SfcbLocal for local connection with sfcb CIMOM running on same 
system
# cim_client_frontend = SfcbLocal
cim_client_frontend = XML
```
変更後:

```
[server]
  :
ipv4 = yes
ipv6 = yesssl port = 5986 :
[cim]
default cim namespace = root/cimv2
# set to SfcbLocal for local connection with sfcb CIMOM running on same 
system
# cim_client_frontend = SfcbLocal
cim_client_frontend = XML
```
### *1.1.4* **access.conf** の設定

Common Information Model Object Manager(CIMOM)への接続を許可するため、 /etc/Pegasus/access.conf を変更します。

変更前:

```
##########################################################################
# 
# Pegasus PAM Access Rules:
# 1. The Remote host user access rule:
   By default, ONLY the pegasus user can use remote network HTTP/S
service:
#
-: ALL EXCEPT pegasus:wbemNetwork
#
#
# 2. The Local host user access rule:
# By default, ONLY the pegasus and root users can use pegasus local 
HTTP/S service:
#
-: ALL EXCEPT pegasus root:wbemLocal
```
#### 変更後:

```
##########################################################################
# 
# Pegasus PAM Access Rules:
# 1. The Remote host user access rule:
   By default, ONLY the pegasus user can use remote network HTTP/S
service:
#
+: ALL :wbemNetwork
#
#
# 2. The Local host user access rule:
# By default, ONLY the pegasus and root users can use pegasus local 
HTTP/S service:
#
+: ALL :wbemLocal
```
### *1.1.5* **CIM Server** の設定

CIM Server への HTTP 接続とリモートアクセスを有効にします。

```
# /usr/sbin/cimconfig -p -s enableHttpConnection=true
# /usr/sbin/cimconfig -p -s enableRemotePrivilegedUserAccess=true
```
#### *1.1.6* **tog-pegasus** の設定

・Red Hat Enterprise Linux 6 の場合、tog-pegasus のランレベル 3, 5 の設定を確認しま

```
す。
```

```
# /sbin/chkconfig --list tog-pegasus
tog-pegasus 0:off 1:off 2:off 3:off 4:off 5:off 6:off
```
- on のときは、tog-pegasus の設定は変更しません。tog-pegasus を再起動します。

```
# service tog-pegasus restart
```
- off のときは、tog-pegasus の設定を変更した後、tog-pegasus を起動します。

```
# /sbin/chkconfig --level 35 tog-pegasus on
# service tog-pegasus start
```
・Red Hat Enterprise Linux 7 および Oracle Linux 7 の場合、tog-pegasus の設定を確認し ます。

```
# systemctl is-enabled tog-pegasus.service
enabled
```
- enabled のときは、tog-pegasus の設定は変更しません。tog-pegasus を再起動します。

# systemctl restart tog-pegasus.service

- disabled のときは、tog-pegasus の設定を変更した後、tog-pegasus を起動します。

```
# systemctl enable tog-pegasus.service
ln -s '/usr/lib/systemd/system/ tog-pegasus.service' 
'/etc/systemd/system/multi-user.target.wants/ tog-pegasus.service'
# systemctl start tog-pegasus.service
```
## *1.1.7* **rpcbind** の設定

・Red Hat Enterprise Linux 6 の場合、rpcbind のランレベル 3, 5 の設定を確認します。

```
# /sbin/chkconfig --list rpcbind
rpcbind 0:off 1:off 2:off 3:off 4:off 5:off 6:off
```
- on のときは、rpcbind の設定は変更しません。
- off のときは、rpcbind の設定を変更した後、rpcbind を起動します。

```
# /sbin/chkconfig --level 35 rpcbind on
# service rpcbind start
```
・Red Hat Enterprise Linux 7 および Oracle Linux 7 の場合、rpcbind の設定は変更しませ ん。

## *1.1.8* **snmpd** の設定

・Red Hat Enterprise Linux 6 の場合、snmpd のランレベル 3, 5 の設定を確認します。

```
# /sbin/chkconfig --list snmpd
snmpd 0:off 1:off 2:off 3:off 4:off 5:off 6:off
```
- on のときは、snmpd の設定は変更しません。
- off のときは、snmpd の設定を変更した後、snmpd を起動します。

```
# /sbin/chkconfig --level 35 snmpd on
# service snmpd start
```
・Red Hat Enterprise Linux 7 および Oracle Linux 7 の場合、snmpd の設定を確認します。

```
# systemctl is-enabled snmpd.service
enabled
```
- enabled のときは、snmpd の設定は変更しません。
- disabled のときは、snmpd の設定を変更した後、snmpd を起動します。

```
# systemctl enable snmpd.service
ln -s '/usr/lib/systemd/system/snmpd.service' '/etc/systemd/system/multi-
user.target.wants/snmpd.service'
# systemctl start snmpd.service
```
## *1.1.9* **ipmi** の設定

BMC 対応機種のみ。

・Red Hat Enterprise Linux 6 の場合、ipmi のランレベル 3, 5 の設定を確認します。

```
# /sbin/chkconfig --list ipmi
Ipmi 0:off 1:off 2:off 3:off 4:off 5:off 6:off
```
- on のときは、ipmi の設定は変更しません。

- off のときは、ipmi の設定を変更した後、OS を再起動します。

```
# /sbin/chkconfig --level 35 ipmi on
# reboot
```
・Red Hat Enterprise Linux 7 および Oracle Linux 7 の場合、ipmi の設定を確認します。

```
# systemctl is-enabled ipmi.service
enabled
```
- enabled のときは、ipmi の設定は変更しません。

- disabled のときは、ipmi の設定を変更した後、OS を再起動します。

```
# systemctl enable ipmi.service
ln -s '/usr/lib/systemd/system/ ipmi.service' '/etc/systemd/system/multi-
user.target.wants/ ipmi.service'
```

```
# systemctl reboot
```
## *1.1.10* **Linux\_OperatingSystem** クラスの設定

Red Hat Enterprise Linux 6 の場合、ESMPRO/ServerManager(リモート)からのシャットダ ウン・リブートを許可するため、/usr/share/sblim-cmpi-base/Linux\_Base.registration にある "Linux\_OperatingSystem"クラスの行末に"method"を追加してください。

変更前:

```
# Classname Namespace ProviderName ProviderModule ProviderTypes ...
Linux_Processor root/cimv2 OSBase_ProcessorProvider cmpiOSBase_Processor...
Linux UnixProcess root/cimv2 OSBase UnixProcessProvider cmpiOSBase UnixP...
Linux ComputerSystem root/cimv2 OSBase ComputerSystemProvider cmpiOSBase...
Linux_OperatingSystem root/cimv2 OSBase_OperatingSystemProvider
                      cmpiOSBase_OperatingSystemProvider instance 
Linux OperatingSystemStatisticalData root/cimv2 OSBase OperatingSystemSt...
Linux BaseBoard root/cimv2 OSBase BaseBoardProvider cmpiOSBase BaseBoard...
  :
```
#### 変更後:

```
# Classname Namespace ProviderName ProviderModule ProviderTypes ...
Linux_Processor root/cimv2 OSBase_ProcessorProvider cmpiOSBase_Processor...
Linux UnixProcess root/cimv2 OSBase UnixProcessProvider cmpiOSBase UnixP...
Linux_ComputerSystem root/cimv2 OSBase_ComputerSystemProvider cmpiOSBase...
Linux_OperatingSystem root/cimv2 OSBase_OperatingSystemProvider
                      cmpiOSBase_OperatingSystemProvider instance method
Linux_OperatingSystemStatisticalData root/cimv2 OSBase_OperatingSystemSt...
Linux BaseBoard root/cimv2 OSBase BaseBoardProvider cmpiOSBase BaseBoard...
 :
```
## *1.1.11* **tog-pegasus** への再登録

Red Hat Enterprise Linux 6 の場合、sblim-cmpi-base を tog-pegasus に再登録します。

```
# cd /usr/share/sblim-cmpi-base
# ./provider-register.sh -t pegasus -n root/cimv2 -r 
Linux Base.registration -m Linux Base.mof -d
# ./provider-register.sh -t pegasus -n root/cimv2 -r 
Linux Base.registration -m Linux Base.mof
```
## *1.1.12* **NetworkManager-wait-online.service** の設定

Red Hat Enterprise Linux 7 および Oracle Linux 7 の場合、NetworkManager-wait-online の設 定を確認します。

```
# systemctl is-enabled NetworkManager-wait-online.service
enabled
```
- enabled のときは、NetworkManager-wait-online の設定は変更しません。
- disabled のときは、NetworkManager-wait-online の設定を変更した後、NetworkManagerwait-online を起動します。

```
# systemctl enable NetworkManager-wait-online.service
ln -s '/usr/lib/systemd/system/ NetworkManager-wait-online.service' 
'/etc/systemd/system/multi-user.target.wants/ NetworkManager-wait-
online.service'
# systemctl start NetworkManager-wait-online.service
```
## *1.1.13* 自己署名証明書の作成

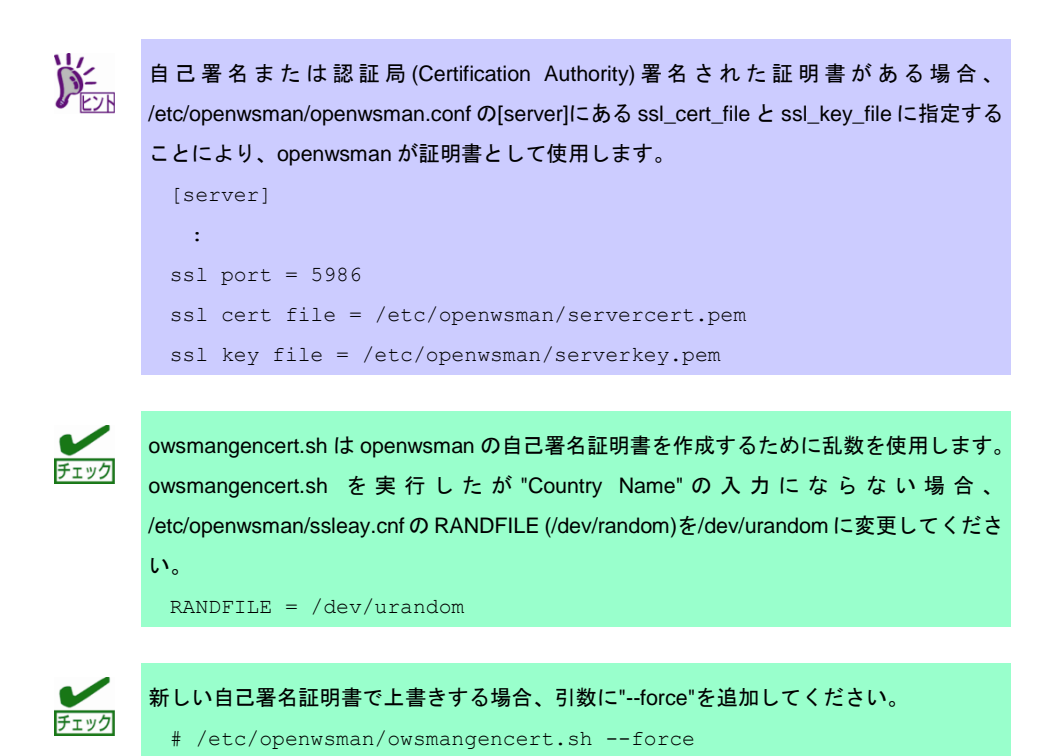

#### openwsman で使用する自己署名証明書を作成します。証明書が格納されている場合、作成 (上書き)しません。

```
# /opt/nec/esmpro_sa/tools/esmsasgencert.sh
                  証明書を作成せずに、openwsmand を起動した場合、以下のメッセージが表示されます。
                  FAILED: Starting openwsman server
                  There is no ssl server key available for openwsman server to use.
                  Please generate one with the following script and start the 
                  openwsman service again:
                  ##################################
                  /etc/openwsman/owsmangencert.sh
                  ====================================
```

```
NOTE: The script uses /dev/random device for generating some 
random bits while generating the server key.
    If this takes too long, you can replace the value of "RANDFILE" 
in /etc/openwsman/ssleay.cnf with
    /dev/urandom. Please understand the implications of replacing 
the RNADFILE.
```
#### *1.1.14* **openwsmand** の設定

・Red Hat Enterprise Linux 6 の場合、openwsmand のランレベル 3, 5 の設定を確認しま す。

```
# /sbin/chkconfig --list openwsmand
openwsmand 0:off 1:off 2:off 3:off 4:off 5:off 6:off
```
- on のときは、openwsmand の設定は変更しません。
- off のときは、openwsmand の設定を変更した後、openwsmand を起動します。
	- # /sbin/chkconfig --level 35 openwsmand on # service openwsmand start
- ・Red Hat Enterprise Linux 7 および Oracle Linux 7 の場合、openwsmand の設定を確認し ます。

```
# systemctl is-enabled openwsmand.service
enabled
```
- enabled のときは、openwsmand の設定は変更しません。
- disabled のときは、openwsmand の設定を変更した後、openwsmand を起動します。

```
# systemctl enable openwsmand.service
ln -s '/usr/lib/systemd/system/ openwsmand.service' 
'/etc/systemd/system/multi-user.target.wants/ openwsmand.service'
# systemctl start openwsmand.service
```
BMC 対象機種、かつ、ESMPRO/ServerAgentService Ver.2.0.9-0 以降では、低温異常を示 すイベント ID【C0000066】と【C0000070】の「通報後動作」に【なし】を設定します。

低温異常を示すイベント ID【C0000066】と【C0000070】の「通報後動作」を【シャットダ ウン】に切り替えたい場合は、以下を実施します。

- 1. root ユーザーでログインします。
- 2. コントロールパネルが格納されているディレクトリに移動します。 # cd /opt/nec/esmpro\_sa/bin
- 3. コントロールパネルを起動します。 # ./ESMamsadm [通報設定]画面が表示されます。

<[通報設定]画面>

 4. 通報設定の一覧から【Syslog イベントの設定】を選択します。 [Syslog イベントの設定]画面が表示されます。

<[Syslog イベントの設定]画面>

- 5. 「ソース名」を<↑><↓>キーで選択し、【ESMCOMMONSERVICE】を表示します。
- 6. 「ソースに対する処理」は【OFF】のままとします。
- 7. 「イベント ID」を<↑><↓>キーで選択し、【C0000066】を表示します。
- 8. [設定...]ボタンを押します。 [Syslog アプリケーション設定]画面が表示されます。

<[Syslog アプリケーション設定]画面>

- 9. 「通報後動作」を<↑><↓>キーで選択し、【シャットダウン】を表示します。
- 10. [ok]ボタンを押します。

[Syslog イベントの設定]画面が表示されます。

<<
Syslog イベントの設定1画面>

 11. イベント ID を【C0000070】に変更し、手順 7.~手順 10.を実行します。 イベント ID の【C0000066】と【C0000070】にある「通報後動作」を 【シャットダウン】に変更した後、[クローズ]ボタンを押します。 [通報設定]画面が表示されます。

<[通報設定]画面>

 12. [通報設定]画面の[クローズ]ボタンを押します。 コントロールパネルが終了します。

# *2.* ツールについて

ツールを使用するには、必ず、root ユーザーでログインしてください。

# *2.1* 障害情報採取ツール**(collectsa.sh)**

## 機 能

本機または ESMPRO/ServerAgentService で発生した問題を調査するため、本機の情報を採取します。

# 使用方法

障害情報採取ツールの使用方法は以下のとおりです。

- 1) root ユーザーでログインします。
- 2) 任意のディレクトリに移動します。
- 3) 障害情報採取ツールを実行します。 CIM プロバイダの情報を採取するため、root のパスワードを入力します。 採取される情報に入力されたパスワードは含まれません。 # /opt/nec/esmpro\_sa/tools/collectsa.sh -auth Enter password for root : カレントディレクトリに collectsa.tgz が作成されます。
- 4) NEC カスタマーサポートセンター経由でお問い合わせください。 NEC カスタマーサポートセンターの案内にしたがって、collectsa.tgz の提供をお願い します。

#### 障害情報採取ツールの動作に問題が発生した場合

障害情報採取ツールが正しく動作しない(終了しない等)場合、採取済みの情報を採取の上、NEC カスタマー サポートセンター経由でお問い合わせください。

- 1) 障害情報採取ツールを終了させます。
	- 1-1) 障害情報採取ツールを実行しているコンソールで、<Ctrl>+<C>キーを押します。
	- 1-2) 障害情報採取ツールが終了したことを確認します。
		- # ps aux | grep collectsa.sh |grep -v grep

 たとえば、下記のように表示された場合、障害情報採取ツールはバックグラウンドで 実行されています。

#root 11313 0.0 0.4 4196 1124 pts/0 T 14:46 0:00

/bin/bash ./collectsa.sh

1-3) バックグラウンドで実行されていた場合、プロセスを終了させます。

# kill -9 {pid}

- (例) # kill -9 11313
- 2) カレントディレクトリに作成された collectsa ディレクトリを tgz 形式で圧縮します。

# tar czvf collectsa\_dir.tgz collectsa/

3) NEC カスタマーサポートセンター経由でお問い合わせください。 NEC カスタマーサポートセンターの案内にしたがって、collectsa\_dir.tgz の提供をお願いします。

# *2.2* 必須パッケージチェックツール**(check\_packages.sh)**

# 機 能

ESMPRO/ServerAgentService の動作に必要なパッケージを確認します。 OS インストール媒体をマウントするなど、必要なパッケージが格納されたディレクトリを準備できる場 合、インストールすることも可能です。

# 使用方法

check\_packages.sh が格納されたディレクトリは、インストールに使用する媒体により異なります。 EXPRESSBUILDER の場合: {リビジョン}/lnx/pp/esmpro\_sas/check\_pkg/ Starter Pack の場合: software/{リビジョン}/lnx/pp/esmpro\_sas/check\_pkg/ Utility Disk の場合: tools/lnx/esmpro\_sas/check\_pkg/ Web サイトからダウンロードした ZIP ファイルの場合: check\_pkg/

```
root ユーザーでログインします。
【必須パッケージを確認する手順】
 # cd {check_packages.sh が格納されたディレクトリ}/
  # sh ./check_packages.sh
【必須パッケージをインストールする手順】
check_packages.sh が格納されたディレクトリを、本機内にある任意のディレクトリ(Read/Write)
に格納します。
以下の例では、/tmp 配下に check_pkg/配下をコピーします。
  # cp -ar {マウントポイント}/../esmpro_sas/check_pkg/ /tmp
check_packages.sh が格納されたディレクトリに移動します。
 # cd {check_packages.sh が格納されたディレクトリ}
 # sh ./check packages.sh -i {必要なパッケージが格納されたディレクトリ}
```
# メ ッ セ ー ジ 一 覧

#### 情 報

{パッケージ名} ({アーキテクチャー}) package [ {OK か NG} ] 必須パッケージがインストールされている場合、"[ OK ]" 必須パッケージがインストールされていない場合、"[ NG ]"と表示します。

All packages are installed successfully.

必須パッケージのインストールに成功しました。

Please install the package of [ NG ]. 必須パッケージチェックに表示します。 [ NG ]のパッケージをインストールしてください。

The package of [ NG ] will be installed. 必須パッケージをインストールする前に表示します。 [ NG ]のパッケージをインストールします。

Usage: {ツールのファイル名} [-i directory]

-i directory Install necessary packages those are not installed. Directory is rpm packages's directory. 必須パッケージチェックツールの使用方法を表示します。

#### エラー

ERROR: Install {パッケージ名} failed, please confirm {ログファイル名} for detail information. rpm コマンドで{パッケージ名}のインストールでエラーとなりました。 ログファイルの内容を確認し、対処してください。 ERROR: Install perl packages failed, please confirm {ログファイル名} for detail information. rpm コマンドで perl パッケージのインストールでエラーとなりました。 ログファイルの内容を確認し、対処してください。 ERROR: Not found {RPM パッケージが格納されたディレクトリ} directory. RPM パッケージが格納されたディレクトリが見つかりません。 check\_packages.sh の引数が間違えていないか確認してください。 ERROR: Not found {フルパスの RPM パッケージ名} RPM パッケージが格納されたディレクトリにインストールすべき RPM パッケージが見つかりません。 表示されている RPM パッケージ名が存在するか確認してください。 アーキテクチャーまで一致する必要があります。 ERROR: The file {リストファイル名} is not exist. So exit. 必須パッケージのリストファイルが見つかりません。 リストファイルの格納先を確認してください。 ERROR: This architecture is not supported. So exit. 本ツールがサポートしていないアーキテクチャーです。 <https://www.support.nec.co.jp/View.aspx?id=3170102037> →必須パッケージ一覧を参照し、必須パッケージの確認と不足している RPM パッケージをインストールしてください。 ERROR: This kernel is not supported. So exit.

本ツールがサポートしていないカーネルバージョンです。 <https://www.support.nec.co.jp/View.aspx?id=3170102037> →必須パッケージ一覧を参照し、必須パッケージの確認と不足している RPM パッケージをインストールしてください。

# *3.* ライセンス条文

#### **GNU LESSER GENERAL PUBLIC LICENSE(LGPL)**

 GNU GENERAL PUBLIC LICENSE Version 2, June 1991

Copyright (C) 1989, 1991 Free Software Foundation, Inc. 59 Temple Place, Suite 330, Boston, MA 02111-1307 USA Everyone is permitted to copy and distribute verbatim copies of this license document, but changing it is not allowed.

#### Preamble

 The licenses for most software are designed to take away your freedom to share and change it. By contrast, the GNU General Public License is intended to guarantee your freedom to share and change free software--to make sure the software is free for all its users. This General Public License applies to most of the Free Software Foundation's software and to any other program whose authors commit to using it. (Some other Free Software Foundation software is covered by the GNU Library General Public License instead.) You can apply it to your programs, too.

When we speak of free software, we are referring to freedom, not price. Our General Public Licenses are designed to make sure that you have the freedom to distribute copies of free software (and charge for this service if you wish), that you receive source code or can get it if you want it, that you can change the software or use pieces of it in new free programs; and that you know you can do these things.

 To protect your rights, we need to make restrictions that forbid anyone to deny you these rights or to ask you to surrender the rights. These restrictions translate to certain responsibilities for you if you distribute copies of the software, or if you modify it.

 For example, if you distribute copies of such a program, whether gratis or for a fee, you must give the recipients all the rights that you have. You must make sure that they, too, receive or can get the source code. And you must show them these terms so they know their rights.

We protect your rights with two steps: (1) copyright the software, and (2) offer you this license which gives you legal permission to copy, distribute and/or modify the software.

 Also, for each author's protection and ours, we want to make certain that everyone understands that there is no warranty for this free software. If the software is modified by someone else and passed on, we want its recipients to know that what they have is not the original, so that any problems introduced by others will not reflect on the original authors' reputations.

 Finally, any free program is threatened constantly by software patents. We wish to avoid the danger that redistributors of a free program will individually obtain patent licenses, in effect making the program proprietary. To prevent this, we have made it clear that any patent must be licensed for everyone's free use or not licensed at all.

The precise terms and conditions for copying, distribution and modification follow.

 GNU GENERAL PUBLIC LICENSE TERMS AND CONDITIONS FOR COPYING, DISTRIBUTION AND MODIFICATION

 0. This License applies to any program or other work which contains a notice placed by the copyright holder saying it may be distributed under the terms of this General Public License. The "Program", below, refers to any such program or work, and a "work based on the Program" means either the Program or any derivative work under copyright law: that is to say, a work containing the Program or a portion of it, either verbatim or with modifications and/or translated into another language. (Hereinafter, translation is included without limitation in the term "modification".) Each licensee is addressed as "you".

Activities other than copying, distribution and modification are not covered by this License; they are outside its scope. The act of running the Program is not restricted, and the output from the Program is covered only if its contents constitute a work based on the Program (independent of having been made by running the Program). Whether that is true depends on what the Program does.

 1. You may copy and distribute verbatim copies of the Program's source code as you receive it, in any medium, provided that you conspicuously and appropriately publish on each copy an appropriate copyright notice and disclaimer of warranty; keep intact all the notices that refer to this License and to the absence of any warranty; and give any other recipients of the Program a copy of this License along with the Program.

You may charge a fee for the physical act of transferring a copy, and you may at your option offer warranty protection in exchange for a fee.

 2. You may modify your copy or copies of the Program or any portion of it, thus forming a work based on the Program, and copy and distribute such modifications or work under the terms of Section 1 above, provided that you also meet all of these conditions:

 a) You must cause the modified files to carry prominent notices stating that you changed the files and the date of any change.

 b) You must cause any work that you distribute or publish, that in whole or in part contains or is derived from the Program or any part thereof, to be licensed as a whole at no charge to all third parties under the terms of this License.

 c) If the modified program normally reads commands interactively when run, you must cause it, when started running for such interactive use in the most ordinary way, to print or display an announcement including an appropriate copyright notice and a notice that there is no warranty (or else, saying that you provide a warranty) and that users may redistribute the program under these conditions, and telling the user how to view a copy of this License. (Exception: if the Program itself is interactive but does not normally print such an announcement, your work based on the Program is not required to print an announcement.)

These requirements apply to the modified work as a whole. If identifiable sections of that work are not derived from the Program, and can be reasonably considered independent and separate works in themselves, then this License, and its terms, do not apply to those sections when you distribute them as separate works. But when you distribute the same sections as part of a whole which is a work based on the Program, the distribution of the whole must be on the terms of this License, whose permissions for other licensees extend to the entire whole, and thus to each and every part regardless of who wrote it.

Thus, it is not the intent of this section to claim rights or contest your rights to work written entirely by you; rather, the intent is to exercise the right to control the distribution of derivative or collective works based on the Program.

In addition, mere aggregation of another work not based on the Program with the Program (or with a work based on the Program) on a volume of a storage or distribution medium does not bring the other work under the scope of this License.

 3. You may copy and distribute the Program (or a work based on it, under Section 2) in object code or executable form under the terms of Sections 1 and 2 above provided that you also do one of the following:

 a) Accompany it with the complete corresponding machine-readable source code, which must be distributed under the terms of Sections 1 and 2 above on a medium customarily used for software interchange; or,

 b) Accompany it with a written offer, valid for at least three years, to give any third party, for a charge no more than your cost of physically performing source distribution, a complete machine-readable copy of the corresponding source code, to be distributed under the terms of Sections 1 and 2 above on a medium customarily used for software interchange; or,

c) Accompany it with the information you received as to the offer

 to distribute corresponding source code. (This alternative is allowed only for noncommercial distribution and only if you received the program in object code or executable form with such an offer, in accord with Subsection b above.)

The source code for a work means the preferred form of the work for making modifications to it. For an executable work, complete source code means all the source code for all modules it contains, plus any associated interface definition files, plus the scripts used to control compilation and installation of the executable. However, as a special exception, the source code distributed need not include anything that is normally distributed (in either source or binary form) with the major components (compiler, kernel, and so on) of the operating system on which the executable runs, unless that component itself accompanies the executable.

If distribution of executable or object code is made by offering access to copy from a designated place, then offering equivalent access to copy the source code from the same place counts as distribution of the source code, even though third parties are not compelled to copy the source along with the object code.

 4. You may not copy, modify, sublicense, or distribute the Program except as expressly provided under this License. Any attempt otherwise to copy, modify, sublicense or distribute the Program is void, and will automatically terminate your rights under this License. However, parties who have received copies, or rights, from you under this License will not have their licenses terminated so long as such parties remain in full compliance.

 5. You are not required to accept this License, since you have not signed it. However, nothing else grants you permission to modify or distribute the Program or its derivative works. These actions are prohibited by law if you do not accept this License. Therefore, by modifying or distributing the Program (or any work based on the Program), you indicate your acceptance of this License to do so, and all its terms and conditions for copying, distributing or modifying the Program or works based on it.

 6. Each time you redistribute the Program (or any work based on the Program), the recipient automatically receives a license from the original licensor to copy, distribute or modify the Program subject to these terms and conditions. You may not impose any further restrictions on the recipients' exercise of the rights granted herein. You are not responsible for enforcing compliance by third parties to this License.

 7. If, as a consequence of a court judgment or allegation of patent infringement or for any other reason (not limited to patent issues), conditions are imposed on you (whether by court order, agreement or otherwise) that contradict the conditions of this License, they do not excuse you from the conditions of this License. If you cannot
distribute so as to satisfy simultaneously your obligations under this License and any other pertinent obligations, then as a consequence you may not distribute the Program at all. For example, if a patent license would not permit royalty-free redistribution of the Program by all those who receive copies directly or indirectly through you, then the only way you could satisfy both it and this License would be to refrain entirely from distribution of the Program.

If any portion of this section is held invalid or unenforceable under any particular circumstance, the balance of the section is intended to apply and the section as a whole is intended to apply in other circumstances.

It is not the purpose of this section to induce you to infringe any patents or other property right claims or to contest validity of any such claims; this section has the sole purpose of protecting the integrity of the free software distribution system, which is implemented by public license practices. Many people have made generous contributions to the wide range of software distributed through that system in reliance on consistent application of that system; it is up to the author/donor to decide if he or she is willing to distribute software through any other system and a licensee cannot impose that choice.

This section is intended to make thoroughly clear what is believed to be a consequence of the rest of this License.

 8. If the distribution and/or use of the Program is restricted in certain countries either by patents or by copyrighted interfaces, the original copyright holder who places the Program under this License may add an explicit geographical distribution limitation excluding those countries, so that distribution is permitted only in or among countries not thus excluded. In such case, this License incorporates the limitation as if written in the body of this License.

 9. The Free Software Foundation may publish revised and/or new versions of the General Public License from time to time. Such new versions will be similar in spirit to the present version, but may differ in detail to address new problems or concerns.

Each version is given a distinguishing version number. If the Program specifies a version number of this License which applies to it and "any later version", you have the option of following the terms and conditions either of that version or of any later version published by the Free Software Foundation. If the Program does not specify a version number of this License, you may choose any version ever published by the Free Software Foundation.

 10. If you wish to incorporate parts of the Program into other free programs whose distribution conditions are different, write to the author to ask for permission. For software which is copyrighted by the Free Software Foundation, write to the Free Software Foundation; we sometimes

make exceptions for this. Our decision will be guided by the two goals of preserving the free status of all derivatives of our free software and of promoting the sharing and reuse of software generally.

## NO WARRANTY

 11. BECAUSE THE PROGRAM IS LICENSED FREE OF CHARGE, THERE IS NO WARRANTY FOR THE PROGRAM, TO THE EXTENT PERMITTED BY APPLICABLE LAW. EXCEPT WHEN OTHERWISE STATED IN WRITING THE COPYRIGHT HOLDERS AND/OR OTHER PARTIES PROVIDE THE PROGRAM "AS IS" WITHOUT WARRANTY OF ANY KIND, EITHER EXPRESSED OR IMPLIED, INCLUDING, BUT NOT LIMITED TO, THE IMPLIED WARRANTIES OF MERCHANTABILITY AND FITNESS FOR A PARTICULAR PURPOSE. THE ENTIRE RISK AS TO THE QUALITY AND PERFORMANCE OF THE PROGRAM IS WITH YOU. SHOULD THE PROGRAM PROVE DEFECTIVE, YOU ASSUME THE COST OF ALL NECESSARY SERVICING, REPAIR OR CORRECTION.

 12. IN NO EVENT UNLESS REQUIRED BY APPLICABLE LAW OR AGREED TO IN WRITING WILL ANY COPYRIGHT HOLDER, OR ANY OTHER PARTY WHO MAY MODIFY AND/OR REDISTRIBUTE THE PROGRAM AS PERMITTED ABOVE, BE LIABLE TO YOU FOR DAMAGES, INCLUDING ANY GENERAL, SPECIAL, INCIDENTAL OR CONSEQUENTIAL DAMAGES ARISING OUT OF THE USE OR INABILITY TO USE THE PROGRAM (INCLUDING BUT NOT LIMITED TO LOSS OF DATA OR DATA BEING RENDERED INACCURATE OR LOSSES SUSTAINED BY YOU OR THIRD PARTIES OR A FAILURE OF THE PROGRAM TO OPERATE WITH ANY OTHER PROGRAMS), EVEN IF SUCH HOLDER OR OTHER PARTY HAS BEEN ADVISED OF THE POSSIBILITY OF SUCH DAMAGES.

END OF TERMS AND CONDITIONS

How to Apply These Terms to Your New Programs

 If you develop a new program, and you want it to be of the greatest possible use to the public, the best way to achieve this is to make it free software which everyone can redistribute and change under these terms.

 To do so, attach the following notices to the program. It is safest to attach them to the start of each source file to most effectively convey the exclusion of warranty; and each file should have at least the "copyright" line and a pointer to where the full notice is found.

<one line to give the program's name and a brief idea of what it does.> Copyright (C) <year> <name of author>

 This program is free software; you can redistribute it and/or modify it under the terms of the GNU General Public License as published by the Free Software Foundation; either version 2 of the License, or (at your option) any later version.

 This program is distributed in the hope that it will be useful, but WITHOUT ANY WARRANTY; without even the implied warranty of MERCHANTABILITY or FITNESS FOR A PARTICULAR PURPOSE. See the GNU General Public License for more details.

 You should have received a copy of the GNU General Public License along with this program; if not, write to the Free Software Foundation, Inc., 59 Temple Place, Suite 330, Boston, MA 02111-1307 USA

Also add information on how to contact you by electronic and paper mail.

If the program is interactive, make it output a short notice like this when it starts in an interactive mode:

 Gnomovision version 69, Copyright (C) year name of author Gnomovision comes with ABSOLUTELY NO WARRANTY; for details type `show w'. This is free software, and you are welcome to redistribute it under certain conditions; type `show c' for details.

The hypothetical commands `show w' and `show c' should show the appropriate parts of the General Public License. Of course, the commands you use may be called something other than `show w' and `show c'; they could even be mouse-clicks or menu items--whatever suits your program.

You should also get your employer (if you work as a programmer) or your school, if any, to sign a "copyright disclaimer" for the program, if necessary. Here is a sample; alter the names:

 Yoyodyne, Inc., hereby disclaims all copyright interest in the program `Gnomovision' (which makes passes at compilers) written by James Hacker.

 <signature of Ty Coon>, 1 April 1989 Ty Coon, President of Vice

This General Public License does not permit incorporating your program into proprietary programs. If your program is a subroutine library, you may consider it more useful to permit linking proprietary applications with the library. If this is what you want to do, use the GNU Library General Public License instead of this License.

# **Net-SNMP**

```
Various copyrights apply to this package, listed in various separate
parts below. Please make sure that you read all the parts.
---- Part 1: CMU/UCD copyright notice: (BSD like) -----
      Copyright 1989, 1991, 1992 by Carnegie Mellon University
                  Derivative Work - 1996, 1998-2000
Copyright 1996, 1998-2000 The Regents of the University of California
                        All Rights Reserved
```
Permission to use, copy, modify and distribute this software and its documentation for any purpose and without fee is hereby granted, provided that the above copyright notice appears in all copies and that both that copyright notice and this permission notice appear in supporting documentation, and that the name of CMU and The Regents of the University of California not be used in advertising or publicity pertaining to distribution of the software without specific written permission.

CMU AND THE REGENTS OF THE UNIVERSITY OF CALIFORNIA DISCLAIM ALL WARRANTIES WITH REGARD TO THIS SOFTWARE, INCLUDING ALL IMPLIED WARRANTIES OF MERCHANTABILITY AND FITNESS. IN NO EVENT SHALL CMU OR THE REGENTS OF THE UNIVERSITY OF CALIFORNIA BE LIABLE FOR ANY SPECIAL, INDIRECT OR CONSEQUENTIAL DAMAGES OR ANY DAMAGES WHATSOEVER RESULTING FROM THE LOSS OF USE, DATA OR PROFITS, WHETHER IN AN ACTION OF CONTRACT, NEGLIGENCE OR OTHER TORTIOUS ACTION, ARISING OUT OF OR IN CONNECTION WITH THE USE OR PERFORMANCE OF THIS SOFTWARE.

---- Part 2: Networks Associates Technology, Inc copyright notice (BSD) -----

Copyright (c) 2001-2003, Networks Associates Technology, Inc All rights reserved.

Redistribution and use in source and binary forms, with or without modification, are permitted provided that the following conditions are met:

- \* Redistributions of source code must retain the above copyright notice, this list of conditions and the following disclaimer.
- \* Redistributions in binary form must reproduce the above copyright notice, this list of conditions and the following disclaimer in the documentation and/or other materials provided with the distribution.
- \* Neither the name of the Networks Associates Technology, Inc nor the names of its contributors may be used to endorse or promote products derived from this software without specific prior written permission.

THIS SOFTWARE IS PROVIDED BY THE COPYRIGHT HOLDERS AND CONTRIBUTORS ``AS IS'' AND ANY EXPRESS OR IMPLIED WARRANTIES, INCLUDING, BUT NOT LIMITED TO, THE IMPLIED WARRANTIES OF MERCHANTABILITY AND FITNESS FOR A PARTICULAR PURPOSE ARE DISCLAIMED. IN NO EVENT SHALL THE COPYRIGHT HOLDERS OR CONTRIBUTORS BE LIABLE FOR ANY DIRECT, INDIRECT, INCIDENTAL, SPECIAL, EXEMPLARY, OR CONSEQUENTIAL DAMAGES (INCLUDING, BUT NOT LIMITED TO, PROCUREMENT OF SUBSTITUTE GOODS OR SERVICES; LOSS OF USE, DATA, OR PROFITS; OR BUSINESS INTERRUPTION) HOWEVER CAUSED AND ON ANY THEORY OF LIABILITY, WHETHER IN CONTRACT, STRICT LIABILITY, OR TORT (INCLUDING NEGLIGENCE OR OTHERWISE) ARISING IN ANY WAY OUT OF THE USE OF THIS SOFTWARE, EVEN IF ADVISED OF THE POSSIBILITY OF SUCH DAMAGE.

---- Part 3: Cambridge Broadband Ltd. copyright notice (BSD) -----

Portions of this code are copyright (c) 2001-2003, Cambridge Broadband Ltd. All rights reserved.

Redistribution and use in source and binary forms, with or without modification, are permitted provided that the following conditions are met:

- \* Redistributions of source code must retain the above copyright notice, this list of conditions and the following disclaimer.
- \* Redistributions in binary form must reproduce the above copyright notice, this list of conditions and the following disclaimer in the documentation and/or other materials provided with the distribution.
- The name of Cambridge Broadband Ltd. may not be used to endorse or promote products derived from this software without specific prior written permission.

THIS SOFTWARE IS PROVIDED BY THE COPYRIGHT HOLDER ``AS IS'' AND ANY EXPRESS OR IMPLIED WARRANTIES, INCLUDING, BUT NOT LIMITED TO, THE IMPLIED WARRANTIES OF MERCHANTABILITY AND FITNESS FOR A PARTICULAR PURPOSE ARE DISCLAIMED. IN NO EVENT SHALL THE COPYRIGHT HOLDER BE LIABLE FOR ANY DIRECT, INDIRECT, INCIDENTAL, SPECIAL, EXEMPLARY, OR CONSEQUENTIAL DAMAGES (INCLUDING, BUT NOT LIMITED TO, PROCUREMENT OF SUBSTITUTE GOODS OR SERVICES; LOSS OF USE, DATA, OR PROFITS; OR BUSINESS INTERRUPTION) HOWEVER CAUSED AND ON ANY THEORY OF LIABILITY, WHETHER IN CONTRACT, STRICT LIABILITY, OR TORT (INCLUDING NEGLIGENCE OR OTHERWISE) ARISING IN ANY WAY OUT OF THE USE OF THIS SOFTWARE, EVEN IF ADVISED OF THE POSSIBILITY OF SUCH DAMAGE.

---- Part 4: Sun Microsystems, Inc. copyright notice (BSD) -----

Copyright © 2003 Sun Microsystems, Inc., 4150 Network Circle, Santa Clara, California 95054, U.S.A. All rights reserved.

Use is subject to license terms below.

This distribution may include materials developed by third parties.

Sun, Sun Microsystems, the Sun logo and Solaris are trademarks or registered trademarks of Sun Microsystems, Inc. in the U.S. and other countries.

Redistribution and use in source and binary forms, with or without modification, are permitted provided that the following conditions are met:

- Redistributions of source code must retain the above copyright notice, this list of conditions and the following disclaimer.
- \* Redistributions in binary form must reproduce the above copyright notice, this list of conditions and the following disclaimer in the

documentation and/or other materials provided with the distribution.

\* Neither the name of the Sun Microsystems, Inc. nor the names of its contributors may be used to endorse or promote products derived from this software without specific prior written permission.

THIS SOFTWARE IS PROVIDED BY THE COPYRIGHT HOLDERS AND CONTRIBUTORS ``AS IS'' AND ANY EXPRESS OR IMPLIED WARRANTIES, INCLUDING, BUT NOT LIMITED TO, THE IMPLIED WARRANTIES OF MERCHANTABILITY AND FITNESS FOR A PARTICULAR PURPOSE ARE DISCLAIMED. IN NO EVENT SHALL THE COPYRIGHT HOLDERS OR CONTRIBUTORS BE LIABLE FOR ANY DIRECT, INDIRECT, INCIDENTAL, SPECIAL, EXEMPLARY, OR CONSEQUENTIAL DAMAGES (INCLUDING, BUT NOT LIMITED TO, PROCUREMENT OF SUBSTITUTE GOODS OR SERVICES; LOSS OF USE, DATA, OR PROFITS; OR BUSINESS INTERRUPTION) HOWEVER CAUSED AND ON ANY THEORY OF LIABILITY, WHETHER IN CONTRACT, STRICT LIABILITY, OR TORT (INCLUDING NEGLIGENCE OR OTHERWISE) ARISING IN ANY WAY OUT OF THE USE OF THIS SOFTWARE, EVEN IF ADVISED OF THE POSSIBILITY OF SUCH DAMAGE.

---- Part 5: Sparta, Inc copyright notice (BSD) -----

Copyright (c) 2003-2009, Sparta, Inc All rights reserved.

Redistribution and use in source and binary forms, with or without modification, are permitted provided that the following conditions are met:

- \* Redistributions of source code must retain the above copyright notice, this list of conditions and the following disclaimer.
- \* Redistributions in binary form must reproduce the above copyright notice, this list of conditions and the following disclaimer in the documentation and/or other materials provided with the distribution.
- \* Neither the name of Sparta, Inc nor the names of its contributors may be used to endorse or promote products derived from this software without specific prior written permission.

THIS SOFTWARE IS PROVIDED BY THE COPYRIGHT HOLDERS AND CONTRIBUTORS ``AS IS'' AND ANY EXPRESS OR IMPLIED WARRANTIES, INCLUDING, BUT NOT LIMITED TO, THE IMPLIED WARRANTIES OF MERCHANTABILITY AND FITNESS FOR A PARTICULAR PURPOSE ARE DISCLAIMED. IN NO EVENT SHALL THE COPYRIGHT HOLDERS OR CONTRIBUTORS BE LIABLE FOR ANY DIRECT, INDIRECT, INCIDENTAL, SPECIAL, EXEMPLARY, OR CONSEQUENTIAL DAMAGES (INCLUDING, BUT NOT LIMITED TO, PROCUREMENT OF SUBSTITUTE GOODS OR SERVICES; LOSS OF USE, DATA, OR PROFITS; OR BUSINESS INTERRUPTION) HOWEVER CAUSED AND ON ANY THEORY OF LIABILITY, WHETHER IN CONTRACT, STRICT LIABILITY, OR TORT (INCLUDING NEGLIGENCE OR OTHERWISE) ARISING IN ANY WAY OUT OF THE USE OF THIS SOFTWARE, EVEN IF ADVISED OF THE POSSIBILITY OF SUCH DAMAGE.

---- Part 6: Cisco/BUPTNIC copyright notice (BSD) -----

Copyright (c) 2004, Cisco, Inc and Information Network Center of Beijing University of Posts and Telecommunications. All rights reserved.

Redistribution and use in source and binary forms, with or without modification, are permitted provided that the following conditions are met:

- \* Redistributions of source code must retain the above copyright notice, this list of conditions and the following disclaimer.
- \* Redistributions in binary form must reproduce the above copyright notice, this list of conditions and the following disclaimer in the documentation and/or other materials provided with the distribution.
- \* Neither the name of Cisco, Inc, Beijing University of Posts and Telecommunications, nor the names of their contributors may be used to endorse or promote products derived from this software without specific prior written permission.

THIS SOFTWARE IS PROVIDED BY THE COPYRIGHT HOLDERS AND CONTRIBUTORS ``AS IS'' AND ANY EXPRESS OR IMPLIED WARRANTIES, INCLUDING, BUT NOT LIMITED TO, THE IMPLIED WARRANTIES OF MERCHANTABILITY AND FITNESS FOR A PARTICULAR PURPOSE ARE DISCLAIMED. IN NO EVENT SHALL THE COPYRIGHT HOLDERS OR CONTRIBUTORS BE LIABLE FOR ANY DIRECT, INDIRECT, INCIDENTAL, SPECIAL, EXEMPLARY, OR CONSEQUENTIAL DAMAGES (INCLUDING, BUT NOT LIMITED TO, PROCUREMENT OF SUBSTITUTE GOODS OR SERVICES; LOSS OF USE, DATA, OR PROFITS; OR BUSINESS INTERRUPTION) HOWEVER CAUSED AND ON ANY THEORY OF LIABILITY, WHETHER IN CONTRACT, STRICT LIABILITY, OR TORT (INCLUDING NEGLIGENCE OR OTHERWISE) ARISING IN ANY WAY OUT OF THE USE OF THIS SOFTWARE, EVEN IF ADVISED OF THE POSSIBILITY OF SUCH DAMAGE.

---- Part 7: Fabasoft R&D Software GmbH & Co KG copyright notice (BSD) -----

Copyright (c) Fabasoft R&D Software GmbH & Co KG, 2003 oss@fabasoft.com Author: Bernhard Penz

Redistribution and use in source and binary forms, with or without modification, are permitted provided that the following conditions are met:

- \* Redistributions of source code must retain the above copyright notice, this list of conditions and the following disclaimer.
- Redistributions in binary form must reproduce the above copyright notice, this list of conditions and the following disclaimer in the documentation and/or other materials provided with the distribution.
- The name of Fabasoft R&D Software GmbH & Co KG or any of its subsidiaries, brand or product names may not be used to endorse or promote products derived from this software without specific prior written permission.

THIS SOFTWARE IS PROVIDED BY THE COPYRIGHT HOLDER ``AS IS'' AND ANY

EXPRESS OR IMPLIED WARRANTIES, INCLUDING, BUT NOT LIMITED TO, THE IMPLIED WARRANTIES OF MERCHANTABILITY AND FITNESS FOR A PARTICULAR PURPOSE ARE DISCLAIMED. IN NO EVENT SHALL THE COPYRIGHT HOLDER BE LIABLE FOR ANY DIRECT, INDIRECT, INCIDENTAL, SPECIAL, EXEMPLARY, OR CONSEQUENTIAL DAMAGES (INCLUDING, BUT NOT LIMITED TO, PROCUREMENT OF SUBSTITUTE GOODS OR SERVICES; LOSS OF USE, DATA, OR PROFITS; OR BUSINESS INTERRUPTION) HOWEVER CAUSED AND ON ANY THEORY OF LIABILITY, WHETHER IN CONTRACT, STRICT LIABILITY, OR TORT (INCLUDING NEGLIGENCE OR OTHERWISE) ARISING IN ANY WAY OUT OF THE USE OF THIS SOFTWARE, EVEN IF ADVISED OF THE POSSIBILITY OF SUCH DAMAGE.

---- Part 8: Apple Inc. copyright notice (BSD) -----

Copyright (c) 2007 Apple Inc. All rights reserved.

Redistribution and use in source and binary forms, with or without modification, are permitted provided that the following conditions are met:

1. Redistributions of source code must retain the above copyright notice, this list of conditions and the following disclaimer. 2. Redistributions in binary form must reproduce the above copyright notice, this list of conditions and the following disclaimer in the documentation and/or other materials provided with the distribution.

3. Neither the name of Apple Inc. ("Apple") nor the names of its contributors may be used to endorse or promote products derived from this software without specific prior written permission.

THIS SOFTWARE IS PROVIDED BY APPLE AND ITS CONTRIBUTORS "AS IS" AND ANY EXPRESS OR IMPLIED WARRANTIES, INCLUDING, BUT NOT LIMITED TO, THE IMPLIED WARRANTIES OF MERCHANTABILITY AND FITNESS FOR A PARTICULAR PURPOSE ARE DISCLAIMED. IN NO EVENT SHALL APPLE OR ITS CONTRIBUTORS BE LIABLE FOR ANY DIRECT, INDIRECT, INCIDENTAL, SPECIAL, EXEMPLARY, OR CONSEQUENTIAL DAMAGES (INCLUDING, BUT NOT LIMITED TO, PROCUREMENT OF SUBSTITUTE GOODS OR SERVICES; LOSS OF USE, DATA, OR PROFITS; OR BUSINESS INTERRUPTION) HOWEVER CAUSED AND ON ANY THEORY OF LIABILITY, WHETHER IN CONTRACT, STRICT LIABILITY, OR TORT (INCLUDING NEGLIGENCE OR OTHERWISE) ARISING IN ANY WAY OUT OF THE USE OF THIS SOFTWARE, EVEN IF ADVISED OF THE POSSIBILITY OF SUCH DAMAGE.

---- Part 9: ScienceLogic, LLC copyright notice (BSD) -----

Copyright (c) 2009, ScienceLogic, LLC All rights reserved.

Redistribution and use in source and binary forms, with or without modification, are permitted provided that the following conditions are met:

\* Redistributions of source code must retain the above copyright notice,

this list of conditions and the following disclaimer.

- Redistributions in binary form must reproduce the above copyright notice, this list of conditions and the following disclaimer in the documentation and/or other materials provided with the distribution.
- Neither the name of ScienceLogic, LLC nor the names of its contributors may be used to endorse or promote products derived from this software without specific prior written permission.

THIS SOFTWARE IS PROVIDED BY THE COPYRIGHT HOLDERS AND CONTRIBUTORS ``AS IS'' AND ANY EXPRESS OR IMPLIED WARRANTIES, INCLUDING, BUT NOT LIMITED TO, THE IMPLIED WARRANTIES OF MERCHANTABILITY AND FITNESS FOR A PARTICULAR PURPOSE ARE DISCLAIMED. IN NO EVENT SHALL THE COPYRIGHT HOLDERS OR CONTRIBUTORS BE LIABLE FOR ANY DIRECT, INDIRECT, INCIDENTAL, SPECIAL, EXEMPLARY, OR CONSEQUENTIAL DAMAGES (INCLUDING, BUT NOT LIMITED TO, PROCUREMENT OF SUBSTITUTE GOODS OR SERVICES; LOSS OF USE, DATA, OR PROFITS; OR BUSINESS INTERRUPTION) HOWEVER CAUSED AND ON ANY THEORY OF LIABILITY, WHETHER IN CONTRACT, STRICT LIABILITY, OR TORT (INCLUDING NEGLIGENCE OR OTHERWISE) ARISING IN ANY WAY OUT OF THE USE OF THIS SOFTWARE, EVEN IF ADVISED OF THE POSSIBILITY OF SUCH DAMAGE.

### **MD5**

Copyright (C) 1991-2, RSA Data Security, Inc. Created 1991. All rights reserved.

License to copy and use this software is granted provided that it is identified as the "RSA Data Security, Inc. MD5 Message-Digest Algorithm" in all material mentioning or referencing this software or this function.

License is also granted to make and use derivative works provided that such works are identified as "derived from the RSA Data Security, Inc. MD5 Message-Digest Algorithm" in all material mentioning or referencing the derived work.

RSA Data Security, Inc. makes no representations concerning either the merchantability of this software or the suitability of this software for any particular purpose. It is provided "as is" without express or implied warranty of any kind.

These notices must be retained in any copies of any part of this documentation and/or software.

## **Apache License**

Apache License

 Version 2.0, January 2004 http://www.apache.org/licenses/ TERMS AND CONDITIONS FOR USE, REPRODUCTION, AND DISTRIBUTION 1. Definitions. "License" shall mean the terms and conditions for use, reproduction, and distribution as defined by Sections 1 through 9 of this document. "Licensor" shall mean the copyright owner or entity authorized by the copyright owner that is granting the License. "Legal Entity" shall mean the union of the acting entity and all other entities that control, are controlled by, or are under common control with that entity. For the purposes of this definition, "control" means (i) the power, direct or indirect, to cause the direction or management of such entity, whether by contract or otherwise, or (ii) ownership of fifty percent (50%) or more of the outstanding shares, or (iii) beneficial ownership of such entity. "You" (or "Your") shall mean an individual or Legal Entity exercising permissions granted by this License. "Source" form shall mean the preferred form for making modifications, including but not limited to software source code, documentation source, and configuration files. "Object" form shall mean any form resulting from mechanical transformation or translation of a Source form, including but not limited to compiled object code, generated documentation, and conversions to other media types. "Work" shall mean the work of authorship, whether in Source or Object form, made available under the License, as indicated by a copyright notice that is included in or attached to the work (an example is provided in the Appendix below). "Derivative Works" shall mean any work, whether in Source or Object form, that is based on (or derived from) the Work and for which the editorial revisions, annotations, elaborations, or other modifications represent, as a whole, an original work of authorship. For the purposes of this License, Derivative Works shall not include works that remain separable from, or merely link (or bind by name) to the interfaces of, the Work and Derivative Works thereof. "Contribution" shall mean any work of authorship, including the original version of the Work and any modifications or additions to that Work or Derivative Works thereof, that is intentionally

 submitted to Licensor for inclusion in the Work by the copyright owner or by an individual or Legal Entity authorized to submit on behalf of the copyright owner. For the purposes of this definition, "submitted"

 means any form of electronic, verbal, or written communication sent to the Licensor or its representatives, including but not limited to communication on electronic mailing lists, source code control systems, and issue tracking systems that are managed by, or on behalf of, the Licensor for the purpose of discussing and improving the Work, but excluding communication that is conspicuously marked or otherwise designated in writing by the copyright owner as "Not a Contribution."

 "Contributor" shall mean Licensor and any individual or Legal Entity on behalf of whom a Contribution has been received by Licensor and subsequently incorporated within the Work.

- 2. Grant of Copyright License. Subject to the terms and conditions of this License, each Contributor hereby grants to You a perpetual, worldwide, non-exclusive, no-charge, royalty-free, irrevocable copyright license to reproduce, prepare Derivative Works of, publicly display, publicly perform, sublicense, and distribute the Work and such Derivative Works in Source or Object form.
- 3. Grant of Patent License. Subject to the terms and conditions of this License, each Contributor hereby grants to You a perpetual, worldwide, non-exclusive, no-charge, royalty-free, irrevocable (except as stated in this section) patent license to make, have made, use, offer to sell, sell, import, and otherwise transfer the Work, where such license applies only to those patent claims licensable by such Contributor that are necessarily infringed by their Contribution(s) alone or by combination of their Contribution(s) with the Work to which such Contribution(s) was submitted. If You institute patent litigation against any entity (including a cross-claim or counterclaim in a lawsuit) alleging that the Work or a Contribution incorporated within the Work constitutes direct or contributory patent infringement, then any patent licenses granted to You under this License for that Work shall terminate as of the date such litigation is filed.
- 4. Redistribution. You may reproduce and distribute copies of the Work or Derivative Works thereof in any medium, with or without modifications, and in Source or Object form, provided that You meet the following conditions:
	- (a) You must give any other recipients of the Work or Derivative Works a copy of this License; and
	- (b) You must cause any modified files to carry prominent notices stating that You changed the files; and
	- (c) You must retain, in the Source form of any Derivative Works that You distribute, all copyright, patent, trademark, and attribution notices from the Source form of the Work, excluding those notices that do not pertain to any part of the Derivative Works; and

 (d) If the Work includes a "NOTICE" text file as part of its distribution, then any Derivative Works that You distribute must include a readable copy of the attribution notices contained within such NOTICE file, excluding those notices that do not pertain to any part of the Derivative Works, in at least one of the following places: within a NOTICE text file distributed as part of the Derivative Works; within the Source form or documentation, if provided along with the Derivative Works; or, within a display generated by the Derivative Works, if and wherever such third-party notices normally appear. The contents of the NOTICE file are for informational purposes only and do not modify the License. You may add Your own attribution notices within Derivative Works that You distribute, alongside or as an addendum to the NOTICE text from the Work, provided that such additional attribution notices cannot be construed as modifying the License.

 You may add Your own copyright statement to Your modifications and may provide additional or different license terms and conditions for use, reproduction, or distribution of Your modifications, or for any such Derivative Works as a whole, provided Your use, reproduction, and distribution of the Work otherwise complies with the conditions stated in this License.

- 5. Submission of Contributions. Unless You explicitly state otherwise, any Contribution intentionally submitted for inclusion in the Work by You to the Licensor shall be under the terms and conditions of this License, without any additional terms or conditions. Notwithstanding the above, nothing herein shall supersede or modify the terms of any separate license agreement you may have executed with Licensor regarding such Contributions.
- 6. Trademarks. This License does not grant permission to use the trade names, trademarks, service marks, or product names of the Licensor, except as required for reasonable and customary use in describing the origin of the Work and reproducing the content of the NOTICE file.
- 7. Disclaimer of Warranty. Unless required by applicable law or agreed to in writing, Licensor provides the Work (and each Contributor provides its Contributions) on an "AS IS" BASIS, WITHOUT WARRANTIES OR CONDITIONS OF ANY KIND, either express or implied, including, without limitation, any warranties or conditions of TITLE, NON-INFRINGEMENT, MERCHANTABILITY, or FITNESS FOR A PARTICULAR PURPOSE. You are solely responsible for determining the appropriateness of using or redistributing the Work and assume any risks associated with Your exercise of permissions under this License.
- 8. Limitation of Liability. In no event and under no legal theory, whether in tort (including negligence), contract, or otherwise, unless required by applicable law (such as deliberate and grossly negligent acts) or agreed to in writing, shall any Contributor be liable to You for damages, including any direct, indirect, special,

 incidental, or consequential damages of any character arising as a result of this License or out of the use or inability to use the Work (including but not limited to damages for loss of goodwill, work stoppage, computer failure or malfunction, or any and all other commercial damages or losses), even if such Contributor has been advised of the possibility of such damages.

 9. Accepting Warranty or Additional Liability. While redistributing the Work or Derivative Works thereof, You may choose to offer, and charge a fee for, acceptance of support, warranty, indemnity, or other liability obligations and/or rights consistent with this License. However, in accepting such obligations, You may act only on Your own behalf and on Your sole responsibility, not on behalf of any other Contributor, and only if You agree to indemnify, defend, and hold each Contributor harmless for any liability incurred by, or claims asserted against, such Contributor by reason of your accepting any such warranty or additional liability.

END OF TERMS AND CONDITIONS

APPENDIX: How to apply the Apache License to your work.

 To apply the Apache License to your work, attach the following boilerplate notice, with the fields enclosed by brackets "[]" replaced with your own identifying information. (Don't include the brackets!) The text should be enclosed in the appropriate comment syntax for the file format. We also recommend that a file or class name and description of purpose be included on the same "printed page" as the copyright notice for easier identification within third-party archives.

Copyright [yyyy] [name of copyright owner]

 Licensed under the Apache License, Version 2.0 (the "License"); you may not use this file except in compliance with the License. You may obtain a copy of the License at

http://www.apache.org/licenses/LICENSE-2.0

 Unless required by applicable law or agreed to in writing, software distributed under the License is distributed on an "AS IS" BASIS, WITHOUT WARRANTIES OR CONDITIONS OF ANY KIND, either express or implied. See the License for the specific language governing permissions and limitations under the License.

# **MIT License**

Permission is hereby granted, free of charge, to any person obtaining a copy of this software and associated documentation files (the "Software"), to deal in the Software without restriction, including without limitation the rights to use, copy, modify, merge, publish,

distribute, sublicense, and/or sell copies of the Software, and to permit persons to whom the Software is furnished to do so, subject to the following conditions:

The above copyright notice and this permission notice shall be included in all copies or substantial portions of the Software.

THE SOFTWARE IS PROVIDED "AS IS", WITHOUT WARRANTY OF ANY KIND, EXPRESS OR IMPLIED, INCLUDING BUT NOT LIMITED TO THE WARRANTIES OF MERCHANTABILITY, FITNESS FOR A PARTICULAR PURPOSE AND NONINFRINGEMENT. IN NO EVENT SHALL THE AUTHORS OR COPYRIGHT HOLDERS BE LIABLE FOR ANY CLAIM, DAMAGES OR OTHER LIABILITY, WHETHER IN AN ACTION OF CONTRACT, TORT OR OTHERWISE, ARISING FROM, OUT OF OR IN CONNECTION WITH THE SOFTWARE OR THE USE OR OTHER DEALINGS IN THE SOFTWARE.

## **BSD License : decorator**

Copyright (c) 2005-2017, Michele Simionato All rights reserved.

Redistribution and use in source and binary forms, with or without modification, are permitted provided that the following conditions are met:

 Redistributions of source code must retain the above copyright notice, this list of conditions and the following disclaimer. Redistributions in bytecode form must reproduce the above copyright notice, this list of conditions and the following disclaimer in the documentation and/or other materials provided with the distribution.

THIS SOFTWARE IS PROVIDED BY THE COPYRIGHT HOLDERS AND CONTRIBUTORS "AS IS" AND ANY EXPRESS OR IMPLIED WARRANTIES, INCLUDING, BUT NOT LIMITED TO, THE IMPLIED WARRANTIES OF MERCHANTABILITY AND FITNESS FOR A PARTICULAR PURPOSE ARE DISCLAIMED. IN NO EVENT SHALL THE COPYRIGHT HOLDERS OR CONTRIBUTORS BE LIABLE FOR ANY DIRECT, INDIRECT, INCIDENTAL, SPECIAL, EXEMPLARY, OR CONSEQUENTIAL DAMAGES (INCLUDING, BUT NOT LIMITED TO, PROCUREMENT OF SUBSTITUTE GOODS OR SERVICES: LOSS OF USE, DATA, OR PROFITS; OR BUSINESS INTERRUPTION) HOWEVER CAUSED AND ON ANY THEORY OF LIABILITY, WHETHER IN CONTRACT, STRICT LIABILITY, OR TORT (INCLUDING NEGLIGENCE OR OTHERWISE) ARISING IN ANY WAY OUT OF THE USE OF THIS SOFTWARE, EVEN IF ADVISED OF THE POSSIBILITY OF SUCH DAMAGE.

### **Modified BSD License : jsonpatch, jsonpointer**

```
Copyright (c) 2011 Stefan Kögl <stefan@skoegl.net>
All rights reserved.
```
Redistribution and use in source and binary forms, with or without modification, are permitted provided that the following conditions are met:

- 1. Redistributions of source code must retain the above copyright notice, this list of conditions and the following disclaimer.
- 2. Redistributions in binary form must reproduce the above copyright notice, this list of conditions and the following disclaimer in the documentation and/or other materials provided with the distribution.
- 3. The name of the author may not be used to endorse or promote products derived from this software without specific prior written permission.

THIS SOFTWARE IS PROVIDED BY THE AUTHOR ``AS IS'' AND ANY EXPRESS OR IMPLIED WARRANTIES, INCLUDING, BUT NOT LIMITED TO, THE IMPLIED WARRANTIES OF MERCHANTABILITY AND FITNESS FOR A PARTICULAR PURPOSE ARE DISCLAIMED. IN NO EVENT SHALL THE AUTHOR BE LIABLE FOR ANY DIRECT, INDIRECT, INCIDENTAL, SPECIAL, EXEMPLARY, OR CONSEQUENTIAL DAMAGES (INCLUDING, BUT NOT LIMITED TO, PROCUREMENT OF SUBSTITUTE GOODS OR SERVICES; LOSS OF USE, DATA, OR PROFITS; OR BUSINESS INTERRUPTION) HOWEVER CAUSED AND ON ANY THEORY OF LIABILITY, WHETHER IN CONTRACT, STRICT LIABILITY, OR TORT (INCLUDING NEGLIGENCE OR OTHERWISE) ARISING IN ANY WAY OUT OF THE USE OF THIS SOFTWARE, EVEN IF ADVISED OF THE POSSIBILITY OF SUCH DAMAGE.

### **BSD License : packaging**

Copyright (c) Donald Stufft and individual contributors. All rights reserved.

Redistribution and use in source and binary forms, with or without modification, are permitted provided that the following conditions are met:

- 1. Redistributions of source code must retain the above copyright notice, this list of conditions and the following disclaimer.
- 2. Redistributions in binary form must reproduce the above copyright notice, this list of conditions and the following disclaimer in the documentation and/or other materials provided with the distribution.

THIS SOFTWARE IS PROVIDED BY THE COPYRIGHT HOLDERS AND CONTRIBUTORS "AS IS" AND ANY EXPRESS OR IMPLIED WARRANTIES, INCLUDING, BUT NOT LIMITED TO, THE IMPLIED

WARRANTIES OF MERCHANTABILITY AND FITNESS FOR A PARTICULAR PURPOSE ARE DISCLAIMED. IN NO EVENT SHALL THE COPYRIGHT HOLDER OR CONTRIBUTORS BE LIABLE FOR ANY DIRECT, INDIRECT, INCIDENTAL, SPECIAL, EXEMPLARY, OR CONSEQUENTIAL DAMAGES (INCLUDING, BUT NOT LIMITED TO, PROCUREMENT OF SUBSTITUTE GOODS OR SERVICES; LOSS OF USE, DATA, OR PROFITS; OR BUSINESS INTERRUPTION) HOWEVER CAUSED AND ON ANY THEORY OF LIABILITY, WHETHER IN CONTRACT, STRICT LIABILITY, OR TORT (INCLUDING NEGLIGENCE OR OTHERWISE) ARISING IN ANY WAY OUT OF THE USE OF THIS SOFTWARE, EVEN IF ADVISED OF THE POSSIBILITY OF SUCH DAMAGE.

## **BSD License : ply**

Copyright (C) 2001-2017 David M. Beazley (Dabeaz LLC) All rights reserved.

Redistribution and use in source and binary forms, with or without modification, are permitted provided that the following conditions are met:

- \* Redistributions of source code must retain the above copyright notice, this list of conditions and the following disclaimer.
- \* Redistributions in binary form must reproduce the above copyright notice, this list of conditions and the following disclaimer in the documentation and/or other materials provided with the distribution.
- \* Neither the name of the David Beazley or Dabeaz LLC may be used to endorse or promote products derived from this software without specific prior written permission.

THIS SOFTWARE IS PROVIDED BY THE COPYRIGHT HOLDERS AND CONTRIBUTORS "AS IS" AND ANY EXPRESS OR IMPLIED WARRANTIES, INCLUDING, BUT NOT LIMITED TO, THE IMPLIED WARRANTIES OF MERCHANTABILITY AND FITNESS FOR A PARTICULAR PURPOSE ARE DISCLAIMED. IN NO EVENT SHALL THE COPYRIGHT OWNER OR CONTRIBUTORS BE LIABLE FOR ANY DIRECT, INDIRECT, INCIDENTAL, SPECIAL, EXEMPLARY, OR CONSEQUENTIAL DAMAGES (INCLUDING, BUT NOT LIMITED TO, PROCUREMENT OF SUBSTITUTE GOODS OR SERVICES; LOSS OF USE, DATA, OR PROFITS; OR BUSINESS INTERRUPTION) HOWEVER CAUSED AND ON ANY THEORY OF LIABILITY, WHETHER IN CONTRACT, STRICT LIABILITY, OR TORT (INCLUDING NEGLIGENCE OR OTHERWISE) ARISING IN ANY WAY OUT OF THE USE OF THIS SOFTWARE, EVEN IF ADVISED OF THE POSSIBILITY OF SUCH DAMAGE.

ESMPRO/ServerAgentService Ver.2.0 インストレーションガイド(Linux 編)

日 本 電 気 株 式 会 社 東京都港区芝五丁目 7 番 1 号 TEL (03) 3454-1111 (大代表)

©NEC Corporation 2018 日本電気株式会社の許可なく複製・改変などを行うことはできません。